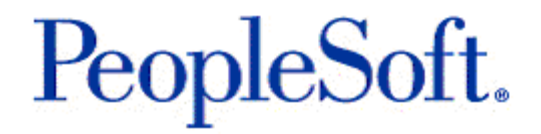

# Release Notes for Enterprise PeopleTools 8.45

**June 09, 2004**

Release Notes for Enterprise PeopleTools 8.45

Copyright 1999 - 2004 PeopleSoft, Inc. All rights reserved.

All material contained in this documentation is proprietary and confidential to PeopleSoft, Inc. ("PeopleSoft"), protected by copyright laws and subject to the nondisclosure provisions of the applicable PeopleSoft agreement. No part of this documentation may be reproduced, stored in a retrieval system, or transmitted in any form or by any means, including, but not limited to, electronic, graphic, mechanical, photocopying, recording, or otherwise without the prior written permission of PeopleSoft.

This documentation is subject to change without notice, and PeopleSoft does not warrant that the material contained in this documentation is free of errors. Any errors found in this document should be reported to PeopleSoft in writing.

The copyrighted software that accompanies this document is licensed for use only in strict accordance with the applicable license agreement, which should be read carefully as it governs the terms of use of the software and this document, including the disclosure thereof.

PeopleSoft, PeopleTools, PS/nVision, PeopleCode, PeopleBooks, PeopleTalk, and Vantive are registered trademarks, and Pure Internet Architecture, Intelligent Context Manager, and The Real-Time Enterprise are trademarks of PeopleSoft, Inc. All other company and product names may be trademarks of their respective owners. The information contained herein is subject to change without notice.

### **Open Source Disclosure**

PeopleSoft takes no responsibility for its use or distribution of any open source or shareware software or documentation and disclaims any and all liability or damages resulting from use of said software or documentation. The following open source software may be used in PeopleSoft products and the following disclaimers are provided.

Apache Software Foundation

This product includes software developed by the Apache Software Foundation (http://www.apache.org/). Copyright (c) 1999-2000 The Apache Software Foundation. All rights reserved.

THIS SOFTWARE IS PROVIDED "AS IS" AND ANY EXPRESSED OR IMPLIED WARRANTIES, INCLUDING, BUT NOT LIMITED TO, THE IMPLIED WARRANTIES OF MERCHANTABILITY AND FITNESS FOR A PARTICULAR PURPOSE ARE DISCLAIMED. IN NO EVENT SHALL THE APACHE SOFTWARE FOUNDATION OR ITS CONTRIBUTORS BE LIABLE FOR ANY DIRECT, INDIRECT, INCIDENTAL, SPECIAL, EXEMPLARY, OR CONSEQUENTIAL DAMAGES (INCLUDING, BUT NOT LIMITED TO, PROCUREMENT OF SUBSTITUTE GOODS OR SERVICES; LOSS OF USE, DATA, OR PROFITS; OR BUSINESS INTERRUPTION) HOWEVER CAUSED AND ON ANY THEORY OF LIABILITY, WHETHER IN CONTRACT, STRICT LIABILITY, OR TORT (INCLUDING NEGLIGENCE OR OTHERWISE) ARISING IN ANY WAY OUT OF THE USE OF THIS SOFTWARE, EVEN IF ADVISED OF THE POSSIBILITY OF SUCH DAMAGE.

### **OpenSSL**

Copyright (c) 1998-2003 The OpenSSL Project. All rights reserved.

## **Contents**

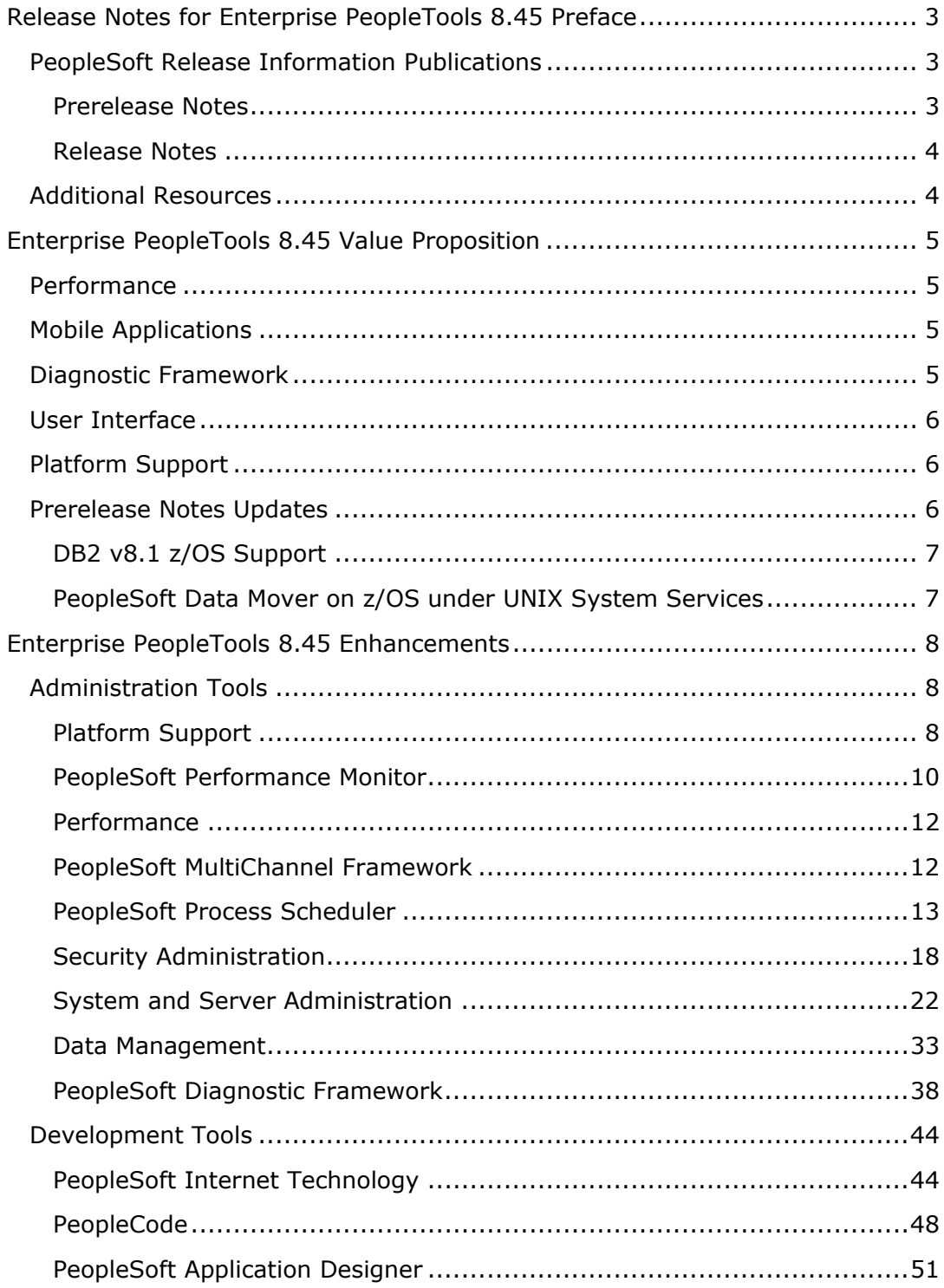

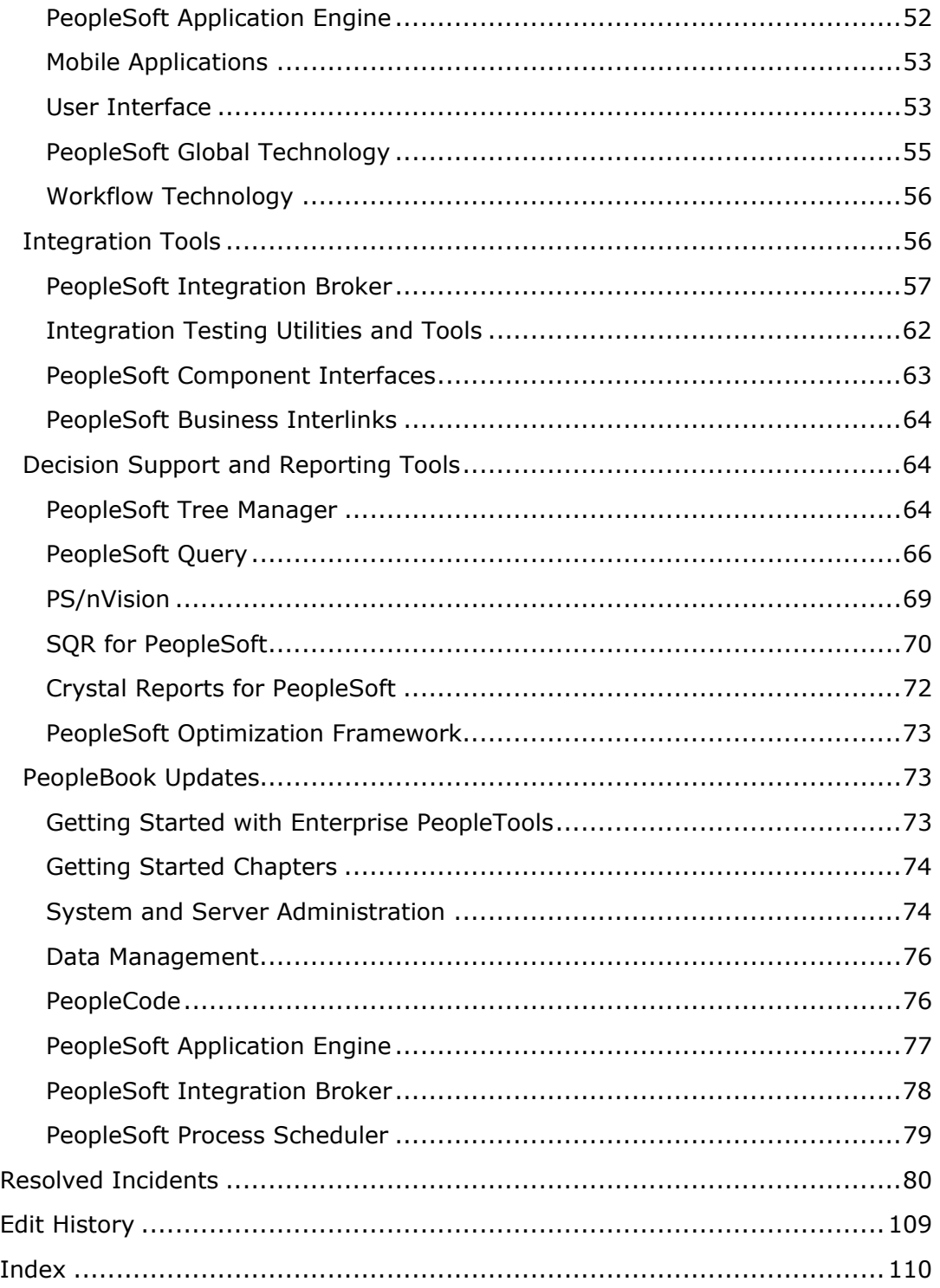

## **Release Notes for Enterprise PeopleTools 8.45 Preface**

## **Version 02: Updated June 29, 2004**

This document provides an overview of the value proposition that is associated with the new features and enhancements that are planned for Enterprise PeopleTools 8.45. It is a roadmap that is intended to help you assess the business benefits of Enterprise PeopleTools 8.45 and to plan your information technology (IT) projects and investments.

Our goal is to ensure that you leverage technology to its fullest to increase the efficiency and effectiveness of your operations. Please note that the final release may not have every feature that is discussed in this document, and a specific feature may become part of a different application or have a product name that is different from those cited in this document.

This preface discusses:

- PeopleSoft release information publications.
- Additional resources.

**Note.** Use the index to locate the section for each application in the prerelease notes.

## **PeopleSoft Release Information Publications**

This section discusses publications that provide in-depth technical and functional information that is available at the time of publication:

- Prerelease notes
- Release notes

## **Prerelease Notes**

Prerelease notes provide more functional and technical details than the release value proposition. This document describes how each enhancement functions within the context of the greater business process. This added level of detail should enable project teams to answer the following questions:

- What out-of-the-box functionality will change?
- What customizations may be affected?
- How will an upgrade or new implementation affect other systems?
- How will these changes affect the organization?

After the project team has reviewed and analyzed the prerelease notes, business decision makers should be in the position to determine whether to allocate budget and initiate implementation plans.

## **Release Notes**

Release notes are published at GA and validate the final scope of the release. The release notes discuss the features and enhancements that are available with the GA release of each product, describing the finalized functional and technical details that will enable project teams to confirm budgets and complete implementation plans.

## **Additional Resources**

There are many additional resources that will help your organization determine the affects of upgrading to this release.

Visit the PeopleSoft Customer Connection website frequently to keep apprised of ongoing changes. This table lists the types of resources that are available on Customer Connection:

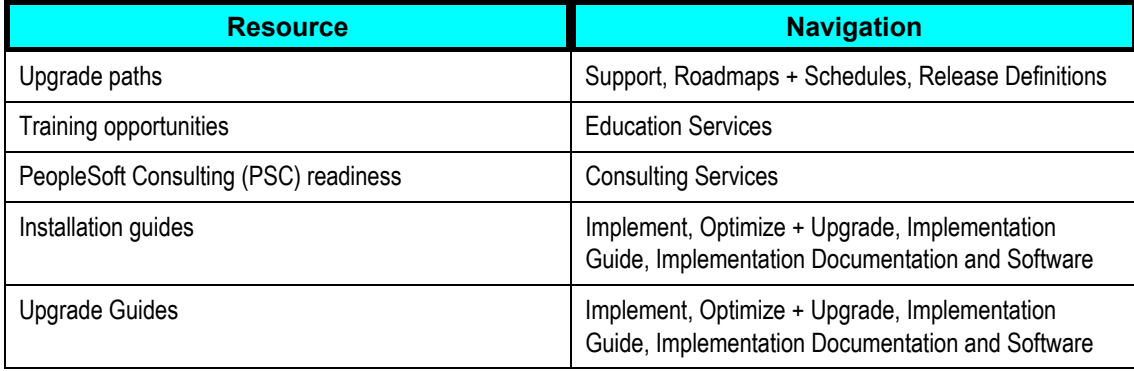

## **Enterprise PeopleTools 8.45 Value Proposition**

Enterprise PeopleTools 8.45 is primarily a maintenance release providing improvements to existing technology and offers some new features.

Enterprise PeopleTools 8.45 is focused on the following key areas:

- Performance.
- Mobile applications.
- Diagnostic Framework.
- User Interface.
- Platform support.

## **Performance**

PeopleSoft continues to improve the overall performance. Enterprise PeopleTools 8.45 provides a variety of performance enhancements.

Examples of performance enhancements include:

- Menu pagelet caching.
- Server-based caching (as opposed to browser-based caching).

## **Mobile Applications**

PeopleSoft Mobile Agent provides user experience enhancements that have streamlined application navigation. These enhancements help to reduce user click counts within mobile applications.

Examples of mobile application enhancements include:

- Transfer between mobile components.
- Calendar prompt on date fields.
- Render as drop-down list option.

## **Diagnostic Framework**

The PeopleSoft Diagnostic Framework is designed to facilitate the diagnosis and resolutions of incidents by PeopleSoft GSC. It enables the critical system data to be packaged and sent to GSC without the need for IT intervention. This reduces administration overhead and can help PeopleSoft solve customer issues more quickly.

Examples of Diagnostic Framework enhancements include:

- Dynamic prompting.
- XML output.
- Send Functionality.
- Rowset display.

## **User Interface**

Included in this release is a set of user interface changes resulting in minor improvements to basic user interaction with specific user interface elements and in the fit-and-finish of the user interface. Cumulatively, these changes have had a positive effect on the user experience measured during usability testing.

Examples of user interface enhancements include:

- Simplified calendar usage.
- Maintaining field values from search pages.
- Additional "Add to Favorites" Location.
- Enable Mobile Users to Add and Edit Rows from a Grid.

## **Platform Support**

PeopleSoft continues to broaden platform support to include the most popular, most current, and most stable third-party products. Enterprise PeopleTools 8.45 offers a variety of newly supported hardware and software products.

Examples of increased platform support include:

- HP-UX on Intel Itanium servers in addition to PA-RISC servers.
- Java Runtime 1.4.2, for compatibility with the most current Java systems.
- Apple Safari browser version 1.2.
- WebLogic 8.1 SP2 adding Java Runtime 1.42 support.
- Third-party ERP Connectors on AIX, HP-UX, and Linux.

## **Prerelease Notes Updates**

PeopleSoft provides prerelease notes well before the release of a new PeopleSoft version or maintenance release. The prerelease notes are designed to provide information to help you plan future implementations. While every effort is made to share accurate information related to the intended content of a release, items mentioned in prerelease notes may not necessarily be in the current release when it is made generally available. For Enterprise PeopleTools 8.45, make note of the prerelease notes updates mentioned in this section.

## **DB2 v8.1 z/OS Support**

The prerelease notes for Enterprise PeopleTools 8.45 mentioned the intended support of IBM DB2 v8.1 on z/OS. However, PeopleSoft cannot certify support for this configuration at the time that Enterprise PeopleTools 8.45 becomes generally available. PeopleSoft is currently working with IBM to certify the support for this configuration.

## **PeopleSoft Data Mover on z/OS under UNIX System Services**

The prerelease notes for Enterprise PeopleTools 8.45 mentioned the intended support of PeopleSoft Data Mover on z/OS under UNIX System Services. However, PeopleSoft cannot certify support for this configuration at the time that Enterprise PeopleTools 8.45 becomes generally available.

If your site requires the use of PeopleSoft Data Mover on z/OS under UNIX System Services, contact PeopleSoft Global Support Center.

## **Enterprise PeopleTools 8.45 Enhancements**

This section discusses new enhancements in Enterprise PeopleTools 8.45. Enhancements fall into these areas:

- Administration Tools.
- Development Tools.
- Integration Tools.
- Decision Support and Reporting Tools.

## **Administration Tools**

This section covers the enhancements made to tools and utilities related to system administration in the following areas:

- Platform Support
- PeopleSoft Performance Monitor
- Performance
- PeopleSoft MultiChannel Framework
- PeopleSoft Process Scheduler
- Security Administration
- System and Server Administration
- Data Management
- PeopleSoft Diagnostic Framework

## **Platform Support**

PeopleTools 8.45 provides the following enhancements in platform support:

- HP-UX on Intel Itanium servers in addition to PA-RISC servers.
- Java Runtime 1.4.2, for compatibility with the most current Java systems.
- Apple Safari browser version 1.2.
- WebLogic 8.1 SP2.
- Third-party ERP Connectors on AIX, HP-UX, and Linux.

*Enterprise PeopleTools 8.45 Hardware and Software Requirements* 

## **HP-UX on Intel Itanium and PA-RISC**

If you are running your systems on HP-UX, you now have two server options:

- Intel Itanium.
- PA-RISC.

## **Java Runtime 1.4.2**

Java runtime 1.4.2 enables compatibility with the most current Java systems.

Java runtime 1.4.2 is bundled on all platforms except AIX for the application server.

## **Apple Safari Browser**

The Apple Safari browser version 1.2 has been certified with PeopleTools 8.45. This version of Safari, which is part of Mac OS X Panther, delivers the fastest web browser performance in the Mac OS X environment and enables users of PeopleSoft to be more productive.

With Safari certification, users of PeopleSoft applications can take advantage of unique features of Apple's Safari including SnapBack navigation that enables a user to step back through a transaction with a single click rather than many.

In addition, the new tabbed browsing feature will enable users to access multiple PeopleSoft application pages in a single window. This is important in multilingual call centers where a customer service agent needs access to applications in more than one language on the same system.

## **WebLogic 8.1 SP2**

WebLogic 8.1 SP2 comes bundled with JRE 1.4.2 on all available platforms.

For RedHat Linux Advanced Server 2.1 IA32, PeopleSoft supports BEA jRockit 8.1 SP1 JVM.

## **Third-Party ERP Connectors**

Enterprise PeopleTools 8.45 includes ERP connectors for Oracle, SAP, and Siebel applications. These connectors enable a PeopleSoft EIP to communicate with these third-party systems through web services saving you from building custom adapters.

Embedding these ERP connectors not only dramatically reduces the costs of integrating with third parties but can also deliver real business value by integrating "silos" within organizations having enterprise applications from multiple vendors.

In Enterprise PeopleTools 8.45, the platform support for these connectors will be extended to AIX, HP-UX, and Linux platforms.

**Note.** Actional SOAPswitch uses the term adapter to refer to connector. The terms SOAPswitch adapters and ERP connectors are used interchangeably in PeopleSoft.

## **ServerExpress**

If you use SX 22 for Itanium (64bit), you need to get a PeopleSoft license from MicroFocus that enables you to run on SX 22 Itanium (64bit).

## **PeopleSoft Performance Monitor**

This section covers changes and enhancements for PeopleSoft Performance Monitor.

## **Component Trace**

In PeopleTools 8.44 when you ran a performance trace, you viewed all of the performance information generated by the trace using various PeopleSoft Performance Monitor pages. To gain information exclusively related to component performance within the trace, you needed to piece together a variety of information, often from numerous pages.

With PeopleTools 8.45, you now have an interface that enables you to focus on component performance, the Component Trace page.

## **Component Trace**

**Server Round Trips** 

This page is only intended for PeopleSoft component tuning. Only server round trips related to component processing are profiled. Times shown do not account for time spent on the web server.

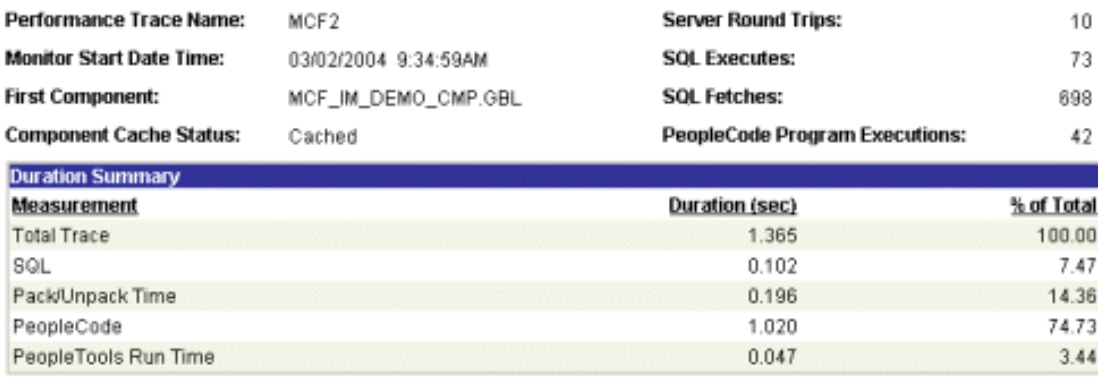

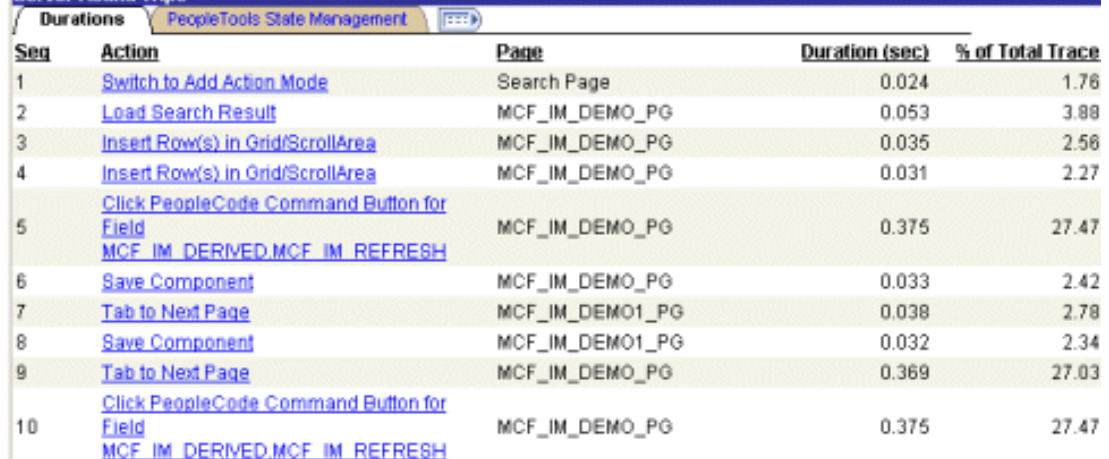

### Component Trace page

The Component Trace page offers better support for performance analysis, debugging, and profiling needs of PeopleSoft components. It also offers summary views for server round trips, SQL, and PeopleCode. And, it enables you to save trace information and email it in XML format to your colleagues or PeopleSoft staff.

**Note.** The Component Trace page is only populated after you run a performance trace.

### **See Also**

*Enterprise PeopleTools 8.45 PeopleBook*: *PeopleSoft Performance Monitor, Working with PeopleSoft Performance Monitor Charts and Analytics*, "Viewing Component Trace Information."

## **Additional Performance Metric Units (PMUs)**

Three new PMUs were added for Enterprise PeopleTools 8.45:

• PMU 426 (Remote Call Built-in): Enables you to view information related to the PeopleCode program, dispatcher program, and the COBOL program.

- PMU 427 (Deserialization): Enables you to monitor time spent on SQL deserialization activity.
- PMU 428 (Serialization): Enables you to monitor time spent on SQL serialization activity.

*Enterprise PeopleTools 8.45 PeopleBook: PeopleSoft Performance Monitor,* "Appendix: PMU Definition Reference."

## **PPM Monitor Servlet Buffer**

The PPM Monitor Buffer Size default size is now 50 MB to decrease the chances of buffer overflows.

## **Reorganized Navigation**

The left navigation has changed slightly since Enterprise PeopleTools 8.44 where there was a Charts submenu beneath the History menu. Now, you'll see an Analytics menu at the same level as the System Monitor, Administration, and History menus. The Analytics menu provides navigation to the pages used for building and analyzing charts.

## **User Interface Enhancements**

A variety of enhancements were added to the user interface for the PeopleSoft Performance Monitor, including:

- Search pages display the Advanced Search options by default.
- Display messages when a particular search retrieved no results.
- Collapsible group boxes around search parameters on the pages accessed through the Analytics and History menus. This increases space with which to display results and charts.
- A new icon appears on web server, application server, and Process Scheduler Server pages displaying graphically the current agent filter level.

## **Performance**

Many Performance improvements are achieved through menu pagelet caching.

Additionally, in PeopleTools 8.45, any changes to a menu definition are immediately reflected to end-users as caching is now server-based instead of browser based.

## **PeopleSoft MultiChannel Framework**

This section covers changes and enhancements for PeopleSoft MultiChannel Framework.

## *Enterprise PeopleTools 8.45 PeopleBook: PeopleSoft MultiChannel Framework*

## **Downloading Long Email Attachment URLs**

If your site uses PeopleSoft MultiChannel Framework and you are upgrading from PeopleTools 8.44 to PeopleTools 8.45, you must install the PeopleTools 8.45.02 patch. The patch supports access to long email attachment URLs from PeopleTools 8.44 database records. The PeopleTools 8.45 release uses new records that permit longer email attachment URLs than in previous releases.

## **PeopleSoft CTI JavaScript API**

After PeopleTools 8.45, the PeopleSoft CTI agent console applet currently provided with PeopleTools will be deprecated and replaced by a JavaScript API.

This will have no effect on customers using the out-of-the-box PeopleSoft CTI functionality in applications using PeopleSoft CRM's CTI module. PeopleSoft recommends that you do not develop any applications based on the current CTI applet, but instead plan to develop using the JavaScript API.

Documentation for the CTI applet will not be published in future releases, beginning with PeopleTools 8.46

## **PeopleSoft Process Scheduler**

This section covers the changes and enhancements for PeopleSoft Process Scheduler.

## **Report Manager List Tab**

When you access the Report Manager List page using any one of the following navigation paths:

- PeopleTools, Process Scheduler, System Process Requests, Process Request Dialog, Report Manager, List
- Reporting Tools, Report Manager, List
- Any link to the Report Manager List page.

A warning message appears if more than 1,000 rows are available for display on the Report Manager List page. You should then use filtered values to narrow your search in order to minimize the data retrieval time.

### **See Also**

*Enterprise PeopleTools 8.45 PeopleBook: PeopleSoft Process Scheduler, "Using Report Manager," Viewing Reports*

## **List Tab as the Default Tab**

To provide more information for users to view, the List tab in the Report Manager is now the default tab instead of the Explorer tab.

*Enterprise PeopleTools 8.45 PeopleBook: PeopleSoft Process Scheduler, "Using Report Manager," Viewing Reports*

## **Additional Argument for Crystal Reports**

We have added a new report-specific argument for Crystal. The argument,  $-CPI$ , sets the character per inch parameter when you export a file to text. If the value is not set, a default of *12* is used.

### **See Also**

*Enterprise PeopleTools 8.45 PeopleBook: PeopleSoft Process Scheduler, "Defining PeopleSoft Process Scheduler Support Information," Defining Process Definitions*

## **New Meta-String in the Process Scheduler Shell JCL Template**

In support of PDF font linking or embedding for SQR output on zOS/OS390, a new meta-string is now available for use in a shell JCL template. This metastring, *%Sqrini%,* is used to identify the initialization file in the SQR process.

#### **See Also**

*Enterprise PeopleTools 8.45 PeopleBook: PeopleSoft Process Scheduler, "Managing PeopleSoft Process Scheduler," Editing JCL Templates in OS390 for COBOL and SQR*

## **New Parameters in the Process Scheduler Configuration File**

In PeopleTools 8.45, there are new parameters in the Process Scheduler configuration file:

### **OS390-Config Section**

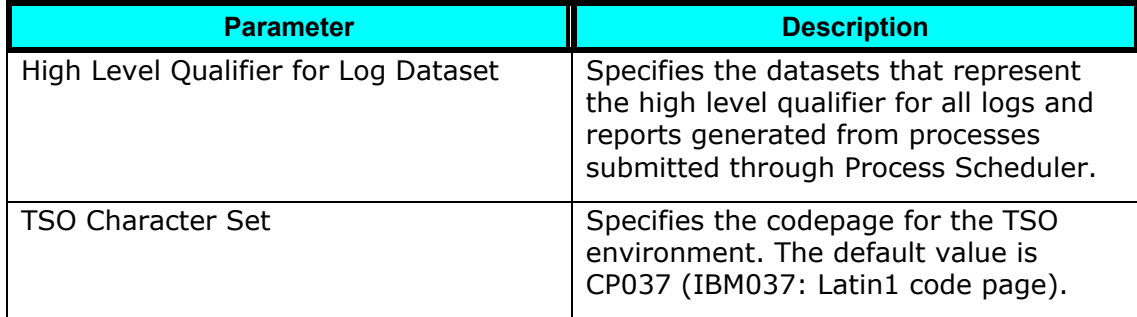

### **PSTools Section**

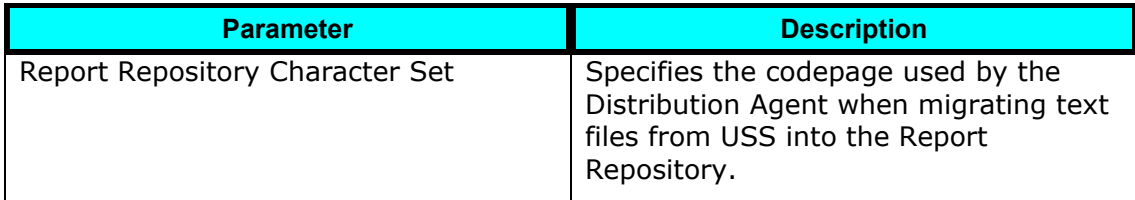

*Enterprise PeopleTools 8.45 PeopleBook: PeopleSoft Process Scheduler, "Using the PSADMIN Utility," Editing the PeopleSoft Process Scheduler Configuration File*

## **New Run Control Subpages**

For PeopleTools 8.45, we have added four new Run Control subpages for the application developers to use. These subpages are based on the existing PeopleTools subpages that we currently deliver to the applications. In addition, there are two new buttons related to these subpages.

The existing Run Control subpages delivered by PeopleTools are:

- PRCSRUNCNTL LC SBP
- PRCSRUNCNTL\_RL\_SBP
- PRCSRUNCNTL\_SBP
- PRCSRUNCNTL\_SBP2

The new Run Control subpages delivered by PeopleTools are:

- PRCSRUN\_LC\_SBP
- PRCSRUN\_RL\_SBP
- PRCSRUN\_SBP
- PRCSRUN\_SBP2

**Note.** The new subpages are the preferred subpages for application developers to use.

The new subpages comprise the following buttons and links:

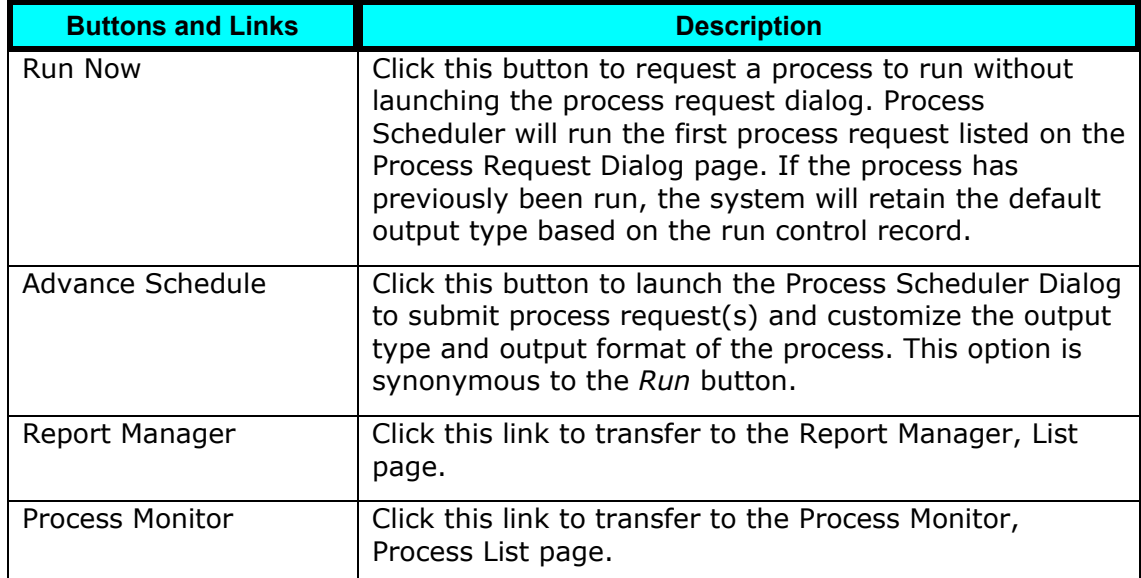

*Enterprise PeopleTools 8.45 PeopleBook: PeopleSoft Application Designer*, "Using Page Controls"

## **Safari Browser**

We currently do not support the *Window* output option on the Safari browser. If you submit a process to the *Window* output option using the Process Request Dialog page, a message indicating that report notification is not supported on Safari will appear. Consequently, the process will be submitted to the *web* rather than the window output type.

### **See Also**

*Enterprise PeopleTools 8.45 PeopleBook: PeopleSoft Process Scheduler, "Submitting and Scheduling Process Requests", Scheduling Process Requests*

## **See Also**

*Enterprise PeopleTools 8.45 PeopleBook: PeopleSoft Process Scheduler, "Setting Server Definitions", Defining Servers*

## **Distribution Agent Rules**

In order for the Distribution Agent to pass authentication, you must ensure that the following rules are enforced:

- The User ID that you use to start the Process Server must include the *ProcessSchedulerAdmin* role.
- On the Report Definition page, the Url Host must contain a fully qualified name.

If you specify the Auth Token Domain name during the PeopleSoft Pure Internet Architecture installation, you must also include the domain name on the URL host.

### **See Also**

*Enterprise PeopleTools 8.45 PeopleBook: PeopleSoft Process Scheduler, "Understanding PeopleSoft Process Scheduler", PeopleSoft Process Scheduler Architecture*

## **HTTP Distribution Nodes**

The following warning has been added to the section "Defining HTTP Distribution Nodes:

**Warning!** If you specify the Auth Token Domain name during the PeopleSoft Pure Internet Architecture installation, you must include a fully qualified domain name on the URL instead of the IP address. Otherwise, the Distribution Agent will not pass authentication.

See *Enterprise PeopleTools 8.45 PeopleBook: PeopleSoft Process Scheduler, "Setting Server Definitions", Defining Report Nodes*

## **Distribution Icon**

The Distribution icon on the Distribution Detail page has been replaced by a link.

#### **See Also**

*Enterprise PeopleTools 8.45 PeopleBook: PeopleSoft Process Scheduler, "Submitting and Scheduling Process Requests," Scheduling Process Requests*

## **Configurable Warning Message**

For job notification messages, you can now select a message type for Warning messages. Your options are:

- Default message
- Customized message
- Message catalog

#### **See Also**

*Enterprise PeopleTools 8.45 PeopleBook: PeopleSoft Process Scheduler, "Using Process Monitor," Viewing the Status of Processes*

## **Restart Option for the Hold Status**

In PeopleTools 8.45, you can put multiple processes on hold at the same time and restart them simultaneously. The Restart option is now available for the *Hold* status.

### **See Also**

*Enterprise PeopleTools 8.45 PeopleBook: PeopleSoft Process Scheduler, "Using Process Monitor". Viewing the Status of Processes*

## **Securing Passwords When Scheduling from Outside PeopleSoft**

To ensure that any user passwords or access IDs are not displayed in any pages, job notifications or logs when scheduling from outside PeopleSoft, you can replace the actual values of the passwords with meta-strings.

#### **See Also**

*Enterprise PeopleTools 8.45 PeopleBook: PeopleSoft Process Scheduler,* "Setting Up PeopleSoft Process Scheduler Security," Securing Passwords When Scheduling From Outside PeopleSoft.

## **Setting Process Scheduler Log/Output Directories**

In the past, when Process Scheduler processed a high volume of requests, the number of subdirectories that could be created within a directory was limited. This is due to the constraints of the operating system.

To overcome this limitation, you can use some of the recommended metavariables to modify the structure of the subdirectory in the Log/Output directory and the directory structure in the Report Repository.

## **See Also**

See *Enterprise PeopleTools 8.45 PeopleBook: PeopleSoft Process Scheduler,*  "Submitting and Scheduling Process Requests," Setting Up Process Scheduler Log/Output Directory and Report Repository.

## **Security Administration**

This section discusses changes and enhancements in the following areas:

- New system audit test.
- Using multiple LDAP authentication maps.
- Single signon configuration considerations.
- Pluggable encryption technology enhancements.
- Non-default character sets in Excel downloads.

## **New System Audit Test**

A new system audit (SYSAUDIT) test is available for security integrity.

Some applications can erroneously generate duplicate rows in which the PORTAL\_PERMTYPE field of the PSPRSMPERM record is blank, which can prevent saving a copy of a permission list. The SEC-29 query checks PORTAL\_PERMTYPE for valid values.

This new query and its resolution are described in the Data Management release notes.

## **See Also**

*Release Notes for Enterprise PeopleTools 8.45*: PeopleTools 8.45 Enhancements, Data Management, New System Audit (SYSAUDIT) Test

*Enterprise PeopleTools 8.45 PeopleBook: Data Management,* "Ensuring Data Integrity," Running SYSAUDIT, Security Integrity

## **Using Multiple LDAP Authentication Maps**

Use the Authentication page only if you're implementing directory authentication as opposed to storing authentication information in the PeopleSoft database. You create authentication maps to define mappings to one or more directories that the PeopleSoft system relies on for authenticating users. You can define and activate multiple authentication maps.

In previous releases, your PeopleSoft LDAP system tried to authenticate a user ID and password combination by applying each active authentication map in turn until it found a match.

In the current release, the LDAP system now authenticates users against all active authentication maps, and it applies the combination of all the permissions derived from all maps that include that user ID and password.

#### **See Also**

Enterprise PeopleTools 8.45 PeopleBook: Security Administration, "Employing LDAP Directory Services," Creating the Authentication Map

## **Single Signon Configuration Considerations**

Please note the following addendum at the beginning of the discussion of the single authentication domain limitation:

Web servers using single signon must be assigned to the same authentication domain—the server name in the URLs used to access them must contain the same domain name. A browser only sends a cookie back to the same domain from which it received the cookie.

On PeopleSoft systems, an authentication domain is not the same thing as an internet protocol (IP) address. It's a logical URL address that you specify during PIA setup, and its purpose is to associate different web servers (even at different physical locations) so that they appear to be at the same location to the PeopleSoft applications that use those web servers.

## **See Also**

*Enterprise PeopleTools 8.45 PeopleBook: Security Administration,* "Setting up Digital Certificates and Single Signon," Setting Up Single Signon, Single Signon Configuration Considerations

## **Pluggable Encryption Technology Enhancements**

### **Support for OpenSSL Digital Signature Algorithms**

PeopleSoft pluggable encryption technology (PET) includes the OpenSSL plug-in, which supports several new OpenSSL algorithms for handling digital signatures, as follows:

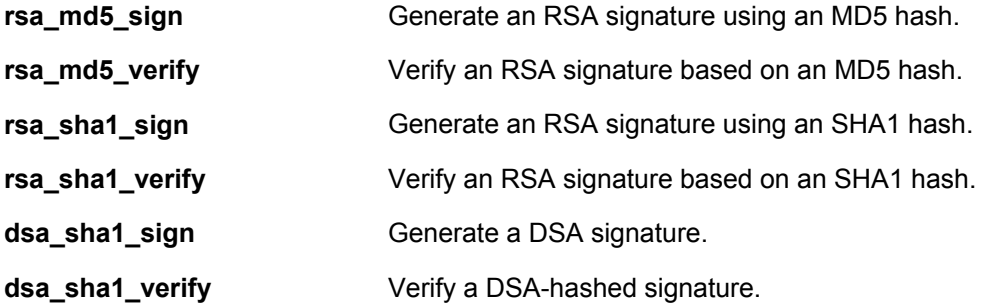

These algorithms are available when you load the OpenSSL encryption library into the PET database.

### **Accessing the PeopleSoft Keystore**

You can now take advantage of the digital certificates and private keys that are already available in the PeopleSoft keystore. On the Algorithm Keyset page, you can specify keys in two different ways:

• Directly enter a key value that's formatted appropriately for the algorithm that you're configuring.

You must generate the key value that you enter here using a key generation utility capable of producing hex encoded keys of the required length. You can use the core OpenSSL command line program that's delivered with your PeopleSoft application.

• Select a certificate alias that already exists in the PeopleSoft keystore.

You then indicate whether the alias represents a certificate (for encryption) or a private key (for signing). This option enables you to avoid having to generate your own key values.

## **Algorithm Keyset**

 $\sim$  100  $\sim$ 

Algorithme ID:

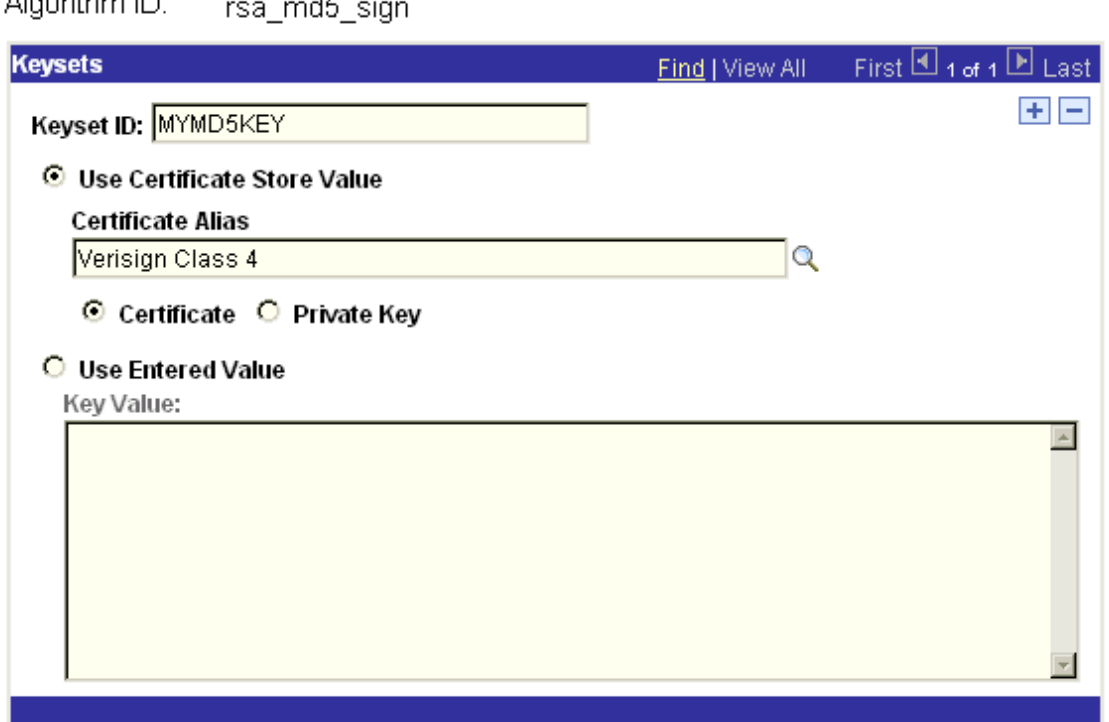

## Algorithm Keyset page

**Important!** Certificates in the PeopleSoft keystore are in standard X.509 format, which is compatible for use with the internal and OpenSSL algorithms, but is not compatible with the PGP encryption library. If you're defining the keyset for a PGP algorithm, you must generate and enter a key value directly.

 $\blacktriangle$ 

Values that you generate and enter directly are entered into the PET keyset table, not the PeopleSoft keystore.

### **Testing Encryption Profiles**

PeopleSoft provides a new page for testing the encryption profiles you create: the Test Encryption Profile page.

Q

## **Encryption Demo**

### **Encryption Profile ID:**

ENC FIN B64

**Run Encryption Profile** 

### Text to be Encrypted:

Hello, world.

## **Encrypted Text:**

cA5YK2ByV5X+WgxA/Tbsog==

## Test Encryption Profile page

**Note.** Although this page is titled Encryption Demo, it *is* the Test Encryption Profile page, and it can be accessed at PEOPLETOOLS, SECURITY, ENCRYPTION, TEST ENCRYPTION PROFILE.

Use this page to ensure that your encryption profiles produce the expected results. You select the encryption profile you want to test, enter a string of sample text that you want the profile to process, and click *Run Encryption Profile*. The result of the processing appears in the *Encrypted Text* field.

You can use this page to test decryption as well. You can also test complementary pairs of profiles—one to encrypt, and the other to decrypt. By copying the result of the encryption profile test and pasting it as input to the decryption profile test, you can verify that the text you get out is the same as the text you put in.

#### **See Also**

*Enterprise PeopleTools 8.45 PeopleBook: Security Administration,* "Securing Data with Pluggable Cryptography," Understanding the Supported Algorithms

*Enterprise PeopleTools 8.45 PeopleBook: Security Administration,* "Securing Data with Pluggable Cryptography," Defining Algorithm Keysets

*Enterprise PeopleTools 8.45 PeopleBook: Security Administration,* "Securing Data with Pluggable Cryptography," Testing Encryption Profiles

## **Non-Default Character Sets in Excel Downloads**

If you expect your users to download page grids to Microsoft Excel 97, and they use a character set other than the default UTF-8 character set, they must enable a new general personalization option: **Excel 97 grid download**. This option ensures that data using non-English characters is properly converted for use in Excel 97.

**Note.** This option is recommended only for non-English users who use Microsoft Excel 97. It isn't recommended for Excel in Microsoft Office 2000 and above.

### **See Also**

*Enterprise PeopleTools 8.45 PeopleBook: Security Administration,* "Managing PeopleSoft Personalizations," Working with Personalization Options, Understanding General Options

## **System and Server Administration**

This section discusses changes and enhancements in the following areas:

- BEA Tuxedo 8.1 requirement.
- Microsoft Windows Server 2003 support.
- Upgrading the Java Runtime Environment.
- New application server domain settings.
- Restricting access to a servlet with BEA WebLogic.
- Using pskeymanager with IBM WebSphere.
- Deploying Multiple PIA Instances on WebSphere 5.1.
- Correction Disable DB Stats setting.
- New PS/nVision trace setting.
- New PeopleTools option Save Error is Fatal.
- Running the Gather utility on UNIX.
- Environment Management Framework.
- BEA WebLogic 8.1 managed server architecture.

## **BEA Tuxedo 8.1 Requirement**

PeopleTools 8.45 requires Tuxedo 8.1 with patch 89 for successful operation. If you have an existing version of Tuxedo 8.1 with an earlier patch, you must remove this version and use the latest Tuxedo 8.1 CD delivered with PeopleTools 8.45 to install the latest version.

PeopleTools 8.45 Installation for your database platform, "Installing Third-Party Products"

## **Microsoft Windows Server 2003 Support**

PeopleSoft now certifies support for the Windows Server 2003 operating system as an Enterprise PeopleTools 8.45 application server, web server, and database server platform.

Refer to the Supported Platforms database on the PeopleSoft Customer Connection website for details.

## **Upgrading the Java Runtime Environment**

You may upgrade your Java Runtime Engine (JRE) to a newer version without upgrading PeopleTools, as long as the new JRE is certified. However, if you do so, you must remember to install the endorsed .jar files after your upgrade by following these instructions:

• On Windows:

If you have an application server, batch server, or file server installed, after you have upgraded your JRE, you must run *PS\_HOME*\setup\install\_endorsed.bat.

• On UNIX:

If you have an application server or batch server installed, after you have upgraded your JRE, you must relink the symbolic JRE to your new JRE directory and run *PS\_HOME*/setup/install\_endorsed.sh.

## **New Application Server Domain Settings**

The Cache Settings and PSTOOLS Options sections of your application server domain configuration both include a new parameter.

#### **Domain Settings — AppLogFence**

This setting is not available through the PSADMIN interface, but can be entered directly into the PSAPPSRV.CFG file.

You can use this parameter to conditionally determine whether you want to do certain logging from your application. You can implement this parameter from PeopleCode using the %AppLogFence system variable, and it's documented in the PeopleCode Developer's Guide.

#### **Cache Settings — MaxCacheMemory**

PeopleTools stores application data in a memory cache to increase system performance. However, too large a cache can leave insufficient available memory on your system, which leads to reduced performance.

Use this setting, MaxCacheMemory, to specify the maximum size of the memory cache. Every time you use an object, its LastUsedDate value is updated. When your system reaches the memory cache threshold, the system prunes the oldest objects in the cache first—that is, the ones with the oldest LastUsedDate values and places the pruned data in a disk cache instead. It prunes the cache to keep it 10 percent below the specified threshold.

Because using a disk cache can also reduce performance, the default setting might not be optimal for your application. You can adjust this setting to achieve the best trade-off between speed and available memory.

Enter an integer value to specify the maximum size of the memory cache in megabytes. By specifying a value of 0 megabytes you disable pruning altogether, which allows for an unlimited memory cache. The default value of this setting is 10 megabytes.

#### **PSTOOLS Options — Java VM Options**

Specify additional options to be passed to the Java Virtual Machine (JVM) that's loaded by the PSAPPSRV process. Separate the options with spaces, for example:

 $-Xrs$   $-Xmx256m$   $-Xms128m$ 

If the domain will run as a Windows service, you must specify at least the default option, -Xrs.

Refer to your JRE documentation for valid JVM options.

#### **PSTOOLS Options — Suppress SQL Error**

This option is not available through the PSADMIN interface, but can be entered directly into the PSAPPSRV.CFG file.

Normally the SQL in an error is displayed to users in a number of messages. If you consider this a security issue, add the Suppress SQL Error property to the PSTOOLS section of your PSAPPSRV.CFG file, as follows:

#### Suppress SQL Error=1

When this is set, any SQL errors that occur don't display details, but refer the user to consult the system log. The details that were in the SQL message are written to the log file. This option helps to prevent SQL injection vulnerabilities.

#### **See Also**

*Enterprise PeopleTools 8.45 PeopleBook: PeopleCode Developer's Guide,* "Debugging Your Application," Using Application Logging

*Enterprise PeopleTools 8.45 PeopleBook: System and Server Administration,* "Setting Application Server Domain Parameters," Cache Settings

*Enterprise PeopleTools 8.45 PeopleBook: System and Server Administration,* "Setting Application Server Domain Parameters," PSTOOLS Options

*Enterprise PeopleTools 8.45 PeopleBook: PeopleCode Developer's Guide,* "Improving Your PeopleCode," Preventing SQL Injection

## **Restricting Access to a Servlet with BEA WebLogic**

You can restrict access to a web resource for a single server configuration of PIA. When in production, a multiserver configuration would be used to accomplish this with your managed server instance of PIA, PIA1, and so on.

BEA WebLogic Server provides an optional level of security to restrict access to resources on the web server. The steps discussed in the documentation describe how to restrict access by means of a WebLogic ID and password to the PeopleSoft Portal servlet:

### **See Also**

*Enterprise PeopleTools 8.45 PeopleBook: System and Server Administration,* "Working with BEA WebLogic," Restricting Access to a Servlet

## **Using pskeymanager with IBM WebSphere**

In previous releases, PeopleSoft delivered separate key management tools for use with the supported web servers: IBM Websphere was delivered with the IBM supplied *iKeyMan* tool, and BEA WebLogic was delivered with *pskeymanager*, which is a enhanced version of the Java-based *keytool*.

For consistency and simplicity, WebSphere is now also delivered with pskeymanager instead of iKeyMan. You use pskeymanager to complete the tasks needed to set up SSL on WebSphere 5.1, including:

Generating a certificate for the web container.

To create a new private key and certificate signing request, run pskeymanager.cmd -create.

To import the public certificates that you receive from your certificate authority into your keystore, run pskeymanager.cmd -import.

• Modifying the web container to support SSL.

**Note.** For reverse proxy servers, you must still use iKeyMan, because pskeymanager supports only the JKS format.

## **See Also**

*Enterprise PeopleTools 8.45 PeopleBook: System and Server Administration,* "Working with IBM WebSphere," Setting Up SSL on IBM HTTP Server

## **Deploying Multiple PIA Instances on WebSphere 5.1**

Web applications running in a server are each rooted at a unique base URL, called a *context root*. PIA is deployed with a context root of '/'. This cannot be changed. Deploying multiple PIA instances on WebSphere can cause conflicts because their context roots are the same. Having two or more applications with the same URL makes some of the applications inaccessible.

To resolve this issue, WebSphere enables the use of virtual hosts to create unique URLs. This is accomplished with either a unique hostname or a unique port. The WebSphere virtual host should include the hostname and ports (for example 80 and 443) for the HTTP server, which enables the HTTP request to be forwarded to WebSphere through the plug-in.

The System and Server Administration PeopleBook outlines examples of five different scenarios, two suitable for a production environment, using WebSphere with multiple instances of PIA.

#### **Virtual Hosting**

Virtual hosts enable the administrator to isolate and independently manage multiple sets of resources on the same physical machine.

Suppose an Internet Service Provider (ISP) has two customers whose internet sites it would like to host on the same machine. The ISP would like to keep the two sites isolated from one another, despite their sharing a machine. The ISP could associate the resources of the first company with VirtualHost1 and the resources of the second company with VirtualHost2.

Now suppose both of the companies' web sites offer the same servlet. Each site has its own instances of the servlet, which are unaware of the other site's instances. If the company whose site is organized on VirtualHost2 is past due in paying its account with the ISP, the ISP can refuse all servlet requests that are routed to VirtualHost2. Even though the same servlet is available on VirtualHost1, the requests directed at VirtualHost2 will not be routed there.

The servlets on one virtual host do not share their context with the servlets on the other virtual host. Requests for the servlet on VirtualHost1 can continue as usual, even though VirtualHost2 is refusing to fill requests for the same servlet.

You can find more information about virtual hosting on the websites of IBM, Microsoft, and Sun Microsystems.

### **See Also**

*Enterprise PeopleTools 8.45 PeopleBook: System and Server Administration,* "Working with IBM WebSphere," Deploying Multiple PIA Instances on WebSphere 5.1

## **New PS/nVision Trace Setting**

In PeopleSoft Configuration Manager, the nVision tab includes a new field, **Trace Level**, with which you indicate whether you want PS/nVision to generate independent trace log files of two-tier activity, and at what level, for each nVision process. Select one of the following values:

**0 Disable tracing. This is the default value.** 

**1** Generate basic high-level information. This setting can be used to check whether nVision has successfully launched and is able to connect to Excel and process the request. Some of the key entries in a level 1 trace log are:

- Command Line Arguments.
- Trace Level.
- Excel Pid.
- Run Control Name.
- Report Id.
- Business Unit.
- Drill Layout.
- Report Id.
- Instance Name.

**2 Generate level 1 tracing plus high-level code flow.** 

- **3** Generate level 2 tracing plus runtime SQL statements.
- **4 Generate level 3 tracing plus most function calls and** output values. Use this setting to identify problems that are intermittent and hard to predict.

The trace log files are generated in the c:\temp directory, named with the format psnvs\_*process\_id*.nvt, for example, psnvs\_1024.nvt. You can view these log files in a text editor.

**Note.** Extensive tracing will affect PS/nVision performance. Two-tier log files aren't automatically purged by PS/nVision. Users must manually delete them from the temp directory to save disk space.

### **See Also**

*Enterprise PeopleTools 8.45 PeopleBook: System and Server Administration,* "Using PeopleSoft Configuration Manager," Defining User Profiles, nVision

## **New PeopleTools Option — Save Error is Fatal**

The Save Error is Fatal option is on the PeopleTools Options page. Select this option when you have nonrepeatable PeopleCode logic in your application's SavePreChange or Workflow. In previous releases, PeopleSoft applications were coded to assume that errors during save are always fatal, but the current PeopleTools release no longer behaves this way. Use this option to ensure predictable behavior with your application without having to modify your older application code.

This check box is cleared by default. If you get an error during save processing, the transaction continues and you're allowed to attempt to save again. When this option is selected, if you get an error during save processing the transaction is aborted and all changes are lost. This applies to errors that occur between and including the SavePreChange event to the SavePostChange event. It also includes the component processor save processing. It doesn't include errors from the SaveEdit event.

For example, suppose you have some calculations that occur in SavePreChange which are based on the buffers and also modify the buffers. If there's an error during the save and you attempt to save again, the calculations are repeated, but this time based on the buffers that were already modified by the first time the calculations where done. Therefore the second time the calculations are done they will be incorrect, which could lead to incorrect data being saved to the database. In this case you would want to turn on the Save Error is Fatal option, because a fatal error on save is more desirable than incorrect data being put into the database.

## **See Also**

*Enterprise PeopleTools 8.45 PeopleBook: System and Server Administration,* "Using PeopleTools Utilities," Using Administration Utilities, PeopleTools Options

## **Environment Management Framework**

The Environment Management Framework documentation has been reorganized and enhanced for the current release. The following sections highlight some areas of Environment Management Framework to which you should pay particular attention.

**Note.** If you upgraded your Environment Management Framework hub to PeopleTools 8.45 from 8.44, the stored data will still be in the 8.44 format. After you start the new hub and agents (either 8.44 or 8.45) and an agent first contacts the hub, you might see the following message: "*objectname* object is being upgraded to use XMLEncoding." This indicates that the framework is behaving properly, and is not a cause for concern.

### **Configuring an Environment Management Agent**

Before you can run an environment management agent, you must ensure that it's properly configured. You configure the agent by making appropriate entries in its configuration.properties file, which is located under:

#### *PS\_HOME*/PSEMAgent/envmetadata/config

You must be sure to configure the following parameters:

- pinginterval
- chunksize
- agentport
- hubURL
- windowsdrivestocrawl

• unixdrivestocrawl

#### **Starting an Agent Automatically**

On Windows, you can set an Environment Management agent to start automatically when your Environment Management machine boots, by installing and configuring the PSEMAgent service that's delivered as part of PeopleTools. Before you can start the service, you must install it.

You install the PSEMAgent service from a command prompt. You can start the PSEMAgent service from a command prompt, or from the Windows 2000 Services control panel.

On UNIX, if you want the Environment Management agent to start automatically when the machine starts, add StartAgent.sh to the UNIX boot scripts.

#### **Configuring the Environment Management Hub**

Before you can run the environment management hub, you must ensure that it's properly configured.

**Note.** The current implementation of Environment Management Framework does not support secure HTTP connections. The agent and hub communicate using standard HTTP only. On WebSphere or for a single server configuration on WebLogic, PSEMHUB is a web application within PIA. If PIA is configured to be accessed using HTTPS, a separate server instance must be used for the hub. This extra server will be accessed using regular HTTP.

The hub issues automatic recrawl and revalidate commands to the agents. You configure the hub's recrawl and revalidate settings by setting appropriate parameters in its configuration.properties file, which is located under *PS\_HOME*/webserv/*domain*/applications/peoplesoft/PSEMHUB/envmetadata/confi g for WebLogic, or

*PS\_HOME*/webserv/*cell\_node\_server*/*domain*.ear/PSEMHUB/envmetadata/config for WebSphere.

You must be sure to configure the following parameters:

- recrawlinterval
- revalidateinterval

#### **Handling Common Error Conditions**

When an Environment Management peer (typically an agent or the viewer) can't communicate with the hub, the following error messages appear in the logs and stdout:

```
Broken connection - attempting to reconnect 
RemoteException while connecting to server - retrying attempt 1 
RemoteException while connecting to server - retrying attempt 2 
RemoteException while connecting to server - retrying attempt 3
```
The peer periodically attempts to reconnect to the hub (by default every ten seconds) with the parameters that are specified in the configuration.properties file.

The peer may not be able to talk to the hub for one of the following reasons:

- The peer is started but the hub is not started.
- The peer is started but the web server is configured to run on a different machine.
- The peer is started but the web server is configured to listen on a different port.
- The peer is running and communicating with the hub, and the PIA web server is shut down.

To ensure that you've configured the peer (agent or viewer) to properly connect with the hub, try each of the following actions in turn:

- Ping the hub host machine.
- Ping the hub host domain.
- Use an IP address in the hubURL.
- Ensure that you specify the right port number in the hubURL.

The documentation also describes several agent-specific resolutions and several viewer-specific resolutions.

#### **See Also**

*Enterprise PeopleTools 8.45 PeopleBook: System and Server Administration,* "Using Environment Management Components"

## **BEA WebLogic 8.1 Managed Server Architecture**

In the current release, the PeopleSoft Internet Architecture (PIA) configuration of BEA WebLogic Server has been expanded to take advantage of WebLogic's managed server architecture.

### **Web Applications in PIA**

PIA is packaged as a J2EE Enterprise Archive and is comprised of five J2EE web applications, commonly referred to as webapps. The five webapps are:

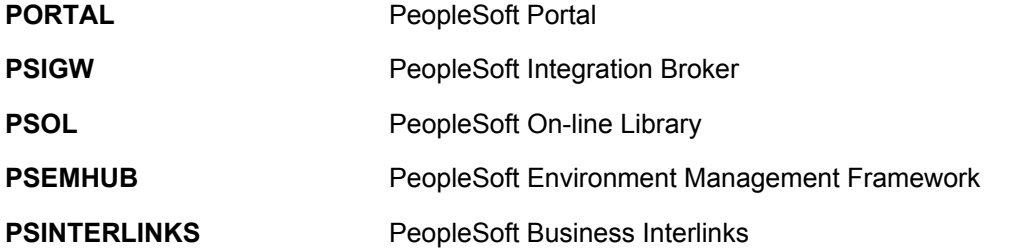

In addition to the PeopleSoft webapps, three more webapps are added when you install PIA on a WebLogic server machine. These three webapps are not added as part of the PeopleSoft Enterprise Archive, but instead are defined as individual webapps provided by BEA. These three webapps are:

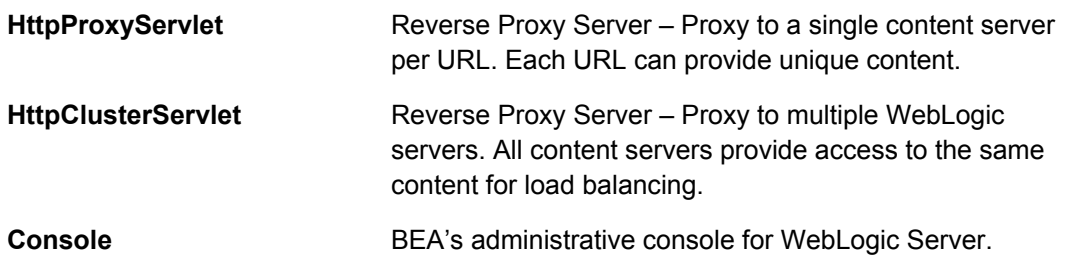

### **WebLogic Domain Types**

During PIA setup, you can choose between two different WebLogic domain configurations: a single-server domain and a multiserver domain. In addition, a multiserver domain can be expanded across multiple machines using the distributed managed server option. Each of these domain configurations has a specific purpose but is fully customizable beyond that purpose.

An analogy that can describe the differences between the single-server configuration and a multiserver or distributed server configuration uses the example of two common beverage distribution models: a single lemonade stand, and a large chain of coffee shops.

Single-Server Model: The Lemonade Stand

With a lemonade stand you have yourself, one table, one collection of resources and ingredients, and a single recipe. If any of these are ruined, your lemonade stand is out of business. Similarly, in a single-server configuration you have one server process, one machine, one collection of resources and program files, and a single domain configuration file. If any of those is ruined, your web server is out of business. Throughput can also be an issue for both a lemonade stand and a single-server configuration. For example, if the weather is warm and you receive a rush of thirsty customers, your throughput will reach a maximum at either the rate you accept new orders, ring up cashier transactions, or prepare drinks. If you accept orders and ring up transactions in half the time that you prepare drinks, adding a second bartender would double your throughput, but in this configuration you can't do that because it's only you. Likewise, the single-server configuration is constrained to provide server configuration and all web server based portions of PIA on a single process. The multiserver model enables you to overcome these limitations.

Multiserver Model: The Coffee Shop Chain

Within the same analogy, a large chain of coffee shops has multiple employees, multiple cashier stations, multiple coffee prep stations, and recipes archived and known to multiple employees. Similarly, in a multiserver configuration you can have multiple machines, multiple collections of resources and program files, multiple web server processes, and a replicated domain configuration file. In this model, if any of those resources is ruined, work simply shifts to the next instance of that resource. In addition, throughput can be maintained. For example, if the coffee house received a rush of parched customers, additional cashiers and beverage engineers could be added to maintain throughput. Likewise, in the multiserver configuration, an increase in PeopleSoft Portal usage can easily be accommodated by configuring an additional WebLogic server instance to also serve the PeopleSoft Portal application. In this way, the multiserver model supports extendibility and resource independence.

#### **Single-Server Domain**

The single-server domain configuration consists of a single WebLogic server instance, with the WebLogic administration application and all of the web components of PeopleSoft Internet Architecture deployed to use it. This configuration is very similar in design to the WebLogic domain provided in previous PeopleTools releases.

This configuration is intended for single-user or very small scale, noncritical production environments. It can be used as a starting point for you to familiarize yourself with BEA WebLogic Server 8.1. The low resource requirements of this configuration make it ideal for small scale and nonproduction usage.

The single-server domain configuration creates the following server:

**PIA A server for WebLogic domain administration with PIA** PeopleSoft J2EE applications deployed.

### **Multiserver Domain**

The multiserver domain configuration consists of seven server definitions, a WebLogic cluster, and the web components of PIA split across multiple servers. This configuration takes advantage of WebLogic's administration server and managed server architecture.

This configuration is intended for production environments, which warrant process and resource pool isolation for greater stability and optionally tighter security controls. In this configuration, the resources used for WebLogic domain administration and monitoring are isolated from similar resources used to support the PIA application

This configuration creates the following servers:

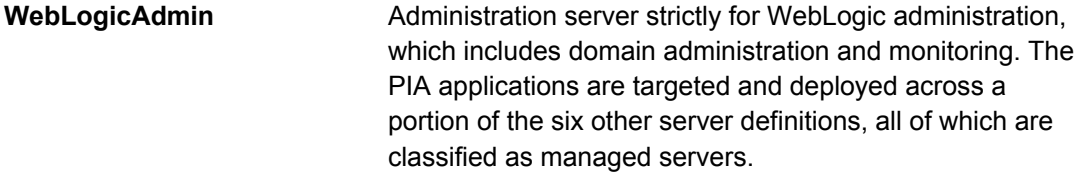

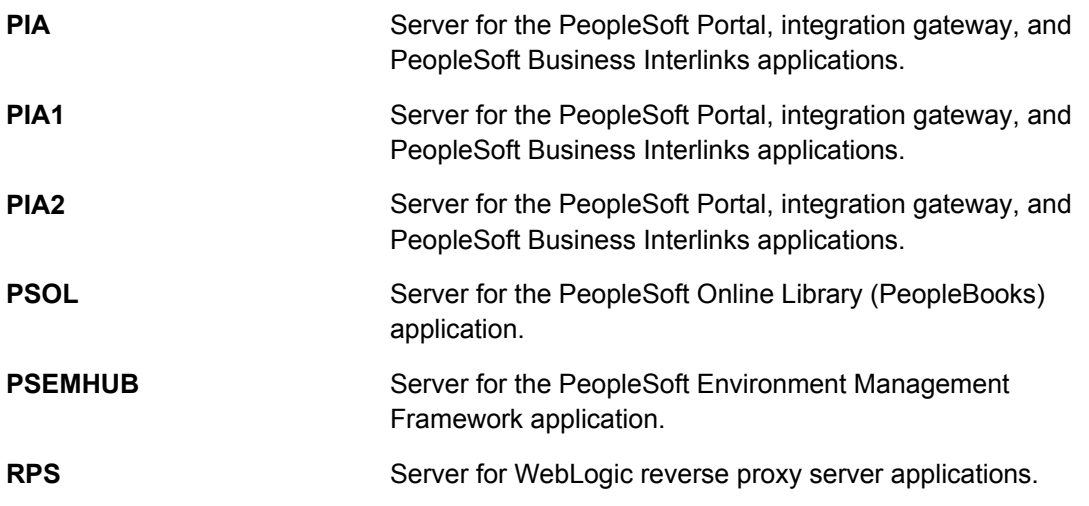

## **Distributed Managed Server**

The *distributed managed server* configuration, although listed alongside the single-server and multiserver domain types, is not a true domain type. It's an optional extension for an existing multiserver configuration that's used to extend a WebLogic domain configuration across multiple machines in a heterogeneous network. For example, on one machine you perform a PIA install and create a multiserver domain. On a second machine you again perform a PIA install but select to create a distributed managed server. You stop, start, and administer the distributed managed server on the second machine just as if it was a managed server local to the primary server's machine.

This configuration is intended for production environments that encompass multiple machines.

A distributed managed server configuration provides the same benefits as a multiserver configuration with the added benefit of hardware isolation. This option requires a multiserver installation to be performed to some other location, which will contain the configuration for this distributed managed server.

### **The WebLogic Server Life Cycle**

You control a WebLogic server's life cycle primarily using a collection of scripts provided in that server's WebLogic domain directory. Each instance of a WebLogic server runs in an isolated Java Runtime Environment (JRE), regardless of whether you're testing with a single-server configuration or implementing a multiserver configuration for production. All scripts must be launched from the WebLogic domain directory; and provide usage syntax if run with –help.

### **See Also**

*Enterprise PeopleTools 8.45 PeopleBook: System and Server Administration,* "BEA WebLogic 8.1 Managed Server Architecture"

## **Data Management**

This section discusses changes and enhancements in the following areas:

- Data Mover WHERE modifier.
- PeopleSoft Data Archive Manager enhancements.
- New system audit test.
- Changed audit action values.
- Using filegroups with Microsoft SQL Server.
- Terminating Processes on Systems Using DB2 LUW.

## **Data Mover WHERE Modifier**

The Data Mover EXPORT command includes an optional WHERE modifier. You can use WHERE to compare strings or characters to determine which data to export.

**Warning!** Use the WHERE clause to compare only US-ASCII (seven-bit ASCII) values. Characters beyond this range can produce errors in the export file.

### **See Also**

*Enterprise PeopleTools 8.45 PeopleBook: Data Management,* "Using PeopleSoft Data Mover," Using PeopleSoft Data Mover Command Modifiers

## **PeopleSoft Data Archive Manager Enhancements**

The PeopleSoft Data Archive Manager user interface has undergone a significant revision. It's now easier to navigate and more consistent. Some of the enhancements are:

• The homepage now includes a text description of each option.

## Data Archive Manager Homepage

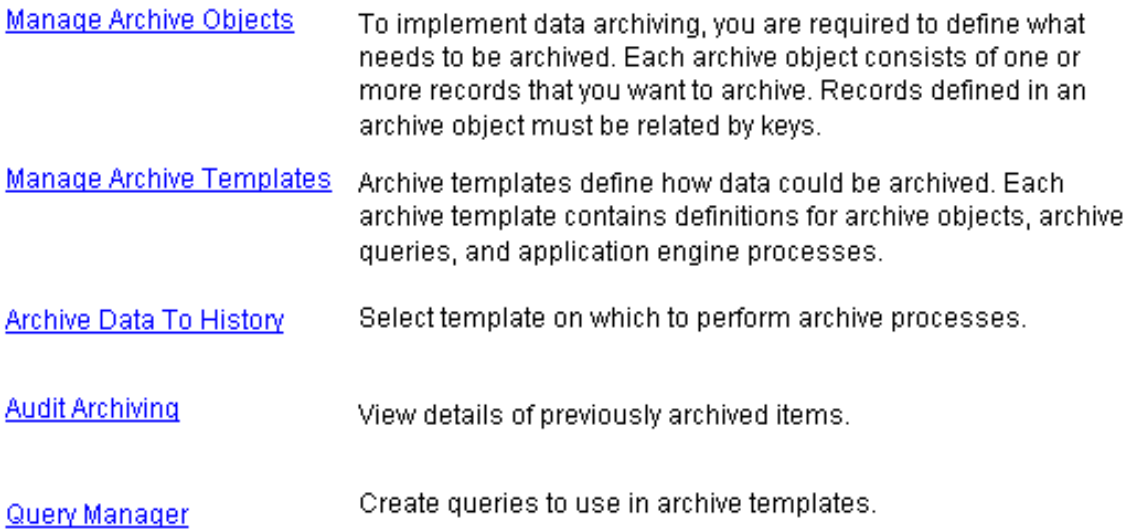

## Data Archive Manager Homepage
- The terminology used for page fields and menu items is consistent from page to page.
- Field labels are no longer abbreviated.
- The Commit Processing region of the Archive Data to History page has been redesigned to enable more clear cut options for set-based processing, rowbased processing, and commit frequency.

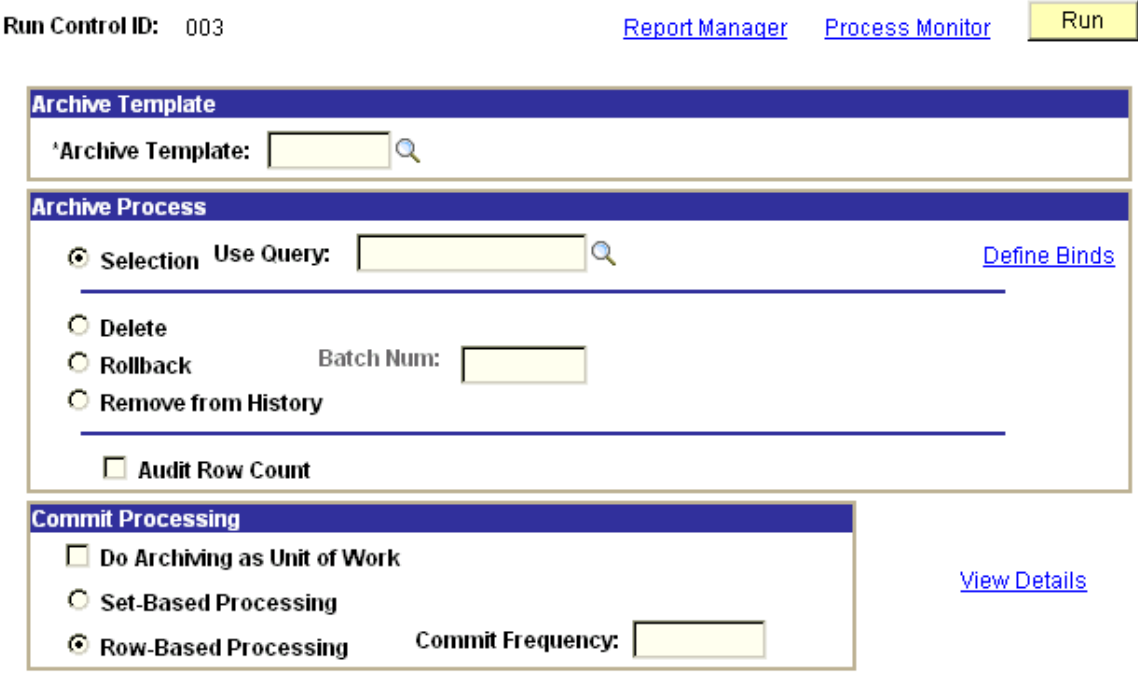

#### Archive Data to History page

• The Define Query Bind Variables page has been redesigned for more consistent modification and display of bind variables.

## **Define Archive Query Binds Define Query Bind Variables**

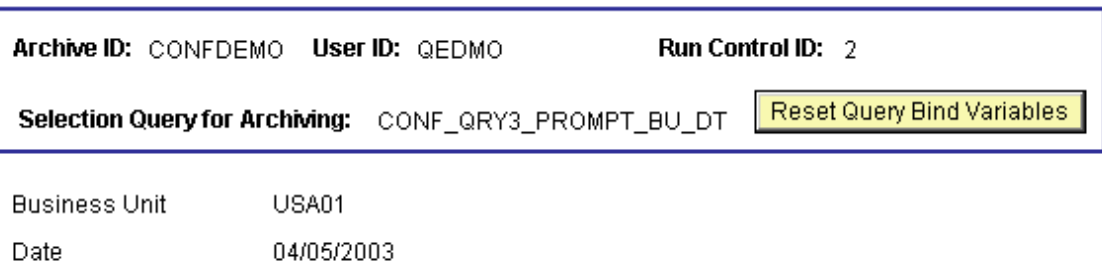

#### Define Query Bind Variables page

#### **See Also**

*Enterprise PeopleTools 8.45 PeopleBook: Data Management,* "Using PeopleSoft Data Archive Manager"

### **New System Audit (SYSAUDIT) Test**

A new system audit (SYSAUDIT) test is available for security integrity: **SEC-29**. Some applications can erroneously generate duplicate rows in which PORTAL\_PERMTYPE field of the PSPRSMPERM record is blank, which can prevent saving a copy of a permission list. The SEC-29 query checks PORTAL\_PERMTYPE for valid values.

Run the following SQL to delete the invalid duplicate rows:

```
DELETE from PSPRSMPERM where PORTAL_PERMTYPE = ' ' and exists 
(select 'x' from PSPRSMPERM PP2 where PSPRSMPERM.PORTAL NAME =
PP2. PORTAL_NAME and PSPRSMPERM. PORTAL_REFTYPE =
PP2.PORTAL_REFTYPE and PSPRSMPERM.PORTAL OBJNAME =
PP2.PORTAL_OBJNAME and PSPRSMPERM.PORTAL_PERMNAME =
PP2.PORTAL PERMNAME and PP2.PORTAL PERMTYPE <> ' ');
UPDATE PSPRSMPERM set PORTAL_PERMTYPE = 'P' where PORTAL_PERMTYPE 
= ' ' and exists (select 'x' from PSCLASSDEFN where CLASSID = 
PSPRSMPERM.PORTAL_PERMNAME) ;
```
#### **See Also**

*Enterprise PeopleTools 8.45 PeopleBook: Data Management,* "Ensuring Data Integrity," Running SYSAUDIT, Security Integrity

### **Changed Audit Action Values**

When trigger-based auditing is performed, the trigger script populates several standard fields in an audit record with useful information about each audited row. It inserts a code in the AUDIT\_ACTN field indicating the action taken. The set of translate values available for this field has changed in the current release. The new values are:

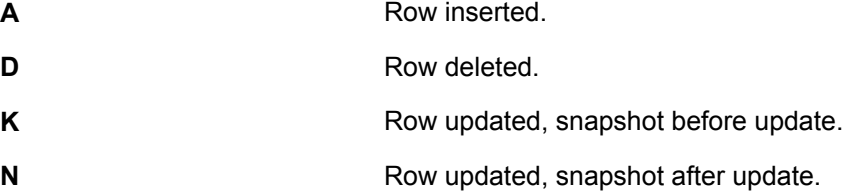

#### **See Also**

*Enterprise PeopleTools 8.45 PeopleBook: Data Management,* "Employing Database Level Auditing," Creating Audit Record Definitions

### **Using Filegroups with Microsoft SQL Server**

Microsoft SQL Server 2000 maps each database using a set of operating system files. All database objects and data are stored within these files. A database can have one or more data files (.mdf and .ndf extensions) and transaction log files (.ldf extension).

*Filegroups* are logical containers that enable the database files (.mdf, .ndf, and .ldf) to be grouped together for administrative and data placement purposes. While a filegroup can contain more than one database file, each database file can be a member of only one filegroup.

**Note.** While the number and placement of data files may have an impact on system performance, the number and organization of filegroups has no direct correlation to performance.

Because of the large number of tables and the complex IO patterns of a PeopleSoft database, you must consider the placement of the data files carefully to maximize performance. The best approach is to use a RAID-10 disk configuration and spread the data over as many disks as possible. Use a large number of smaller sized disks, rather than a small number of larger disks.

In addition to the main database, give careful consideration to the configuration and placement of the SQL Server Tempdb database, because PeopleSoft applications use it heavily. Given the unusual input/output characteristics of this database (on average, 50% read, 50% write), you should create your Tempdb database on a separate RAID-10 disk with multiple database files. Generally, it's appropriate to make the number of data files equal to the number of processors used.

Refer to your Microsoft SQL Server and Microsoft Windows documentation for more information about using filegroups.

#### **See Also**

*PeopleTools 8.45 PeopleBook: Data Management,* "Administering PeopleSoft Databases on Microsoft SQL Server," Other Considerations, File Management

### **Terminating Processes on Systems Using DB2 LUW**

This issue applies only to systems using DB2 for Linux, UNIX, and Windows as a back end database, and addresses the following scenarios:

- A user terminates a query from Query Manager.
- A long running SQL query that's part of an nVision report times out.

When PeopleSoft Process Scheduler or the application server invokes an operating system-level kill command (kill -9 or SIGKILL) to forcefully terminate a front-end process that has an active database connection, the DB2 agent on the database server servicing the front-end process isn't aware that the frontend process has disappeared, and it continues to execute.

If the user or PeopleSoft Process Scheduler restarts the front-end process, a new DB2 agent is launched, but the previous DB2 process is still running. Every time this sequence of events happens, the number of back-end DB2 processes increases, and they consume increasing amounts of resources such as CPU time on the server. Eventually, the database server performance degrades.

You can resolve this situation by manually issuing the DB2 FORCE command on the database server to kill the running PSQRYSRV background processes and release their resources.

IBM is currently tracking this problem as issue APAR IY55841.

To get more information about this problem from IBM:

- **1.** Navigate to http://www.ibm.com.
- **2.** Click **Support & Download**.
- **3.** Click **Search Technical Support**.
- **4.** Select **Only APARs**.
- **5.** Search for the following string: APAR IY55841

The search result appears for the correct APAR issue.

- **6.** Click the link for the APAR IY55841 issue.
- **7.** Enter your IBM ID and Password.
- **8.** Click **Go**.

Additional information for the APAR IY55841 issue appears.

**Note.** If this problem affects your system, you can install a DB2 UDB fix from IBM, to be provided by PeopleSoft. When it's available, you'll find information about this fix in the form of a "Required for Install or Upgrade" incident in the Updates and Fixes section of the PeopleSoft Customer Connection website. If your PeopleSoft application server is installed on the same machine as the database server, pay particular attention to the instructions covering database connectivity.

### **PeopleSoft Diagnostic Framework**

This section covers changes and enhancements to PeopleSoft Diagnostic Framework.

### **Dynamic Prompting**

Depending on the issue at hand, PeopleSoft GSC might need to investigate the values of specific subsets of transaction data. To facilitate this, Diagnostic Framework now supports dynamic prompting from diagnostic plug-ins.

When you launch a diagnostic operation, one or more of the diagnostic plug-ins you selected on the Launch Diagnostics page might have been designed to dynamically prompt you for relevant parameters. If so, the Additional Information page appears so that you can enter the required parameters:

#### **Additional Information**

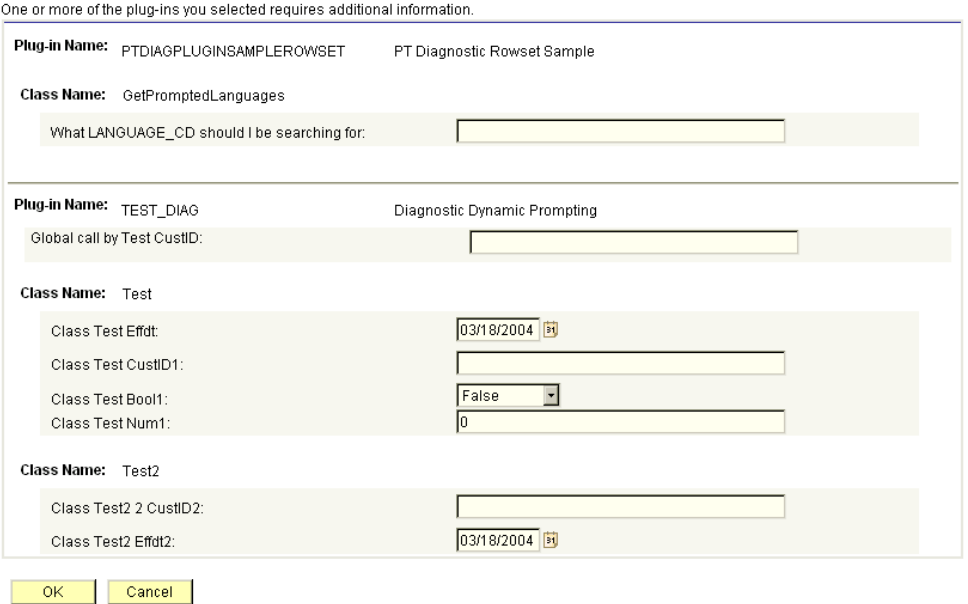

#### Additional Information page

The fields that appear on this page depend on the design of the diagnostic plugins that you specified on the Launch Diagnostics page.

Before Diagnostic Framework launches a plug-in, it first checks to determine if the plug-in contains any prompts, based on the state of the Where property of the PeopleCode PTDiagnostics class that's the basis for the plug-in. If there are prompts in any of the selected plug-ins, Diagnostic Framework uses the GetDynamicPrompt method to construct the prompt fields, then dynamically assembles them into an Additional Information page.

The Additional Information page includes a section for each plug-in that requires information. Each section can contain fields that apply globally for the plug-in, or fields that are specific to individual classes within the plug-in. For the diagnostic plug-ins delivered with your PeopleSoft application, your application documentation explains what values are valid for each field.

When you click OK, Diagnostic Framework returns the criteria you entered to the requesting plug-ins, which then apply the criteria you entered to the diagnostic.

#### **See Also**

*Enterprise PeopleTools 8.45 PeopleBook: Data Management*, "Running Diagnostics with Diagnostic Framework," Launching Diagnostic Plug-Ins

#### **Rowset Display**

Each application class in a plug-in can produce diagnostic results as any combination of strings, numbers, dates, and Boolean values. It presents each result value by inserting it within a simple text statement, for example "Field X of table Y contains value Z."

However, for answers to questions such as "Give me all data in table A where FIELD1 = BBB," Diagnostic Framework now supports the use of rowsets to output the results in a more easily formatted and readable form.

Before an application class passes the rowset results of its diagnostic to Diagnostic Framework for output, it first sets the hasRowset property of the PeopleCode PTDiagnostics class that's the basis for the plug-in to True. Diagnostic Framework notes this setting and handles the rowset data by formatting it as a table in the HTML results. Following is an example of HTML diagnostic output that includes both rowset and nonrowset results:

#### **PeopleSoft Diagnostics**

Database Name: QE845DVL<br>User ID: QEDMO Date Created: 2004-01-30-16.04.52.000000 Database Type: MICROSFT

Plug-in Name: PT\_DIAGNOSTIC\_PLUGIN<br>Description: PT Diag. Plug-In Test Cases

Purpose: This is a diagnostic to determine all of the languages installed in your PeopleSoft Database. This diagnostic tests AddRowset

The following rows were retrieved:

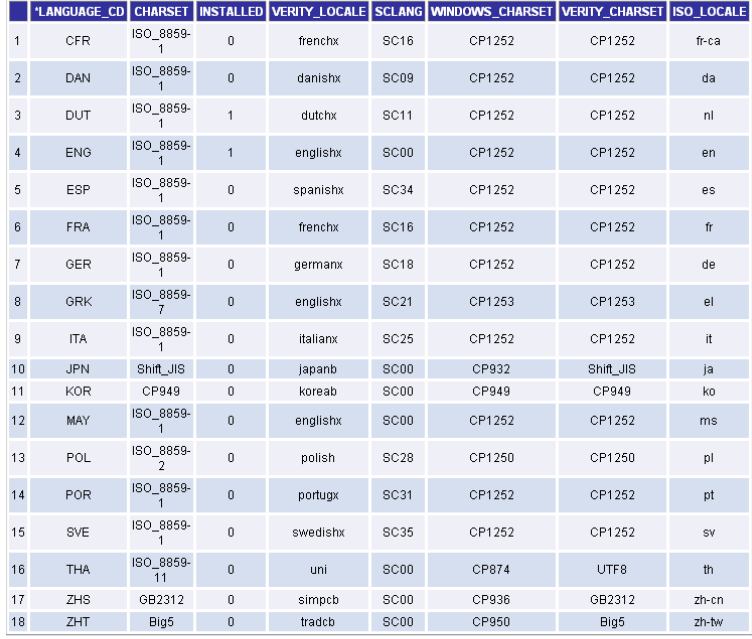

Plug-in Name: PT\_DIAGNOSTIC\_PLUGIN<br>Description: PT Diag. Plug-In Test Cases

 ${\bf Purpose: This is a diagnostic to print out a listing of fields from records in your PeopleSoft states set that matches search criteria. This is a possible to find the following. The global type and class Type promoting The global prompt is retrieved from inputs defined by a different class in this picture.$ is plug-

#### **Additional Information**

**Additional Information**<br>Enter Records to search for, beginning with: MAINT<br>Enter FieldNames to retrieve, beginning with: REL

The following values were retrieved:<br>
Record: MANTENANCE\_LOG has the following field that matches your criteria: RELEASEDTIM<br>
Record: MAINTENANCE\_LOG has the following field that matches your criteria: RELEASELTABEL<br>
Reco

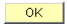

#### PeopleSoft Diagnostics page

Rowset information is presented on the page in tabular form, and nonrowset information is presented in list form. You can use your browser's Save As functionality to save the HTML page to your local machine.

#### **See Also**

*Enterprise PeopleTools 8.45 PeopleBook: Data Management*, "Running Diagnostics with Diagnostic Framework," Obtaining Diagnostic Results

#### **Send Functionality**

When all of the diagnostic results have been gathered, they're disseminated based on the option you selected on the Launch Diagnostics page before launching the diagnostic.

#### **Launch Diagnostics**

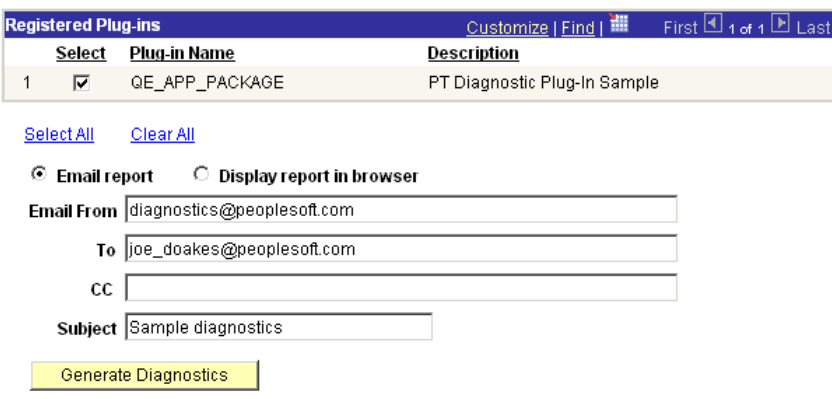

#### Launch Diagnostics page

If you select *Display report in browser*, the resulting diagnostic report appears in HTML format in a new browser window.

If you select *Email report*, you can then provide From, To, CC, and Subject information. The resulting diagnostic report is generated in both HTML and XML format on the local application server. The Diagnostic Framework send functionality then composes an email message, attaches both reports to the message, and sends it to the addresses you specified. After the email is sent, the generated file is then deleted from the application server.

#### **See Also**

*Enterprise PeopleTools 8.45 PeopleBook: Data Management*, "Running Diagnostics with Diagnostic Framework," Obtaining Diagnostic Results

#### **XML Output**

If you specify that the results of a diagnostic should be emailed, Diagnostic Framework generates both HTML and XML versions of the report and attaches them to the email message. Having the output data in XML format enables PeopleSoft to build diagnostic data repositories for analysis and to highlight areas of improvement.

The XML output first contains user information similar to that captured in the HTML output, then it is organized in sections by plug-in, then by application class. Each answer returned by the application class is encapsulated in the Result element. The rowset results contain an element for each field returned, and the nonrowset results contain a description, the type of answer (that is, string, date, and so on), and the answer itself. Following is an example of diagnostic XML output:

```
<?xml version="1.0"?> 
<PeopleSoftDiagnostics> 
   <UserInformation> 
     <Database_Name>QE845DVL</Database_Name> 
     <User_ID>QEDMO</User_ID> 
    <Date Created>2004-01-30-16.04.54.000000</Date Created>
     <Database_Type>MICROSFT</Database_Type> 
   </UserInformation> 
   <ApplicationDiagnostics> 
     <PT_DIAGNOSTIC_PLUGIN> 
       <GetLanguages> 
         <Purpose>This is a diagnostic to determine all of the 
languages installed in your PeopleSoft Database. This diagnostic 
tests rowset functionality.</Purpose> 
         <Result> 
           <LANGUAGE_CD>CFR</LANGUAGE_CD> 
           <CHARSET>ISO_8859-1</CHARSET> 
           <INSTALLED>0</INSTALLED> 
           <VERITY_LOCALE>frenchx</VERITY_LOCALE> 
           <SCLANG>SC16</SCLANG> 
           <WINDOWS_CHARSET>CP1252</WINDOWS_CHARSET> 
           <VERITY_CHARSET>CP1252</VERITY_CHARSET> 
           <ISO_LOCALE>fr-ca</ISO_LOCALE> 
         </Result> 
         <Result> 
           <LANGUAGE_CD>ENG</LANGUAGE_CD> 
           <CHARSET>ISO_8859-1</CHARSET> 
          \langleINSTALLED>1\langle/INSTALLED>
           <VERITY_LOCALE>englishx</VERITY_LOCALE> 
           <SCLANG>SC00</SCLANG> 
           <WINDOWS_CHARSET>CP1252</WINDOWS_CHARSET> 
           <VERITY_CHARSET>CP1252</VERITY_CHARSET> 
           <ISO_LOCALE>en</ISO_LOCALE> 
         </Result> 
       </GetLanguages> 
       <GetRecFieldsBeginningWith> 
         <Purpose>This is a diagnostic to print out a listing of 
fields from records in your PeopleSoft database that matches 
search criteria. This diagnostic tests global and class-level 
prompting. The global prompt is retrieved from inputs defined by 
a different class in this plug-in.</Purpose> 
         <AdditionalInformation> 
           <Question>Enter Records to search for, beginning 
with:</Question> 
           <Answer>MAINT</Answer> 
         </AdditionalInformation> 
         <AdditionalInformation> 
            <Question>Enter FieldNames to retrieve, beginning
```

```
with:</Question> 
           <Answer>REL</Answer> 
         </AdditionalInformation> 
         <Result> 
           <Descr>Record: MAINTENANCE_LOG has the following 
  field that matches your criteria: </Descr> 
           <Type>String</Type> 
           <Answer>RELEASEDTTM</Answer> 
         </Result> 
         <Result> 
           <Descr>Record: MAINTLOGREL_VW has the following 
  field that matches your criteria: </Descr> 
           <Type>String</Type> 
           <Answer>RELEASELABEL</Answer> 
         </Result> 
       </GetRecFieldsBeginningWith> 
     </PT_DIAGNOSTIC_PLUGIN> 
   </ApplicationDiagnostics> 
</PeopleSoftDiagnostics>
```
### **Diagnostic PeopleCode**

The PeopleCode with which you develop diagnostic plug-ins is considerably enhanced to support the new Diagnostic Framework features. The PTDiagnostics application class has been redesigned to provide a consistent interface to the new features.

You define diagnostic plug-ins using application classes, but you don't use them in the same way that other PeopleCode application classes are used:

- Diagnostic plug-in classes are instantiated only by Diagnostic Framework, and can't be called from any other location, including PeopleCode programs.
- Diagnostic plug-in classes must contain certain methods that are recognized and used by Diagnostic Framework.

Your plug-in must contain the following public methods:

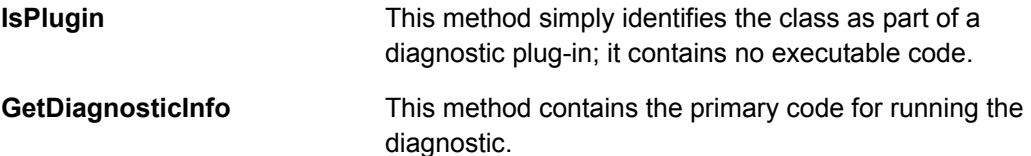

If you want your plug-in to prompt users for additional information, it must also contain the public method **GetDynamicPrompt**, in which you define the code for assembling the Additional Information page.

You extend the **PTDiagnostics** base application class to develop your diagnostic plug-in. You call its methods and properties from the plug-in constructor and the GetDiagnosticInfo and GetDynamicPrompt methods, to handle user input, define data structure, and format the output of the plug-in.

#### **See Also**

*Enterprise PeopleTools 8.45 PeopleBook: Data Management,* "Running Diagnostics with Diagnostic Framework"

*Enterprise PeopleTools 8.45 PeopleBook: Data Management*, " Diagnostic PeopleCode"

# **Development Tools**

This section covers the enhancements made to tools and utilities related to the development and customization of PeopleSoft applications in the following areas:

- Internet Technology
- PeopleCode
- PeopleSoft Application Designer
- PeopleSoft Application Engine
- Mobile Applications
- User Interface
- Global Technology
- Workflow Technology

### **PeopleSoft Internet Technology**

This section discusses new and changed features for Enterprise PeopleTools 8.45 Internet Technology.

#### **Portal Caching**

#### **Web Server-Based Navigation Caching**

Web server-based navigation caching boosts performance considerably by automatically storing cached data on the web server as users select items from the navigation menu. This form of caching ultimately saves unnecessary calls to the application server.

The portal maintains a single cache for all users with a given combination of roles. If your user population has limited role combinations, your caching memory requirement is significantly reduced.

See *PeopleTools 8.45 PeopleBook: Internet Technology, "Using Portal Caching Features."* 

#### **Web Profiles**

#### **Cache Menu on Web Server**

A new *Cache Menu* property has been added to the Web Server section of the Web Profile Caching page. Select to enable web server-based navigation caching.

**Note.** For the DEV and TEST web profiles, this property defaults to *True.* All other profiles, including those that are newly created, defaults to *False.* 

See *PeopleTools 8.45 PeopleBook: Internet Technology, "Configuring the Portal Environment," Configuring Web Profiles.* 

#### **Custom Properties**

The following table shows web profile properties that were previously listed as custom properties:

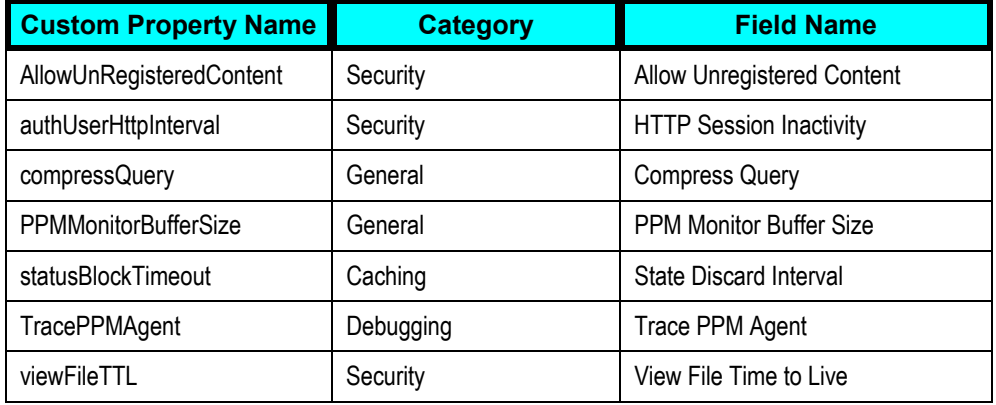

The following custom property has been added for this release:

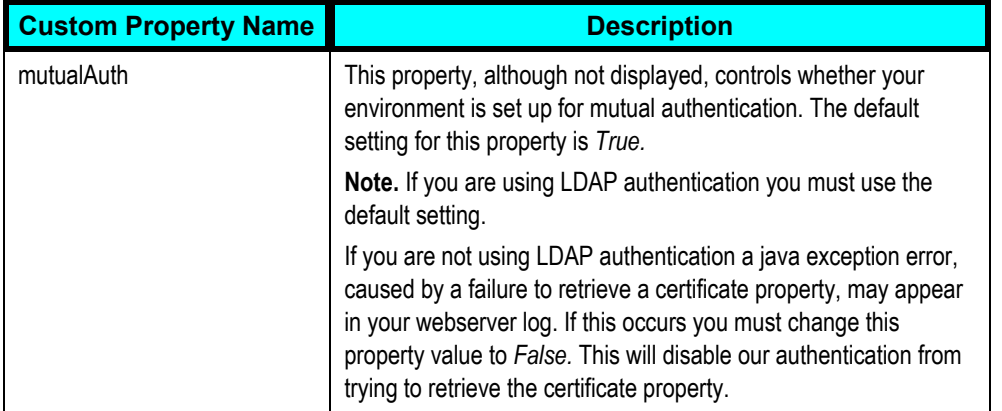

The following custom property is no longer used:

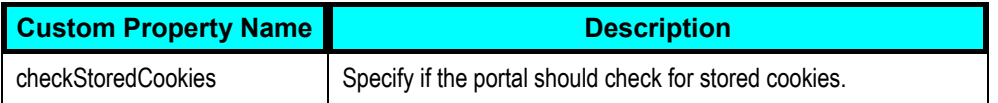

See *PeopleTools 8.45 PeopleBook: Internet Technology, "Configuring the Portal Environment," Configuring Web Profiles.* 

### **Caching - Cache Purge All Hit Count**

To disable this feature, set the property value to *0.* Previously, the property value was *–1.* 

#### **Using Reverse Proxy Servers**

To avoid configuration issues, you must specify all of the reverse proxy servers through which the portal can expect to retrieve content. This is done using the Web Profile Virtual Addressing page. For each reverse proxy server on the list, it's important to identify:

- The protocol to use.
- The server's host or machine name.
- The server's HTTP port number.
- The server's HTTPS port number.

See *PeopleTools 8.45 PeopleBook: Internet Technology, "Configuring the Portal Environment," Configuring Web Profiles.* 

#### **Upgrading to PeopleTools 8.45**

Due to platform issues, when upgrading to PeopleTools 8.45, the Web Profile property, *Language Support*, will not be included. Therefore, if you made changes to the *Language Support* property in a previous release, when you upgrade to PeopleTools 8.45, the value of *Language Support* will be overridden with the default Web Profile property value*.*

### **Portal Security**

#### **Retrieving Secure Content**

To retrieve HTTPS content (secure) in a HTML template or a HTTPS pagelet on a homepage, the HTTP portal (unsecured) acts as a proxy server and attempts to retrieve the content itself. Retrieving this content will compromise security and therefore will not be allowed. A *scheme mismatch* error will appear.

However, retrieving HTTPS content using a frame template is allowed as the HTTP portal instructs the Internet browser about the content and the browser will retrieve the information itself.

#### **Deleting Nonexisting Roles and Permission Lists**

When you move portal objects from one database to another, roles and permission lists assigned to folders and content references on the source database may not exist on the target database and therefore become invalid. Select the new *Delete Invalid Security* check box on the Portal Security Sychronization page to remove nonexisting roles and permission lists from folders and content references.

**Note.** When the *Delete Invalid Security* option is selected, the PeopleSoft Application Engine PORTAL CSS process will run slower as it will check every role and permission list on every portal registry structure. When a nonexisting role or permission list is found, it is automatically removed from its definition table.

See *PeopleTools 8.45 PeopleBook: Internet Technology*, "Administering Portals," Synchronizing Portal Object Security.

#### **Synchronizing Security for Worklists**

Previously, users had to manually add any new permission lists to Worklist type content references to allow users to access the worklist menu & link.

When you selected *PeopleSoft Generic URL* as the URL type on the Content Reference page there was no way to input the component information. Without component information the system could not retrieve the permission list for the worklist component.

A new URL type "Worklist URL" has now been created to enable you to enter the required component information. This, in turn, will synchronize security. When selected you will need to identify the Portal URL using the following format:

#### w/WORKLIST? ICAction=ICViewWorklist&Menu=**<menu name>**&Market=**<market>**&PanelGroupName= **<component name>**

See *PeopleTools 8.45 PeopleBook: Internet Technology, "Administering Portals," Administering Content References.*

### **Portal Nodes**

#### **Restricting Portal Node Names to ASCII Characters**

Node names can consist of any combination of letters, digits and underscores, but they must not contain any spaces or special characters.

#### **Switching the Default Portal**

A problem may occur when you try to switch the default portal in the situation where two portals are hosted on different local nodes. In this situation there can be many default portals specified, one for each local node. For example, on the FSDMO database, the EMPLOYEE portal is hosted on the QE\_LOCAL node, while the CUSTOMER portal is hosted on the ERP node.

- As delivered, the FSDMO database has EMPLOYEE as the default portal on the QE\_LOCAL node.
- When the default portal is changed to SUPPLIER, it's recorded on the QE\_LOCAL node. (In PSMSGNODEDEFN)
- When you log back into the system you are in the SUPPLIER node, but on the ERP node.
- When you attempt to change the default portal back to EMPLOYEE, the value is recorded for node ERP, not QE\_LOCAL.

It appears that the portal only looks at the default local node definition when it decides to choose the portal to use. You have to edit the URL manually to get back into QE\_LOCAL, where you can specify the desired default portal.

### **Browser Timeouts**

#### **Uploading Large Attachments**

When a page is generated, the browser now issues timeout warnings every 20 minutes. If an attachment takes longer than 20 minutes to upload, a warning will be displayed, and the user is required to click the *OK* button to keep their session alive.

### **PeopleCode**

This section covers the enhancements and changes related to PeopleCode.

### **Built-in Function Changes**

The following are the changes to the built-in functions for Enterprise PeopleTools 8.45.

#### *CommitWork Function*

When CommitWork is called in the context of a component interface (such as, during a SavePreChange PeopleCode program that's associated with the component), if the caller of the component interface already has an open cursor (such as an active SQL object) the Commit does not take effect immediately, but only when the last cursor is closed.

#### *Encrypt*

The following section was added to the Encrypt function.

#### **Size Considerations with Encrypt**

The Encrypt function uses 56 bit DES. The size of the output string is grown to the nearest multiple of 8 bytes, encrypted (which doesn't modify the size), then encoded, which grows the resulting size to the next multiple of 3, then the system multiplies the size by 4/3. For example, a 20-character field is 40 bytes long (Unicode), which is an even multiple of 8. After it is encrypted, it is rounded up to 42 bytes (the next multiple of 3), and then multiplied by 4/3 to get 56 bytes.

#### *GenerateComponentPortalURL Function*

The following note was added to the **GenerateComponentPortalURL** function, to the Returns section:

**Note.** If the host node is local, then *Portal URI of host node* will always be the one you're currently logged in as.

#### **All Local Nodes Work Around for the GenerateComponentPortalURL Function**

If your system is running with all local nodes, that is, you have no enterprise portal, just a content database, the GenerateComponentPortalURL function generates URLs based on the current node the user is logged into. In order to generate the correct URLs, you need to do the following. This is a one-time workaround:

1. Create a remote node called SUPPLIER\_NODE

2. Add the following Content URI Text to the node:

http://yyy.com/psc/ps/

3. Add the following for the Portal URI Text to the node:

http://yyy.com/psp/ps/

4. In PeopleCode, add the following. The variable &RemotePortalURL should contain the desired output:

```
&LocalNode = Node.ERP;
&MyCompURL = GenerateComponentPortalRelURL(Portal.SUPPLIER, 
&LocalNode, MenuName.MAINTAIN_SECURITY, "GBL", 
Component.CHANGE_PASSWORD, "", ""); 
\&POS = Find(\&LocalNode, \&MyCompURL);If &POS > 0 Then 
   \&CompURL = Substring(&MyCompURL, &POS, Len(&MyCompURL));
End-If; 
/* find the remote node's PortalURI */ 
&NodeColl = %Session.GetNodes(); 
&RemoteNode = &NodeColl.ItemByName("SUPPLIER_NODE"); 
&RemotePortalURL = &RemoteNode.PortalURI | &CompURL; 
/* RemotePortalURL should contain the desired output */
```
#### *New Functions*

- CopyFromJavaArray
- CopyToJavaArray
- TransferExact
- WriteToLog

### **Class Changes**

This section covers the changes made to classes for Enterprise PeopleTools 8.45.

#### *Application Classes*

You can now declare protected methods and properties.

In addition, you can now declare a class as an Interface.

*Chart Class* 

The following section was added to the Chart Class.

#### **Bar Chart Considerations**

If the bars on a bar chart are too narrow, a user may not be able to click them. Sometimes this affects a few bars on a chart, sometimes all of the bars cannot be clicked. The workaround is to put fewer bars on your chart, or to make your chart bigger, so that each bar is wider.

#### *Exception Class*

Added the AddContext optional parameter to the ToString method for the Exception class.

Added the new property StackTrace to the Exception class.

#### *Field Class*

The following new properties were added to the Field Class:

- DecimalPosition
- DisplayZero
- DisplayZeroChanged
- SmartZero

#### *Java Class*

There are two new built-ins for use with Java, CopyToJavaArray, and CopyFromJavaArray. These are for copying arrays of data between PeopleCode and Java.

The Java Runtime Engine (JRE) comes bundled with PeopleSoft for all but the z/OS platform. On that platform, you may have to install the JRE.

#### *PortalRegistry Class*

Role-based security is now supported through the RolePermissions classes.

#### *Record Class*

New parameters were added to the CopyFieldsTo record class method, for indicating whether or not to copy fields marked as unused using the SetDBFieldNotUsed function.

#### *RowsetCache Class*

The new RowsetCache class was added.

PeopleTools stores application data in a database cache to increase system performance. The RowsetCache class enables you to access this memory structure, created at runtime, and shared by all users.

#### *SOAPDoc Class*

The documentation for the AddEnvelope SOAPDoc method has been corrected. The %SOAP\_NoSchema (3) is not a valid value for the *SOAP\_Schema* parameter. The correct value is %SOAP\_Custom (2).

### **Application Logging**

You can now do application logging with PeopleTools.

Application logging enables you to do error logging using an independent application log fence mechanism, as well as being able to write to the PeopleTools log using the WriteToLog built-in function.

**Note.** This is an application log fence, and is distinct from the PeopleTool's LogFence setting.

The application log fence setting is available through the system variable %ApplicationLogFence.

### **Deprecated Classes, Methods, and Properties**

Some collections, methods, and properties are no longer valid in the Tree class:

- Session class: FindTree, FindTreeStructure methods.
- Tree collection class: All the methods and properties of this class are no longer valid.
- Tree structure collection class: All the methods and properties of this class are no longer valid.
- Item branch collection method, and the First, Last, and Next branch collection properties.
- The tree class methods FindNextDisplayObject and FindNextDisplayObject.
- The tree class properties: CheckLeafUserData, DisplayLeaf, DisplayNode, IsReadOnly.

### **Debugging PeopleSoft Application Engine PeopleCode That Uses PeopleSoft API Objects**

Application developers should be aware that PeopleSoft Application Engine may hang when the following conditions have been met:

- Application Engine is running in debug mode and the application developer is debugging Application Engine PeopleCode.
- The Application Engine step being debugged has a PeopleCode variable that refers to an instantiated PeopleCode API object.
- The instantiated PeopleCode API object has properties that are derived from a database (rather than derived from the data buffer).
- The application developer tries to check the values of these properties in PeopleCode or in the variables window (by expanding the collapsed API object).

Application developers may potentially work around this issue by using the CommitWork function in Application Engine PeopleCode to commit uncommitted high-level transactions.

**Note.** Application developers should only perform this workaround if they are sure they can safely commit uncommitted transactions, and not affect rollback.

### **PeopleSoft Application Designer**

This section covers changes and enhancements for PeopleSoft Application Designer.

For the Enterprise PeopleTools 8.45 release, PeopleSoft Application Designer development focused on improving the performance and reliability of existing features as opposed to adding numerous new features.

### **Pages**

The Record tab of the Image Properties dialog box used to contain the Scroll and Clip attributes. These attributes have been removed, as they are not used by PeopleSoft Pure Internet Architecture applications.

### **Command Line Parameters**

#### **Log File Parameter**

You can now add a –LF parameter to the command line for pside.exe and specify the location of a log file. This parameter is valid when used in quiet mode (- QUIET).

#### **Quiet Mode**

The following issue has been reported: When running a command-line process without using the -QUIET parameter and an error occurs after psprj.dll unloads, the process ends prematurely.

To resolve this issue, PeopleSoft recommends that all command-line processes should be invoked using the -QUIET parameter, unless user interaction is required.

*See Enterprise PeopleTools 8.45 PeopleBook: PeopleSoft Application Designer*, "Using Command Line Parameters."

### **PeopleSoft Application Engine**

This section covers the changes and enhancements for PeopleSoft Application Engine.

### **Restarting a Suspended Application Engine Program**

PS\_AE\_RUN\_CONTROL has been replaced by PS\_AERUNCONTROL.

#### **See Also**

*Enterprise PeopleTools 8.45 PeopleBook: PeopleSoft Application Engine, "Managing Application Engine Programs," Restarting Application Engine Programs*

### **Data Transfer Process Between COBOL Programs and PeopleSoft Application Engine Programs**

In Enterprise PeopleTools 8.45, PeopleSoft uses a file instead of a table to pass parameters from COBOL to the Application Engine programs. The location of this file depends on whether the root directory or output directory in the application server is defined.

#### **See Also**

*Enterprise PeopleTools 8.45 PeopleBook: PeopleSoft Application Engine, "Calling Application Engine Programs from COBOL," Adding Copybooks to COBOL Programs*

### **Mobile Applications**

This section covers changes and enhancements for mobile applications.

PeopleSoft Mobile Agent received user experience enhancements that result in streamlined application navigation. These enhancements help to reduce user click counts within mobile applications.

#### **See Also**

*Enterprise PeopleTools 8.45 PeopleBook: PeopleSoft Mobile Agent*

### **Transfer Between Mobile Components**

A new navigation aid has been added to mobile pages to enable you to transfer between components. The Go To drop-down list box shows a list of the different components that you have viewed. Simply a component from the Go To list rather than use the standard navigation menu or the back button

### **Calendar Prompt on Date Fields**

This enhancement adds the option to add a calendar prompt to any search prompt that is based on a date field.

### **Render as Drop-Down List Option**

This enhancement gives developers the ability to create a drop-down list box instead of the standard prompt list prompt for any reference.

### **Edit in List View**

Developers can now use the Edit in List View option to enable users to add rows and create edits directly in the table.

### **Suppress List Header Option**

A new option has been added to the Mobile Page Collections Property dialog box enabling developers to hide the list view header on a mobile page when necessary for usability purposes. The list view header sits on top of a list view and allows the user to navigate to the next group of items in a list view, view all items, or go to the last group of items in a list view.

### **User Interface**

Included in this PeopleTools release is a set of user interface changes resulting in minor improvements to basic user interaction with specific user interface elements and in the fit-and-finish of the user interface. Cumulatively, these changes have had a positive effect on the user experience measured during usability testing.

These usability enhancements include:

- Simplified calendar usage.
- Additional "Add to Favorites" Location.
- Enable Mobile Users to Add and Edit Rows from a Grid.
- Enhanced search pages.
- Signing out.

#### **See Also**

*Enterprise PeopleTools 8.45 PeopleBook: Using PeopleSoft Applications*

#### **Simplified Calendar Usage**

When using the calendar control and the end user clicks Current Date the system automatically populates the associated date field with the value of the current date.

In previous releases, the calendar control brought the user to the current year, month, and date where the end user was required to select the appropriate date physically.

### **Additional "Add to Favorites" Location**

There are now two locations for adding pages to the My Favorites menu. In previous releases, users added items to their "favorites" list using the Add to Favorites link on the Universal Navigation Header. This link takes the user to the Add to Favorites page:

Home | Worklist | MultiChannel Console | Add to Favorites | Sign out

Universal Navigation Header

With Enterprise PeopleTools 8.45, there is an additional way to arrive at the Add to Favorites page. Beneath the My Favorites menu item, there is now an Add to Favorites link:

▼ My Favorites  $-$  Page  $X$  $-$  Page Y - Add to Favorites  $-$  Edit Favorites

Additional Add to Favorites Link Beneath My Favorites menu item

### **Enable Mobile Users to Add and Edit Rows from a Grid**

You now have the option to allow your mobile end users to add and edit rows directly from a grid. A new option now exists on the Mobile Page Collection Properties dialog box named Edit in List View. It enables end users to add rows and create edits directly in the table.

#### **Enhanced Search Pages**

#### **Case Sensitive Check Box**

Select to use the case-sensitive search option for descriptions.

This option is not used for key fields, which PeopleSoft automatically changes to upper case.

#### **Maintaining Field Selections on Search Pages**

On a search page with fields that have drop-down lists as labels, when users enter a value in a search field and then change that field's label using the dropdown list, the entered value appears in the new field when the page refreshes.

### **Signing Out**

#### **Signing Out**

To ensure data security in environments where multiple users have access to the same workstation, it is recommended that users close the browser after logging out of PeopleSoft.

#### **Signing Out Using a New Window**

When a user opens a window from within an application and then signs out from there, PeopleSoft must sign out from the application for security reasons. To remain signed in to the application, you can just close the new window.

### **PeopleSoft Global Technology**

This section covers changes and enhancements for PeopleSoft Global Technology.

#### **See Also**

*Enterprise PeopleTools 8.45 PeopleBook: PeopleSoft Global Technology*

### **Support for Unicode 3.0 on DB2 UDB for OS/390 and z/OS**

This release supports Unicode 3.0 on a DB2 UDB for OS/390 and z/OS database. This enables you to store all PeopleSoft-supported languages in one database; all characters supported by Unicode 3.0 are supported in a Unicode DB2 UDB for OS/390 and z/OS database.

#### **See Also**

*Enterprise PeopleTools 8.45 PeopleBook: PeopleSoft Global Technology,* "Selecting and Configuring Character Sets and Language Input and Output," The Unicode Standard

#### **SQR Support for CCSID935 and CCSID937 Character Set Encodings**

In this release, SQR supports the CCSID935 (Simplified Chinese) and CCSID937 (Traditional Chinese) character set encodings.

#### **See Also**

*Enterprise PeopleTools 8.45 PeopleBook: PeopleSoft Global Technology,* "Understanding Global Reporting and Data Analysis Tools," SQR for PeopleSoft-Supported Character Set Encodings

### **SQR Output HTML in UTF-8**

In this release, HTML output from SQR is always encoded in UTF-8 rather than the language-specific character set specified as the ENCODING or ENCODING-REPORT-OUTPUT parameter in the initialization file. UTF-8 is a Unicode-based encoding, which provides better internationalization support for HTML output from SQR.

#### **Known Issues**

This section discusses known issues related to the area of global technology.

#### **Special Characters Not Correctly Displayed When Using Grid Download Button**

If you plan to download a grid to Microsoft Excel 97, and you want to use the character set defined in the user language—that is, you want to use a character set other than the default UTF-8 character set—then you must select the *EXCEL97* option on the Define Personalizations page and set its option value to **Y.** This option is recommended only for non-English users who use Excel 97. It is not recommended for Excel 2000 and above.

#### **Verity 5.0 Japan User Dictionaries**

Whenever you modify a Verity user dictionary, you must reboot the application server for the modification to take effect.

Verity 5.0 user dictionaries are discussed in *PeopleTools 8.45 PeopleBook: Verity Locale Configuration Guide V5.0 for PeopleSoft,* Using Locales, Configuring Verity Locales, Customizing Word Decomposition in Japanese.

#### **Invalid Characters Treated as Wildcards in Verity Searches**

If a Verity search string contains a character that is invalid for the current Verity locale, the character will be converted to a "?" character and act as a wildcard in the search. PeopleSoft recommends that you use only characters that are valid for the current Verity locale in your search strings.

### **Workflow Technology**

The following change affects Workflow Technology.

#### **Downloading Worklists to Excel**

The URL/ID field in the worklist grid is an HTML area that cannot be sorted and will not download into an Excel spreadsheet.

# **Integration Tools**

This section covers the enhancements made to tools and utilities related to integrating PeopleSoft and third party systems in the following areas:

- PeopleSoft Integration Broker
- Integration Testing Utilities and Tools
- PeopleSoft Component Interfaces
- PeopleSoft Business Interlinks

### **PeopleSoft Integration Broker**

This section covers the changes and enhancements for PeopleSoft Integration Broker.

### **Node Definitions**

This section discusses updates related to node definitions.

*Node Definitions Component User Interface Changes* 

The Node Info tab has been renamed to Node Definitions. The fields on this tab have been rearranged.

#### *Naming Nodes*

Node names must begin with a character.

#### *Deleting Nodes*

You cannot delete a node that hosts a portal. As a result, the Delete Node button is hidden on a node definition if the node hosts a portal.

See *Enterprise PeopleTools 8.45 PeopleBook: PeopleSoft Integration Broker,*  "Configuring Nodes and Transactions," Configuring Nodes.

### **Third-Party Integrations Using WSDL**

This section covers updates in the area of WSDL integration.

#### *ERP Connectors*

 Actional Corporation, the third-party vendor that provided the ERP connectors for PeopleTools 8.44, has been acquired by iWay Corporation.

Although the functionality of the connectors remains the same, PeopleTools 8.45 references to Actional Corporation and Actional SOAPswitch have been replaced with iWay Corporation and iWay SOAPswitch.

• The ability to create integrations from Oracle to PeopleSoft is now supported. See the iWay SOAPswitch Oracle Adapter guide for additional information.

#### *Creating Web Services*

When you create a web service, you connect in real time to SAP and Siebel systems to browse and choose data. On an Oracle system you browse and choose data from static interface tables, and connect to the system when you publish the service. If the Oracle system is not available when you attempt to publish the service, the system hangs and no error or warning message displays. However, a message is logged in the SOAPswitch error log.

#### *Creating Transactions After Importing WSDL*

If the local integration gateway URL does not match the iWay SOAPswitch destination URL and you attempt to create a transaction after importing WSDL into PeopleSoft, the following message displays.

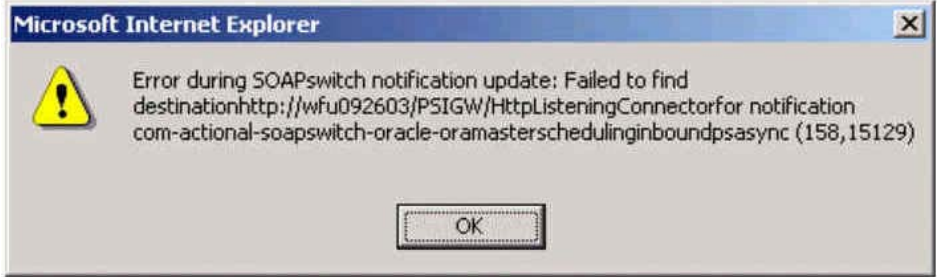

There should be a space between the words "destination" and "http." There should also be a space between the words "connector" and "for."

#### *Creating Destination Definitions*

When you create a destination definition, the name you enter in the Name field must be the same as the machine name on which the integration gateway resides. For example:

#### machine051504

In addition, the URL you enter in the URL field must be the same as the integration gateway URL specified on the Gateways page—with the exception that the URL you enter in the destination definition is appended with the HTTP listening connector. For example, if the URL specified on the Gateways page is:

http://machine051504/PSIGW/PeopleSoftListeningConnector

then the URL that you enter in the destination definition is:

http://machine051304/PSIGW/HTTPListeningConnector

See *Enterprise PeopleTools 8.45 PeopleBook: PeopleSoft Integration Broker,* "Creating Third-Party Integrations Using WSDL"

#### **Integration Broker Monitor**

#### *Statistics Pages Enhancements*

A Message Search Criteria dialog box has been added to each statistics page. Use the dialog box to search and filter data that displays.

You can search by the following criteria:

- Publish node.
- Channel name (asynchronous transactions only).
- Message name.
- Messages to which you have published or subscribed in the X number of days, hours or minutes.

See *Enterprise PeopleTools 8.45 PeopleBook: PeopleSoft Integration Broker,* "Using Integration Broker Monitor," Viewing Messaging System Performance **Statistics** 

*Message Details Page Changes* 

#### **Search Options Enhancements and Changes**

A new search option, Last Update Date/Time, has been added that returns message based on the date and time they were updated.

In addition, the Publication Identifier search option now returns results in descending order, so that the most recently published messages display first.

Message Details page search options are available when accessing the page through the portal menu option, PeopleTools, Integration Broker, Monitor, Message Details.

#### **Access to IBInfo Data**

The Message Details tab features links to IBInfo for the message instance and for the publication contracts.

#### **Message Error Explanation**

The Publication Contract Errors and Subscription Contract Errors sections of the Message Errors tab feature a new Explanation column that provides explanations errors.

See *Enterprise PeopleTools 8.45 PeopleBook: PeopleSoft Integration Broker,* "Using Integration Broker Monitor," Monitoring Asynchronous Message Details"

See *Enterprise PeopleTools 8.45 PeopleBook: PeopleSoft Integration Broker,* "Using Integration Broker Monitor," Viewing Synchronous Message Details"

#### *Error Notification Changes*

The Error Notification page features a new URL field, where you can enter the PeopleSoft Pure Internet Architecture URL to provide for error notification by means of email. The URL of the current web server is populated in this field by default.

See *Enterprise PeopleTools 8.45 PeopleBook: PeopleSoft Integration Broker,* "Using Integration Broker Monitor," Running Batch Error Notification Processes

#### **Integration Point Viewer**

#### *Accessing Messages Based on Node and Transaction Type*

When you choose an integration point to view, you specify parameters such as the sending node, transaction type, request message, and so on. With this PeopleTools release, when you use the Lookup button to select a request message, the Integration Point Viewer lists messages to select based on the node and transaction type selected. In previous releases all messages from the Message table displayed when you clicked the Lookup button.

See *Enterprise PeopleTools 8.45 PeopleBook: PeopleSoft Integration Broker,* "Using the Integration Point Viewer," Accessing Integrations

### **Integration Point Wizard**

#### *Specify Transaction Properties Pages Changes*

The Specify Transaction Properties pages have been consolidated to one page, where you can specify routing, logging (synchronous transactions only), connector, and connector property overrides.

In addition, the behavior of the Cancel button on this page has changed. In prior releases, clicking the Cancel button cleared any connector and connector property overrides previously entered and save. Beginning with this release, when you click the Cancel button you exit the page without saving any new changes or clearing any previously saved entries.

See *Enterprise PeopleTools 8.45 PeopleBook: PeopleSoft Integration Broker,* "Using the Integration Point Wizard," Specifying Receiver Message Information, Specifying Transaction Properties

### **Gateways Component User Interface Changes**

The Load button that loads the default target connectors into the integration gateway has been changed to Load Gateway Connectors.

See *Enterprise PeopleTools 8.45 PeopleBook: PeopleSoft Integration Broker,* "Managing the Integration Gateway," Administering Integration Gateway, Registering Installed Target Connectors

### **Messaging PeopleCode**

#### *OnSend Event*

If a publication contract fails as a result of using the OnSend event to override connector properties at runtime, correct the PeopleCode in the OnSend event and resubmit the message

#### *%HTTPProperty and %HTTPHeader Values Replaced*

Values for the Type parameter of the AddConnectorProperties method have been replaced.

The Type parameter values %HTTPProperty and %HTTPHeader have been replaced with %Property and %Header, respectively.

You can use the new values when working with the properties of any connector.

See *Enterprise PeopleTools 8.45 PeopleBook: PeopleCode API Reference,* "Message Class"

### **Known Issues and Workarounds**

This section discusses any known issues related to PeopleSoft Integration Broker and the workarounds for the known issues.

#### *Third-Party Integrations Using WSDL*

#### **Notification Republish Fails to Update SOAPAction**

When attempting to republish a notification to PeopleSoft from iWay SOAPswitch using a function call, the SOAPAction is not updated. Notification republishes from the user interface function properly.

Use the following workaround to update the SOAPAction when republishing a notification from a function call.

To change or update a SOAPAction for a notification after the initial publish:

- **1.** In the iWay SOAPSwitch console, navigate to the notification to change or update.
- **2.** Select the Destination tab.
- **3.** Click the Next button.

A SOAPAction edit box appears.

- **4.** Modify the SOAPAction as needed.
- **5.** Click the Publish button to republish the WSDL to PeopleSoft.

*iWay SOAPSwitch Audit Log Shows HTTP Protocol When Working with HTTPS Transactions* 

The protocol field in the iWay SOAPswitch audit log sometimes displays HTTP instead of HTTPS when working with HTTPS transactions.

#### *Deleting a Node Transaction Also Deletes the Relationship*

Node transactions and relationships are effective dated.

If you delete a node transaction, the relationship (which is in essence a child of the node transaction) also gets deleted without regard to effective date.

Because of different effective dates, attempting to determine which effective dated rows for the child (relationship) is difficult because of the different effective dates and depends on when the effective-dated rows where created and with what intention.

As a workaround, create another relationship for what is now the valid transaction.

#### *Trace Files Continuously Generated Connecting to SAP in Linux Environment*

When you create a web service from SAP in Linux environments, if you set SAP tracing to OFF, SAP continues to generate trace files if you cannot connect to SAP, which results in numerous trace files being generated on a failed connection. You have only to register a program (in this case iWay SOAPswitch) if you want to perform an SAP outbound call, where SAP is the client and SOAPswitch is the server.

# **Integration Testing Utilities and Tools**

The *PeopleSoft Integration Testing Utilities and Tools PeopleBook* is a new book for the Enterprise PeopleTools 8.45 release, and is composed of the following chapters from the *PeopleSoft Integration Broker PeopleBook*:

- "Using the Send Master Utility"
- "Using the Simple Post Utility"
- "Using Automated EIP Testing"

### **Simple Post Utility**

#### *New Parameters*

The following parameters have been added to the Simple Post utility:

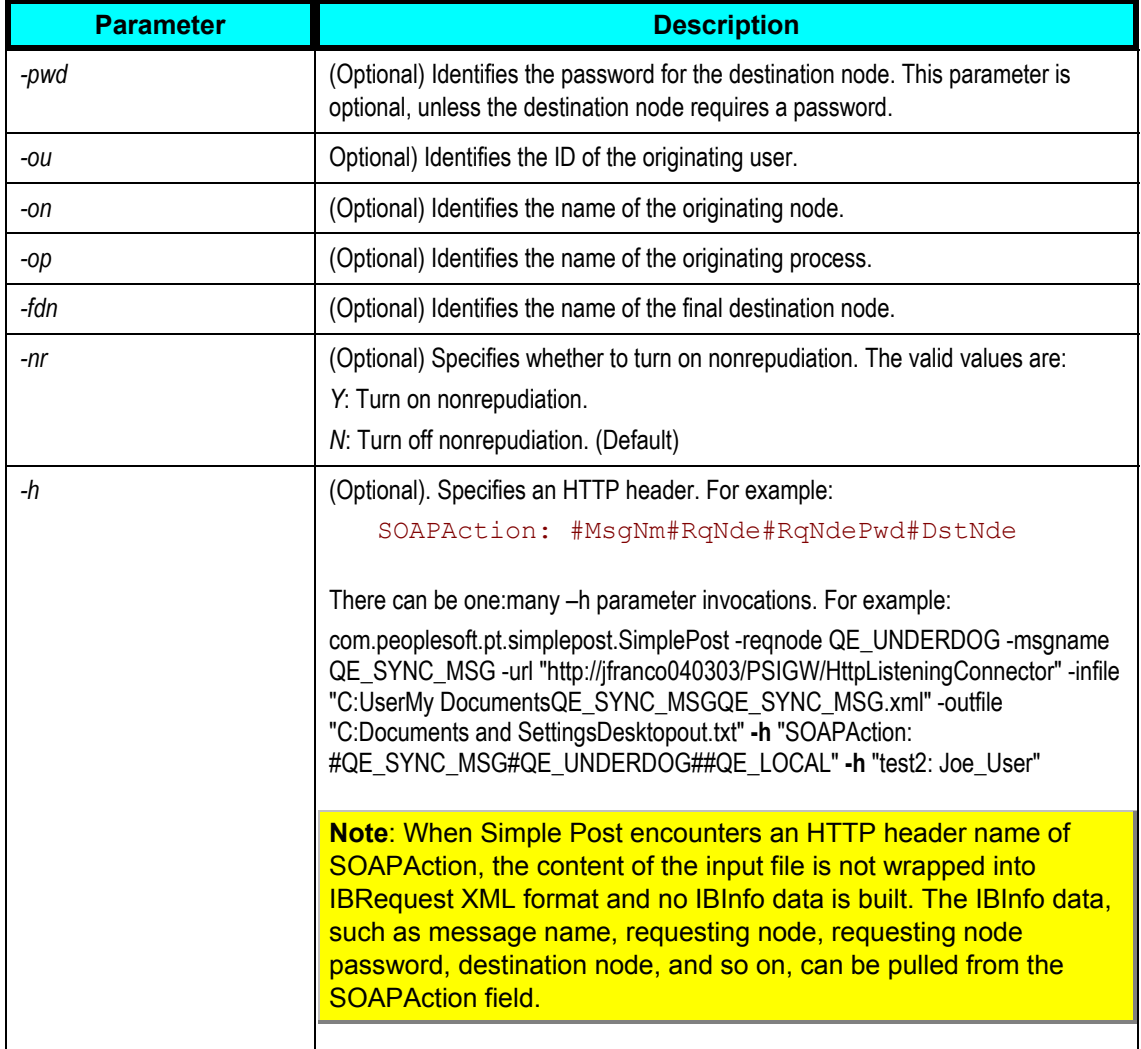

#### **See Also**

*Enterprise PeopleTools 8.45 PeopleBook: PeopleSoft Integration Testing Utilities and Tools*, "Using the Simple Post Utility," Using the Simple Post Class

### **Third-Party Messaging and Transformation Appendix**

A new appendix as been added to the chapter called "Using Send Master to Test Third-Party Messaging and Transform Legacy System Data."

The appendix provides a walk-through example of using Send Master to simulate a legacy system sending data in comma separated value (CSV) format into PeopleSoft Integration Broker. In working through the example, you use nodes, messages, PeopleCode and other integration metadata provided in a PeopleSoft Application Designer project that ships with PeopleTools 8.45.

#### **See Also**

*Enterprise PeopleTools 8.45 PeopleBook: PeopleSoft Integration Testing Utilities and Tools*, "Using the Simple Post Utility," Using Send Master to Test Third-Party Messaging and Transform Legacy System Data

### **Known Issues and Workarounds**

This section discusses any known issues and the workaround for the known issues.

#### **EIP Test Automation: Message Export Command Line Fails**

If you use the Message Export command line tool, the export will fail if the input directory contains any files with a file size of zero.

### **PeopleSoft Component Interfaces**

This section covers changes and enhancements for PeopleSoft Component Interfaces.

#### **See Also**

*Enterprise PeopleTools 8.45 PeopleBook: PeopleSoft Component Interfaces* 

#### **Excel to Component Interfaces Utility Software Requirements**

This utility is available only for Microsoft Office 2000 and specifically needs the Microsoft XML parser, msxml4.dll. Some applications have been known to overwrite previous versions of this file with another version, occasionally causing the utility not to function properly. You should use MSXML version 4, Service Pack 2, because it can coexist with older versions of the parser. You can download and reinstall MSXML from the Microsoft website.

The Excel to Component Interface utility requires the Visual Basic 6.0 SP5: Run-Time Redistribution Pack and MSXML (Microsoft XML Parser) 4.0 Service Pack 2.

# **PeopleSoft Business Interlinks**

PeopleSoft Business Interlinks is a deprecated product. Support will be maintained for this product, but no new development will be produced for PeopleSoft Business Interlinks. Documentation for PeopleSoft Business Interlinks will not be published in future releases beginning with PeopleTools 8.45.

PeopleSoft advises that you use PeopleSoft Integration Broker's synchronous request and response functionality in place of PeopleSoft Business Interlinks.

# **Decision Support and Reporting Tools**

This section covers the enhancements made to tools and utilities related to decision support applications in the following areas:

- PeopleSoft Tree Manager
- PeopleSoft Query
- PS/nVision
- SQR for PeopleSoft
- Crystal Reports for PeopleSoft
- PeopleSoft Optimization Framework

### **PeopleSoft Tree Manager**

This section covers changes and enhancements for PeopleSoft Tree Manager.

#### **See Also**

*Enterprise PeopleTools 8.45 PeopleBook: PeopleSoft Tree Manager*

### **Debugging PeopleSoft Application Engine PeopleCode That Uses PeopleSoft API Objects**

PeopleSoft Application Engine may hang in certain situations when using PeopleSoft API objects.

See *Release Notes for Enterprise PeopleTools 8.45*, "PeopleCode," Debugging PeopleSoft Application Engine PeopleCode That Uses PeopleSoft API Objects

### **Using the TreeDetailInNode Function**

If using PeopleCode built-in functions, you should be aware that the TreeDetailinNode function is not compatible with PeopleSoft Pure Internet Architecture. However, this function is still available for use with the PeopleSoft Tree Manager Windows client, existing in the 8.1 product line.

An equivalent PeopleCode tree class method or built-in function for PeopleSoft Internet Architecture does not exist; however, application developers may achieve the same functionality using the tree classes.

### **Checking Out Branched Trees in the Multiuser Environment**

In the PeopleSoft Tree Manager 8.45 multiuser environment, a user may not check out a tree branch if another user working with a different branch of the same tree has modified the tree definition and either *has* or *has not* saved the changes.

A user modifies the tree definition when he or she modifies any of the following parameters:

- Number of levels in the tree.
- Tree key data.
- Tree description.
- Tree category.
- Use of levels.
- Performance options.
- Status.

**Note.** If users edit specific branches *without* modifying the tree definition, other users may still edit different branches of the same tree at the same time.

### **Selecting Performance Options for Winter Trees**

The Use Literal Values access method is not available for winter trees.

#### **Checking the Run Status of TreeMover Processes**

After importing or exporting PeopleSoft 8 trees using the TreeMover Application Engine program, you should check the run status in the Process Monitor. If the run status for your process appears as *Warning* or *No Success*, you should review the message log for details. You should also review the TreeMover log for additional information not provided by the message log.

See *Enterprise PeopleTools 8.45 PeopleBook*: *PeopleSoft Tree Manager,* Using TreeMover, Importing and Exporting PeopleSoft 8 Trees, "Understanding TreeMover and PeopleSoft 8 Trees."

#### **Decreased Lockout Time When Importing Trees**

With the Enterprise PeopleTools 8.45 release of PeopleSoft Tree Manager, users will be locked out of the PeopleSoft system during the tree import process for a shorter period of time as compared to earlier releases of PeopleSoft Tree Manager.

### **No Risk in Importing Over Preexisting Trees**

In previous releases of PeopleSoft Tree Manager, if you selected the Replace Tree if Exists option to import a new tree over a preexisting tree, you may have lost your original tree if the import file was corrupted. With the Enterprise PeopleTools 8.45 release of PeopleSoft Tree Manager, you will not lose your original tree in a similar situation.

### **Revised Menu Items and Navigation in Portals**

In PeopleTools 8.45, the placement and names of some of the PeopleSoft Tree Manager menu items have been revised in all portals *except* the Employee portal. With these changes, the placement and names of PeopleSoft Tree Manager menu items are now identical in *all* delivered portals.

### **Tree Audit Reports Link Has Been Renamed**

In PeopleSoft Tree Manager 8.45, the Tree Audit Reports link, which navigates to the Batch Report page, has been renamed *Repair Tree Reports*.

# **PeopleSoft Query**

This section covers the changes and enhancements for PeopleSoft Query.

#### **See Also**

*Enterprise PeopleTools 8.45 PeopleBook*: *PeopleSoft Query*

### **Prompt Table Security Feature**

Prior to Enterprise PeopleTools 8.45, any table in the database could be used as a prompt table for a prompt in PeopleSoft Query. PeopleSoft 8.45 allows administrators to limit the records allowed to be used as prompt tables in query.

PeopleSoft has added a switch to be able to restrict the prompt tables allowed in a query to those that are in a user's query access list only.

**Note.** Once the prompt table security switch is enabled, users may lose access to some or all queries because they do not have the prompt tables for those queries in their query access list trees.

Users should note the following:

- The prompt table security feature must be turned on or off for each database. By default, prompt table security is *off*.
- To turn on prompt table security, run the following SQL statement:

```
INSERT INTO PSVERSION (OBJECTTYPENAME,VERSION) VALUES 
('QRYPRSEC',1)
```
Before turning on prompt table security, consider the following:

 Prompt table records must be in a user's query access list in order to be able to run the query.

- If a user tries to run a query that contains prompts to which they do not have access, an error message will appear.
- You will only be allowed to use the tables in the user's query access list as prompt tables for creating or editing prompts.
- Dynamic views will no longer be allowed to be used as prompt tables, even if they are in the user's access list.
- Existing queries containing prompts which use dynamic views will still be runnable, as long as those dynamic views are in the user's query access list.
- Adding a prompt table to a user's access list will give that user full rights to query the contents of that table.

Consider this before adding all prompt tables to a user's query access list.

• To turn off prompt table security, run the following SQL statement:

DELETE FROM PSVERSION WHERE OBJECTTYPENAME='QRYPRSEC'

### **New Pages for Sort Order and Column Order**

In PeopleSoft Query 8.45, the Edit Field Ordering page, which was used to change the column order and/or sort order for multiple fields, has been replaced by these pages:

- Edit Field Column Order
- Edit Field Sort Order

You can access these pages by clicking either the **Column Order** or **Sort Order**  buttons on the Fields page.

#### **See Also**

*Enterprise PeopleTools 8.45 PeopleBook*: *PeopleSoft Query, "*Creating and Running Simple Queries," Changing the Column Order for Multiple Fields

*Enterprise PeopleTools 8.45 PeopleBook*: *PeopleSoft Query, "*Creating and Running Simple Queries," Changing the Sort Order for Multiple Fields

### **Performing Lookups While Creating Criteria**

PeopleSoft has enhanced the procedure for selecting values when creating criteria that use the Constant expression type or In List condition type. In PeopleSoft Query 8.45, you will be required to use the prompt function instead of the standard Search function to select values for these criteria. This enhancement will reduce the possibility of needing to manually search through identical values and also resolves issues related to row level security, effective dating, dynamic views, high order key lookups and incorrect row counts.

#### **See Also**

*Enterprise PeopleTools 8.45 PeopleBook*: *PeopleSoft Query, "*Defining Selection Criteria"

### **Enabling or Disabling the Query Statistics Feature in Query Administration**

PeopleSoft Query 8.45 allows administrators to enable or disable query statistics on a system wide basis.

**Note.** PeopleSoft recommends that you only use the query statistics feature for the purposes of analysis. Do not leave the query statistics feature enabled on an ongoing basis. When this feature is enabled, performance may be compromised and the system may have an increased possibility of query timeouts or may return query results with zero values. PeopleSoft also offers this recommendation to users of queries in reports.

#### **See Also**

*Enterprise PeopleTools 8.45 PeopleBook:* PeopleSoft Query, Query Administration*,* "Setting Additional Options."

### **Scheduling an Asian Language Query**

When using the Schedule Query page in PeopleTools Query 8.45, if you have one or more Asian languages installed you can select the desired language for the query using the Asian Font drop-down list box. This drop-down list box appears *only* if you have one or more Asian languages installed.

#### **See Also**

*Enterprise PeopleTools 8.45 PeopleBook:* PeopleSoft Query, Modifying, Scheduling, and Organizing Queries*,* "Setting Additional Options"

### **Killing Queries from Applications Using DB2 UDB for Linux, UNIX, and Windows**

Administrators should be aware of the following bug if they administer applications that employ Query Manager 8.44 or 8.45 using any version of DB2 UDB for Linux, UNIX, and Windows as a back-end database:

Applications will not be able to successfully cancel currently running queries using Query Manager's Kill Query feature.

**Note.** If this problem affects your system, you can install a DB2 UDB fix from IBM, to be provided by PeopleSoft. When it's available, you'll find information about this fix in the form of a "Required for Install or Upgrade" incident in the Updates and Fixes section of the PeopleSoft Customer Connection website. If your PeopleSoft application server is installed on the same machine as the database server, pay particular attention to the instructions covering database connectivity.

#### **See Also**

*Release Notes for Enterprise PeopleTools 8.45*: PeopleTools 8.45 Enhancements, Data Management, "Terminating Processes on Systems Using DB2 LUW."

### **PS/nVision**

This section covers changes and enhancements for PS/nVision.

#### **See Also**

*Enterprise PeopleTools 8.45 PeopleBook: PS/nVision*

### **Refinement of Unattended Dialog Box Dismissal Feature**

In PS/nVision 8.44, the Dismiss Dialog feature sometimes failed to dismiss unattended dialog boxes when the Tuxedo mode was noninteractive or network account. In PS/nVision 8.45, this issue has been resolved.

#### **See Also**

*Enterprise PeopleTools 8.45 PeopleBook: PS/nVision,* "Advanced PS/nVision Options," Dismissing Unattended Dialogs

### **Excel Macro for Updating Drill-Down Links After Upgrade**

A PeopleTools upgrade may cause the web server domain name, port number, or servlet path required to access web server resources in the PeopleSoft Pure Internet Architecture to change. As a result, PS/nVision drill-down operations on reports that were created prior to upgrade would fail. This is primarily because drill-down links are, by design, hard-coded into PS/nVision reports. We have provided a simple search and replace utility that you can use to replace old links with new ones.

This Microsoft Excel macro is named UpdateNvsDrill.xls, and it is located in the PS\_HOME\nVision directory.

### **PeopleSoft-Defined Excel Name for Skipping nPlosion Style Sheet Formatting for Detail Cells**

By default, PS/nVision nPlosion style sheets override any manual Excel formatting of nPloded detail rows or columns in report layouts. If you want nPloded details to appear in the format that you applied from the Excel menu bar rather than from an applied nPlosion style sheet, you must define the new name *NvsSkipDetailStyles* using the Define Name dialog box (Insert, Name, Define from the Excel menu bar), entering the value *=1* in the Refers to field.

#### **Known Issues**

#### **Drilling Down on Reports Run to File Output**

You can drill down on PS/nVision reports that have been output to a file and that you open locally, rather than from Report Manager. But if you are not logged on to a PeopleSoft domain—or the PeopleSoft web server domain that you are logged on to is not the report server's web server domain—and your BypassSignon configuration property is set to *True,* then you will not be able to access the drill-down results. The system will return the signon page with an error message indicating that your default password is not authorized.

#### **Tree Performance Option: Suppress Join - Use Literal Values**

The Suppress join; use literal values option on the Tree Performance tab in the Layout Options dialog box is not available for winter trees.

#### **Restarting PS/nVision from Applications Using DB2 UDB for Linux, UNIX, and Windows**

Administrators should be aware that DB2 LUW cannot process requests to cancel currently running PS/nVision reports. If you have enabled Process Scheduler to attempt a restart of a PS/nVision report that has gone to *No Success,* the back end database will not process the cancellation request. IBM is targeting a resolution for this DB2 LUW issue for inclusion in its Fixpack 6 for DB2 LUW v.8.1.

**Note.** If this problem affects your system, you can install a DB2 UDB fix from IBM, to be provided by PeopleSoft. When it's available, you'll find information about this fix in the form of a "Required for Install or Upgrade" incident in the Updates and Fixes section of the PeopleSoft Customer Connection website. If your PeopleSoft application server is installed on the same machine as the database server, pay particular attention to the instructions covering database connectivity.

See Data Management, "Terminating Processes on Systems Using DB2 LUW."

### **SQR for PeopleSoft**

This section covers the changes and enhancements for SQR for PeopleSoft.

### **See Also**

*Enterprise PeopleTools 8.45 PeopleBook: SQR Language Reference for PeopleSoft* 

*Enterprise PeopleTools 8.45 PeopleBook: SQR for PeopleSoft Developers*

### **TrueType Fonts**

TrueType font embedding is now supported by SQR running on z/OS. However, the Font Path parameter under the TrueType Font section is not supported for z/OS. If you're on z/OS, you need to specify the full path to each entry.

#### **See Also**

*Enterprise PeopleTools 8.45 PeopleBook: SQR Language Reference for PeopleSoft,* "Using the PSSQR.INI File and PSSQR Command Line," TrueType Fonts Section

#### **Configurable Space Allocation for Datasets on z/OS**

SQR for PeopleSoft now supports configurable space allocation for datasets on the z/OS platform. The space allocation can be defined at the process level. (Note that you can only use the TRK and CYL values.) For example, you can enter a setting to allocate 100 cylinders for a large report, as shown here:

Choose PeopleTools, Process Scheduler, Processes, [process], OS390 Option.
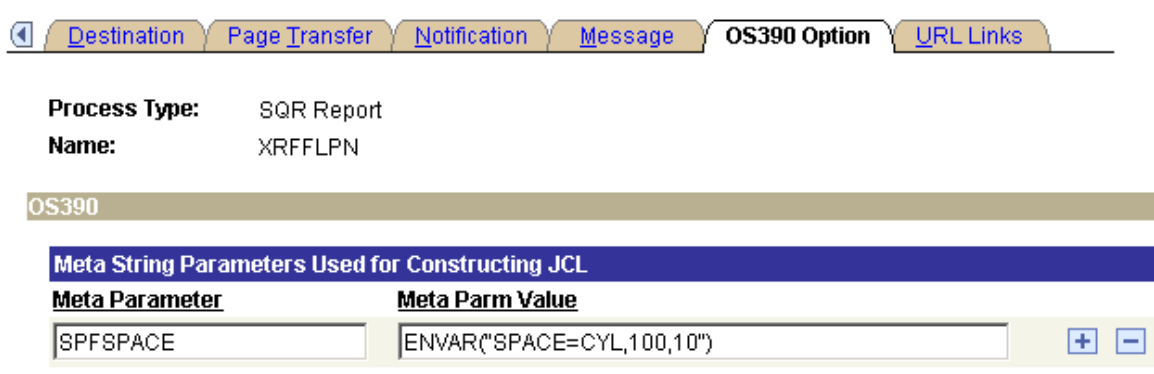

You need to modify the SQR JCL template files as well. Go to <PS\_HOME>/appserv/prcs/<DB>/shelljcl/shelsqrf.jct. In the section shown here, modify the PARMS line like this:

```
//SYSTSIN DD * 
DSN SYSTEM(%DB2SUB%) 
RUN PROG(SQR) -
PLAN(SOR845B1) -
LIB('OA.FS845B1.SOR.UNICODE.LOAD') -
PARMS('%SPFSPACE% / - 
%SQRFLAGS% 
END 
1/*
```
You may also need to modify the shelsqroutp.jct and shelsqrouts.jct files, which serve allocation functions for partitioned and sequential datasets, respectively. Also you can finetune these space allocations in the shelsqrf.jct by using additional Meta String Parameters in the SQROUT DD card.

**Note**. You need to reboot the Process Scheduler for the new settings to take effect.

#### **Support for Charting in SQR**

PeopleTools 8.45 does *not* support charting in SQR on the HP Itanium Platform.

#### **Running Multiple Reports**

When running an SQR that creates multiple reports, you may receive the following error message:

(SQR 4700) Cannot open the program file: '4.sqr'

This is a known issue: When pssqr creates the command line to launch sqr, it uses the -F flag for each report created. This may cause the length of the resulting command line to exceed the limit imposed by the operating system. The workaround is to modify the SQR to create fewer reports. If necessary, you can run several SQR's to create the required number of reports.

## **Understanding the -TB Command-Line Flag**

The -TB flag only has an effect if SQR is connecting to either a DB2, Sybase CT LIB, or ODBC (MSS) database. The behavior of the -TB command-line flag varies depending on your platform.

If you are using one of the above-mentioned databases and are running SQR on z/OS, the -TB flag will behave as follows:

- If you do not use the -TB flag, trailing blanks **are** trimmed.
- If you do use the -TB flag, trailing blanks are **not** trimmed.

If you are running SQR on any other platform, the behavior of -TB is the opposite:

- If you do not use the -TB flag, trailing blanks are **not** trimmed.
- If you do use the -TB flag, trailing blanks **are** trimmed.

## **Crystal Reports for PeopleSoft**

This section covers the changes and enhancements for Crystal Reports for PeopleSoft.

#### **See Also**

*Enterprise PeopleTools 8.45 PeopleBook: Crystal Reports for PeopleSoft*

#### **Running the APY6011 Report Through Process Scheduler**

At this time you cannot run the Crystal 8.5 version of the APY6011 report through Process Scheduler using PeopleTools 8.45 and Crystal 9. PeopleSoft has created a new Crystal 9 version of this report, which you *can* run through Process Scheduler using PeopleTools 8.45 and Crystal 9.

#### **Avoid Passing Null Values in Crystal 9**

Crystal 9 can be more particular than Crystal 8.5 about null values being passed to its in-built functions. To prevent errors occurring in formulas, check that the values you are passing are not null. For example, instead of

```
compare = toText({CUSTOMER SALES.END DATE});
```
Use

```
if (IsNull({CUSTOMER_SALES.END_DATE})) 
then chooseDate := ""; 
else 
chooseDate := {CUSTOMER SALES.END DATE};
```
#### **Crystal 9.0 Reports in PDF Format Issues**

In some cases with Crystal 9.0, PDF output produces extra pages containing column or page headings.

To resolve Crystal Reports PDF output issues:

- 1. Open the report in Crystal Reports 9.0.
- 2. In the Design tab, change the zoom to 25%.
- 3. If you notice any fields outside of the report layout:
	- a. Select Format, Auto-Arrange Report to bring those fields into the report layout.
	- b. Rearrange/remove the fields to achieve the desired report layout.

## **PeopleSoft Optimization Framework**

This section covers enhancements for the PeopleSoft Optimization Framework.

#### **See Also**

*Enterprise PeopleTools 8.45 PeopleBook: PeopleSoft Optimization Framework*

#### **New Optimization Interface Method**

The IsModelActive method was added to the OptInterface class.

## **PeopleBook Updates**

This section discusses notable changes that have been made to PeopleBooks for this release in these areas:

- Getting Started with Enterprise PeopleTools.
- Getting Started chapters.
- System and Server Administration.
- Data Management.
- PeopleCode.
- PeopleSoft Integration Broker.
- PeopleSoft Application Engine.
- PeopleSoft Process Scheduler.

## **Getting Started with Enterprise PeopleTools**

Enterprise PeopleTools documentation includes a new PeopleBook titled *Getting Started with Enterprise PeopleTools.* The audience of this PeopleBook is those who are unfamiliar with Enterprise PeopleTools, which could include developers, system administrators, as well as executives.

*Getting Started with Enterprise PeopleTools* briefly introduces the main tools, utilities, and technologies included in Enterprise PeopleTools. The tools are placed into four categories:

- Administration tools.
- Development tools.
- Integration tools.
- Reporting and decision support tools.

These categories help to create a context for achieving a better understanding of the purpose and use of each type of tool or technology. In addition to the categories, the document presents a sample set of implementation phases and discusses which tools would be used within each phase.

#### **See Also**

*Enterprise PeopleTools 8.45 PeopleBook: Getting Started with Enterprise PeopleTools* 

## **Getting Started Chapters**

Most of the PeopleBooks for Enterprise PeopleTools now include "Getting Started" chapters. These chapters provide a variety of information, such as an overview of the product, implementation options, or any prerequisites that you my need to have in place, such as security permissions, before using a particular tool. Because the tools and technologies can be very different, the "Getting Started" chapter content and approach is slightly different per PeopleBook, however, each is designed to introduce a specific tool and help you to use it as quickly as possible.

## **System and Server Administration**

This section discusses changes that were made to the System and Server Administration documentation.

#### **PeopleBook Reorganization**

The *PeopleTools 8.44 Server Tools PeopleBook* and the *PeopleTools 8.44 Data Administration Tools PeopleBook* have been renamed, reorganized, and content has been redistributed between the two books to make it more consistent with the focus of each book in Enterprise PeopleTools 8.45. Their new titles are:

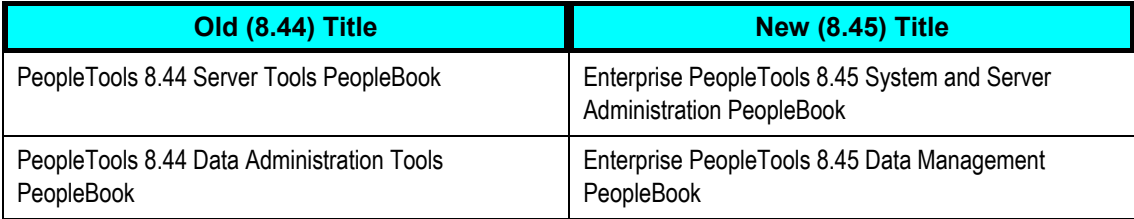

The following sections have been moved from the *System and Server Administration PeopleBook* to the *Data Management PeopleBook*:

- "Ensuring Data Integrity"
- "Employing Database Level Auditing"
- "Remote Data Access"

The new chapter titled "Using PeopleSoft Configuration Manager" was formerly part of the *Data Management PeopleBook*.

## **Correction — Disable DB Stats Check Box**

In the PeopleBook chapter titled "Using PeopleSoft Configuration Manager," the Disable DB Stats (disable database statistics) check box on the Remote Call/AE tab of PeopleSoft Configuration Manager is described incorrectly.

• Following is the incorrect description:

Select to turn **on** the %UpdateStats meta SQL construct. This setting applies to Application Engine programs.

• Please refer to this corrected description instead:

Select to turn **off** the %UpdateStats meta-SQL construct. This setting applies to Application Engine programs.

#### **See Also**

*Enterprise PeopleTools 8.45 PeopleBook: System and Server Administration,* "Using PeopleSoft Configuration Manager," Specifying Remote Call/AE Settings

## **Running the Gather Utility on UNIX**

The instructions for running the Gather utility on UNIX have been corrected in the PeopleBook, as follows.

#### To run Gather on UNIX:

**1.** At a command prompt, run the following command where PeopleSoft is installed:

../psconfig.sh

- **2.** Go to the *PS\_HOME*/utility directory.
- **3.** Change permissions for all files:

chmod 777 \*.\*

**4.** Enter the following to start the utility:

java -cp .:\$CLASSPATH Gather

**Note.** UNIX is case-sensitive; Gather is spelled with a capital G.

**5.** Follow the instructions that are on the screen.

#### **See Also**

*Enterprise PeopleTools 8.45 PeopleBook: System and Server Administration,* "Using PeopleTools Utilities," Using Administration Utilities, Gather Utility

## **Data Management**

The *PeopleTools 8.44 Data Administration Tools PeopleBook* and the *PeopleTools 8.44 Server Tools PeopleBook* have been renamed, reorganized, and content has been redistributed between the two books to make it more consistent with the focus of each book in PeopleTools 8.45. Their new titles are:

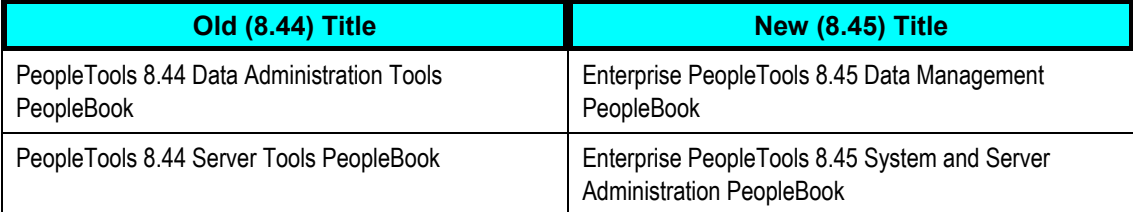

Following are the new sections in the *Enterprise PeopleTools Data Management*  PeopleBook that were formerly part of the *System and Server Administration PeopleBook*:

- "Ensuring Data Integrity"
- "Employing Database Level Auditing"
- "Remote Data Access"

The chapter titled "Using PeopleSoft Configuration Manager" has been moved to the *System and Server Administration PeopleBook*.

## **PeopleCode**

The following changes have been made to the PeopleCode documentation.

#### **PeopleCode Developer's Guide Changes**

The structure of the *Enterprise PeopleTools 8.45 PeopleBook: PeopleCode Developer's Guide* has been changed.

The chapters were reorganized so that conceptual material is located first in the book, while more "how to" chapters were moved to the back.

Some of the material in the chapter "Using Built-in Functions and Methods" has been split out into individual chapters (such as HTML Trees and the GenerateHTML Function, File Attachments and PeopleCode, and so on.)

#### **PingNode Function**

The documentation for the PingNode function has been corrected. This function does not return an array of number. It returns an XmlDoc object that you must go through in order to find the status.

The following code example locates the node that contains the status (**status**) and looks for a success value:

```
Local XmlDoc &ErrorInfo; 
  &ErrorInfo = PingNode("TESTNODENAME"); 
    &Root = &ErrorInfo.DocumentElement; 
    &MsgNodeArray = &Root.GetElementsByTagName("msgnode");
```

```
 For &M = 1 To &MsgNodeArray.Len 
     \&MsgNode = \&MsgNodeArray [\&M]; &MsgText = &MsgNode.FindNode("status").NodeValue; 
       If &MsgText <> "Success (117,73)" Then 
          Error ("Web Server not available for web service"); 
       End-If; 
End-For;
```
## **File Attachment Changes**

The section "Configuring Multiple Application Servers to Support File Attachments" has been updated. When you have multiple application servers, a new directory, the /tmp/PSFTP/DomainIDxxx directory is created by the first application server process to run on your application server.

For more information, see *Enterprise PeopleTools 8.45 PeopleBook: PeopleCode Developer's Guide*, "Understanding File Attachments and PeopleCode."

In addition, the following information has been added to the section "Understanding File Attachment Architecture."

The browser-web server transfer is performed using a standard HTML form construct. This can be done securely in an encrypted fashion if the web server uses Secure Sockets Layer (SSL) to communicate to the browser. After the file is received at the web server, 1-megabyte chunks are brought from the web server to the application server and stored to the database.

**Note.** The 1-megabyte transfer size is not customizable.

Once the entire file is transferred, the application server reassembles the file and sends it to either a FTP server or to a database table, depending. After the transfer is complete, the file is deleted from the database.

## **PeopleSoft Application Engine**

This section discusses changes that were made to the PeopleSoft Application Engine documentation.

#### **Database Optimizer Trace**

The following note has been added to the DB2 for UNIX section in the Enterprise PeopleTools PeopleBook 8.45: PeopleSoft Application Engine:

**Note.** Before using the database optimizer trace, you must first create the DB2 explain tables.

#### **See Also**

*Enterprise PeopleTools 8.45 PeopleBook: PeopleSoft Application Engine, "Tracing Application Engine Programs," Understanding Trace Results* 

## **PeopleSoft Integration Broker**

The *Enterprise PeopleTools 8.45 PeopleBook: PeopleSoft Integration Broker* has been enhanced, restructured, and reorganized. Several new chapters and appendices have been added. Other chapters have been renamed and removed. The following list highlights some of the changes:

- A "Getting Started with PeopleSoft Integration Broker" chapter has been added that provides information to consider prior to using PeopleSoft Integration Broker.
- The "Understanding PeopleSoft Integration Broker" chapter contains additional introductory information about PeopleSoft Integrations Broker and using it to create and implement integrations.
- Information on rowset-based and nonrowset-based messages has moved from the "Sending and Receiving Messages" chapter to the "Supported Message Structures" chapter.
- Listening connector and target connector information from the "Managing the Integration Gateway" chapter has been moved to a new chapter, "Using Listening Connectors and Target Connectors."
- The "Creating Basic Integrations" chapter has been restructured and renamed "Setting Up Nodes and Transactions."
- A new chapter, "Tuning Messaging System Performance," has been added.

This chapter contains information about throttling messages through the messaging system and configuring integration gateways for load balancing.

- The following three chapters have been removed from the PeopleSoft Integration Broker PeopleBook into the new PeopleBook, PeopleSoft Integration Testing Utilities and Tools:
	- "Using the Send Master Utility"
	- "Using the Simple Post Utility"
	- "Using Automated EIP Testing"

See the Integration Testing Utilities and Tools section in these release notes for changes and enhancements to these utilities and tools.

- The "Using the Integration Broker Connector SDK" chapter has moved to an appendix in this PeopleBook.
- An appendix, "Using the Delivered Connectors," has been added that provides walk-through examples for setting up and using the listening connectors and target connectors delivered with PeopleSoft Integration Broker.

## **PeopleSoft Process Scheduler**

This section discusses changes that were made to the PeopleSoft Process Scheduler documentation.

#### **Maximum Concurrent Value**

The following note has been inserted in the following location of the PeopleSoft Process Scheduler PeopleBook:

Enterprise PeopleTools 8.45 PeopleBook: PeopleSoft Process Scheduler, Setting Server Definitions, Process Types run on this Server.

*Important!* Do not use the Max Concurrent field on the Server Definition page to specify the maximum number of concurrent processes for a job. To configure the number of processes that can run concurrently within a job (PSJOB), use the Max Concurrent field on the Job Definition page.

#### **Purge Reports Process**

The following note has been added to the section "Purging Reports Process" in the Enterprise PeopleTools 8.45 PeopleBook: PeopleSoft Process Scheduler.

**Note.** The purge process will not run unless the User ID that starts the Process Scheduler has TLSALL listed as a process group within the primary process profile. The PRCSYSPURGE program is delivered with the TSALL process group.

#### **See Also**

*Enterprise PeopleTools 8.45 PeopleBook: PeopleSoft Process Scheduler, "Using Report Manager," Maintaining Reports*

# **Resolved Incidents**

This section presents a list of the issues addressed in this release having at least one associated Global Support Center incident.

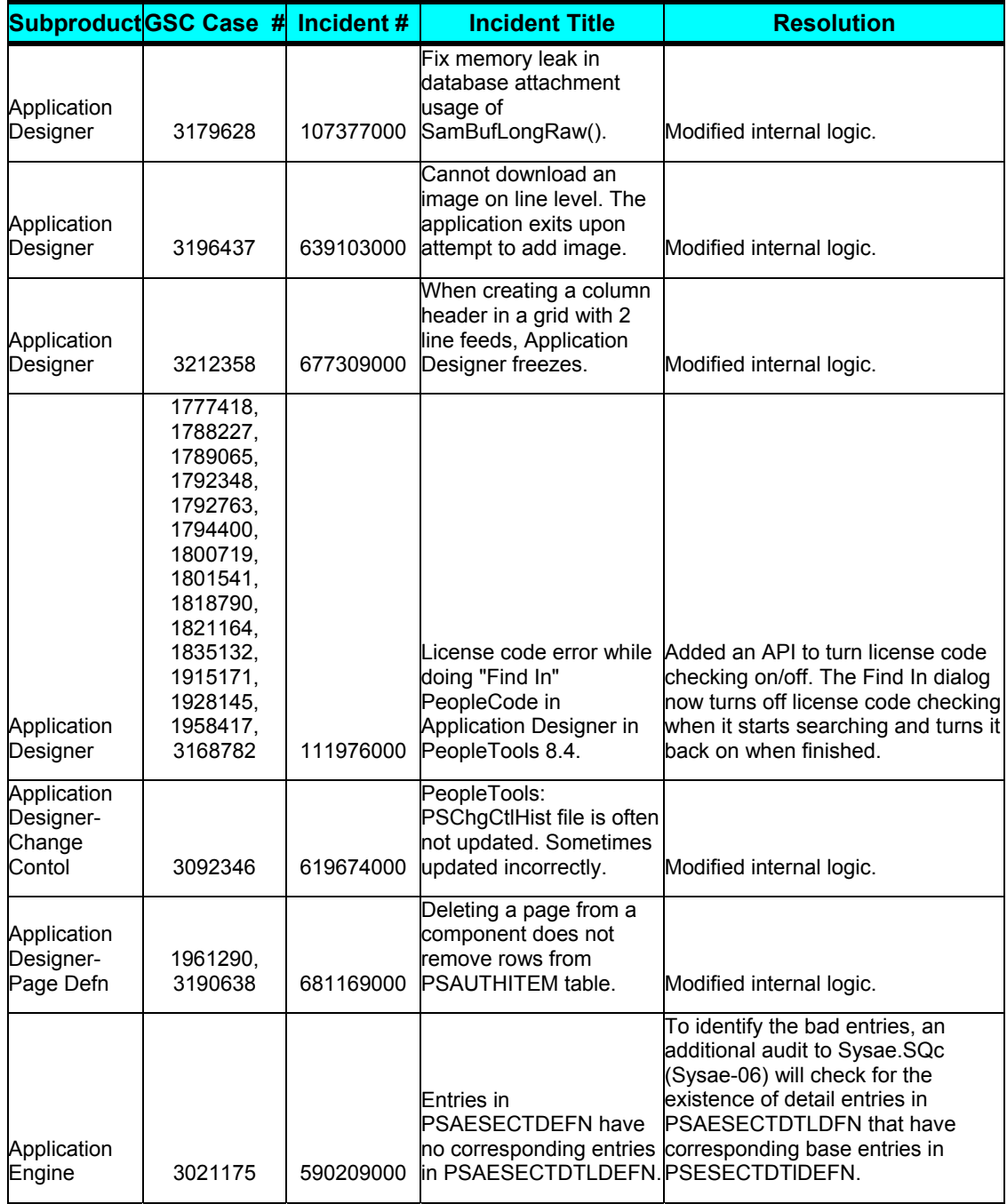

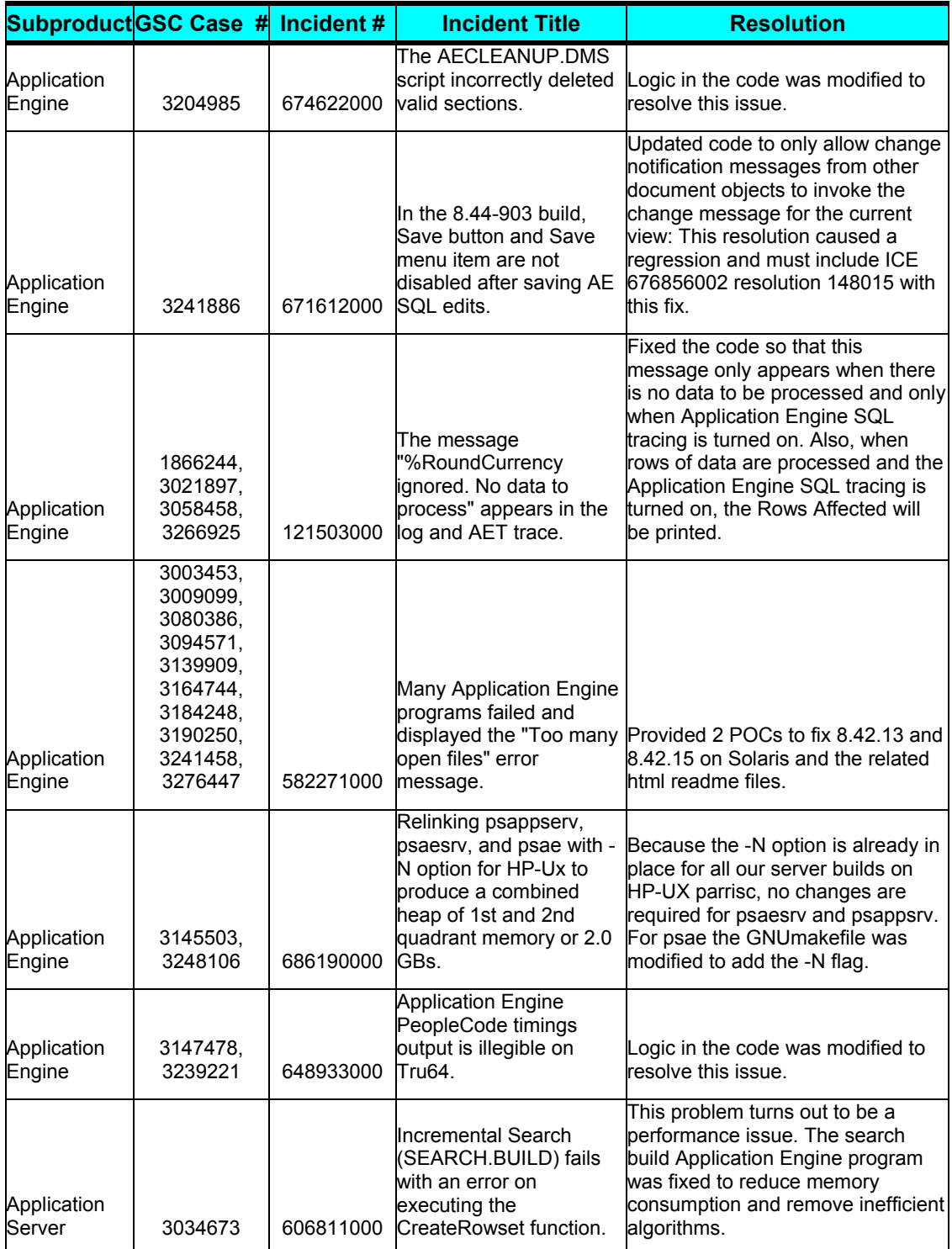

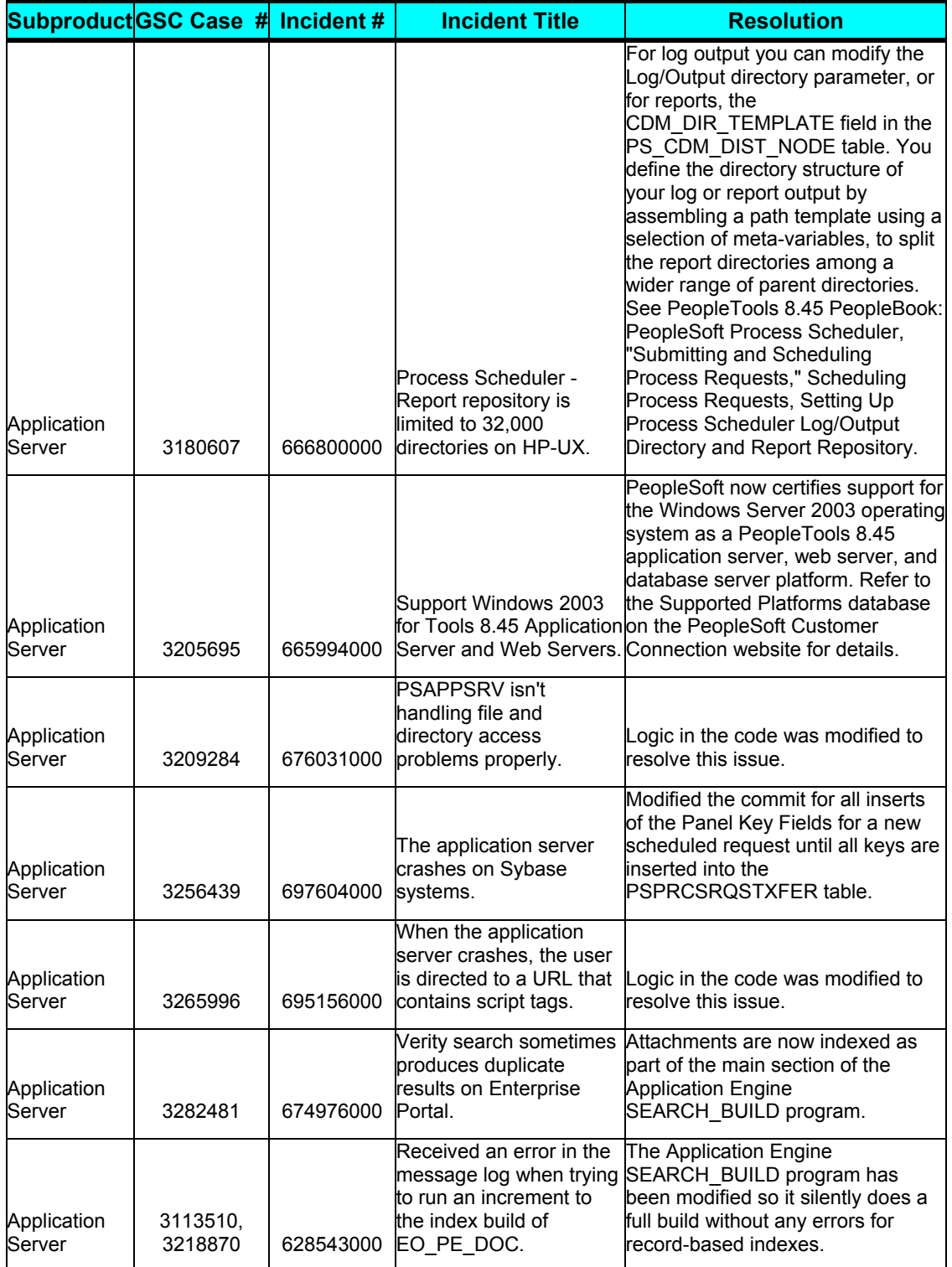

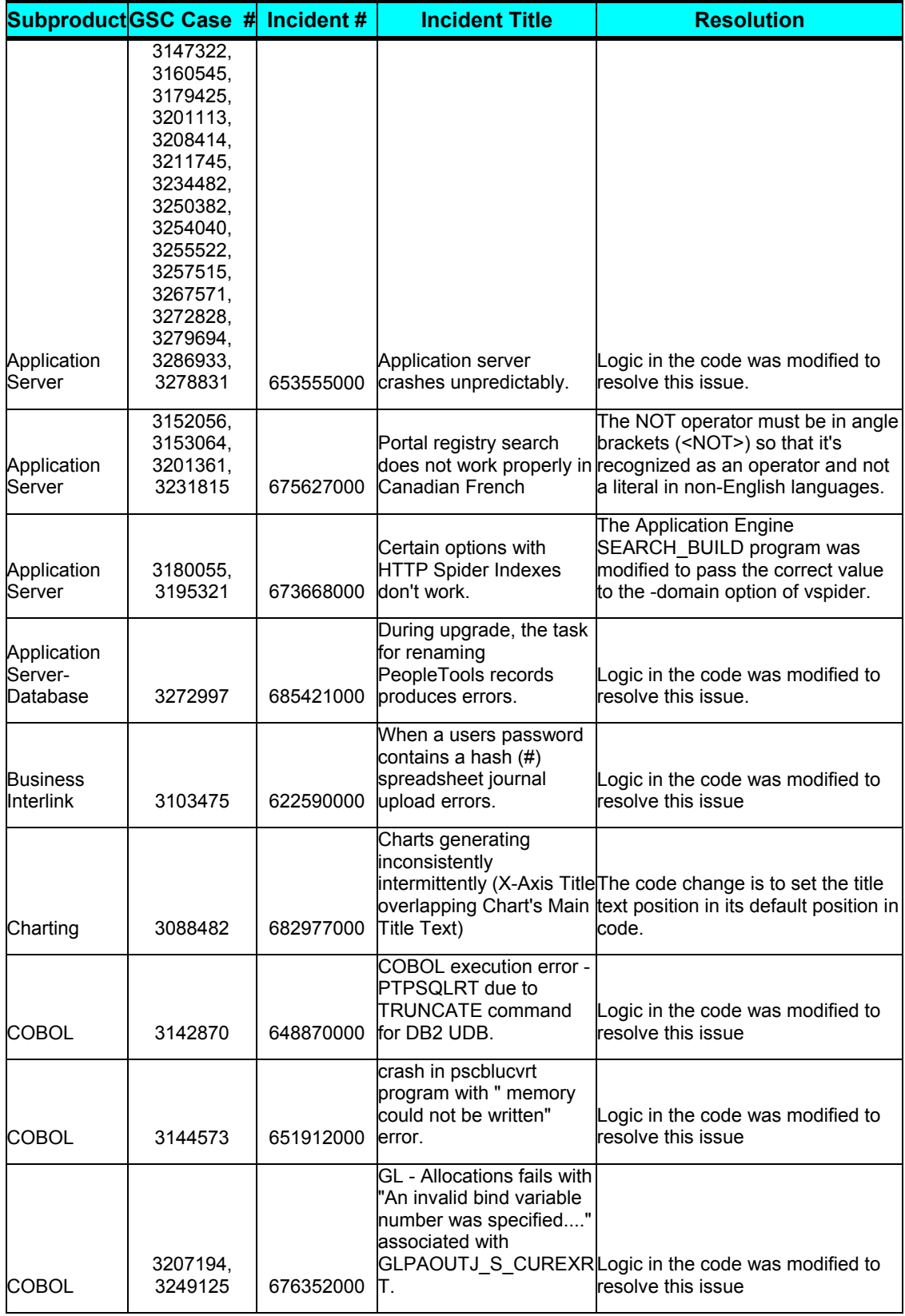

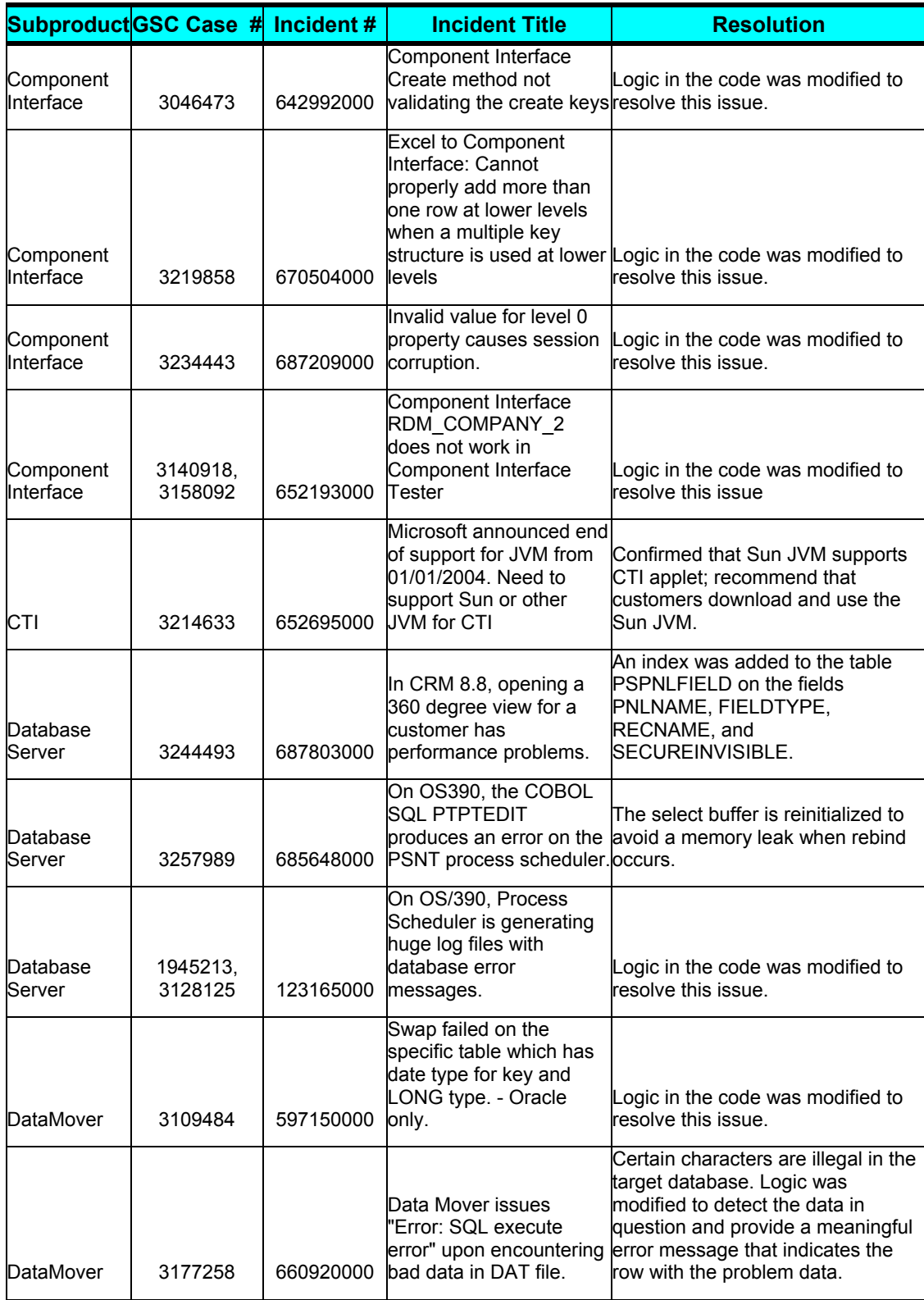

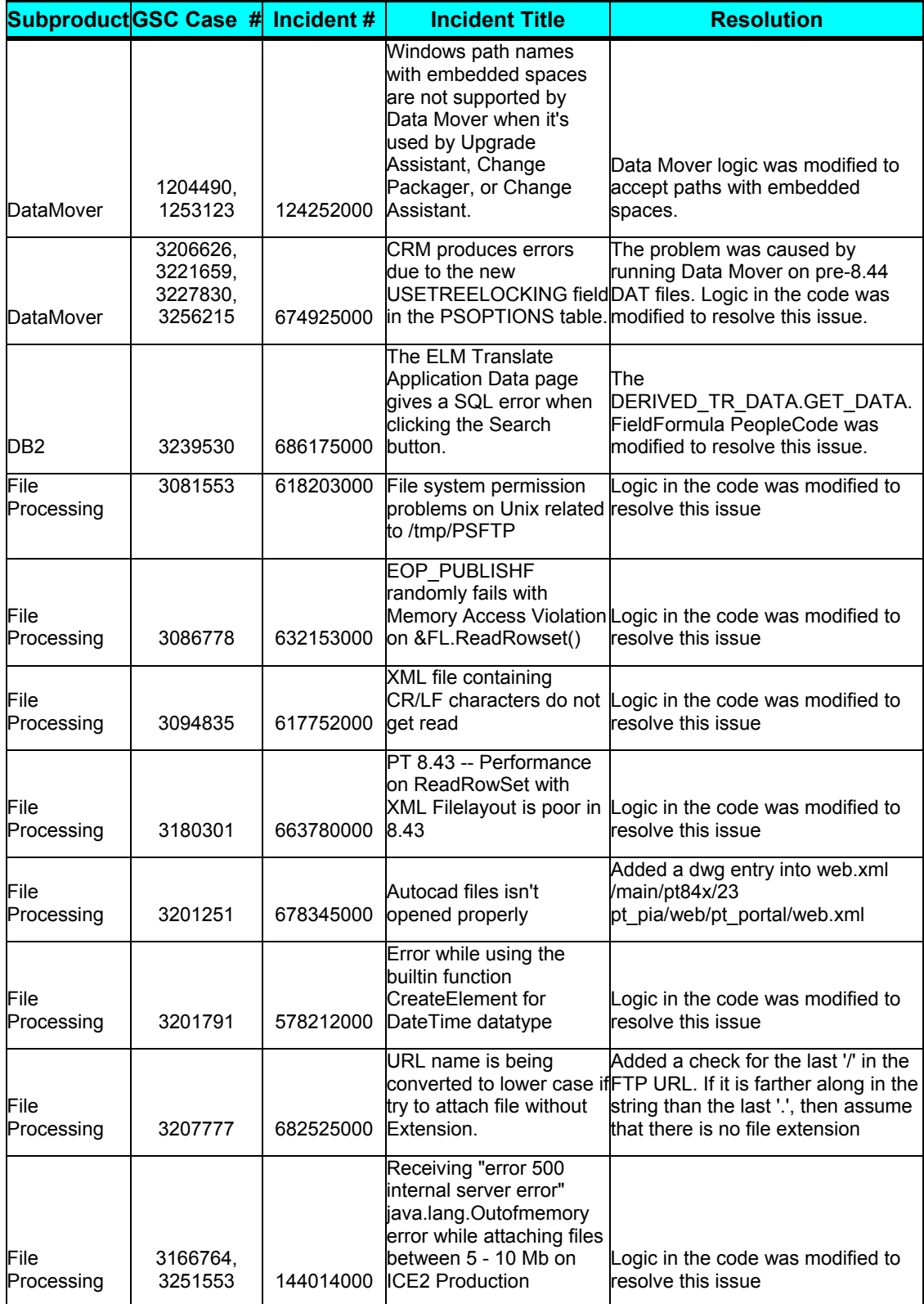

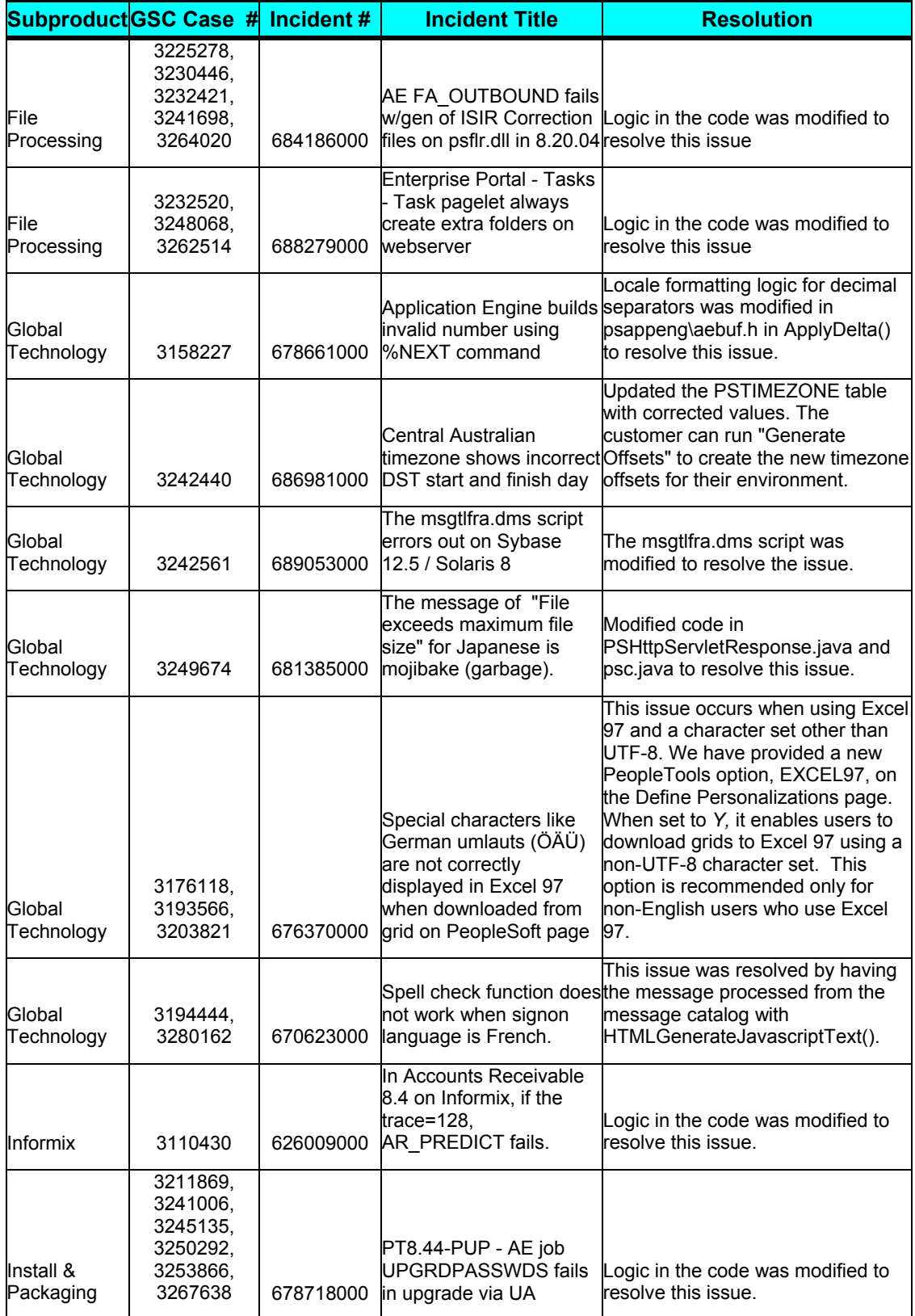

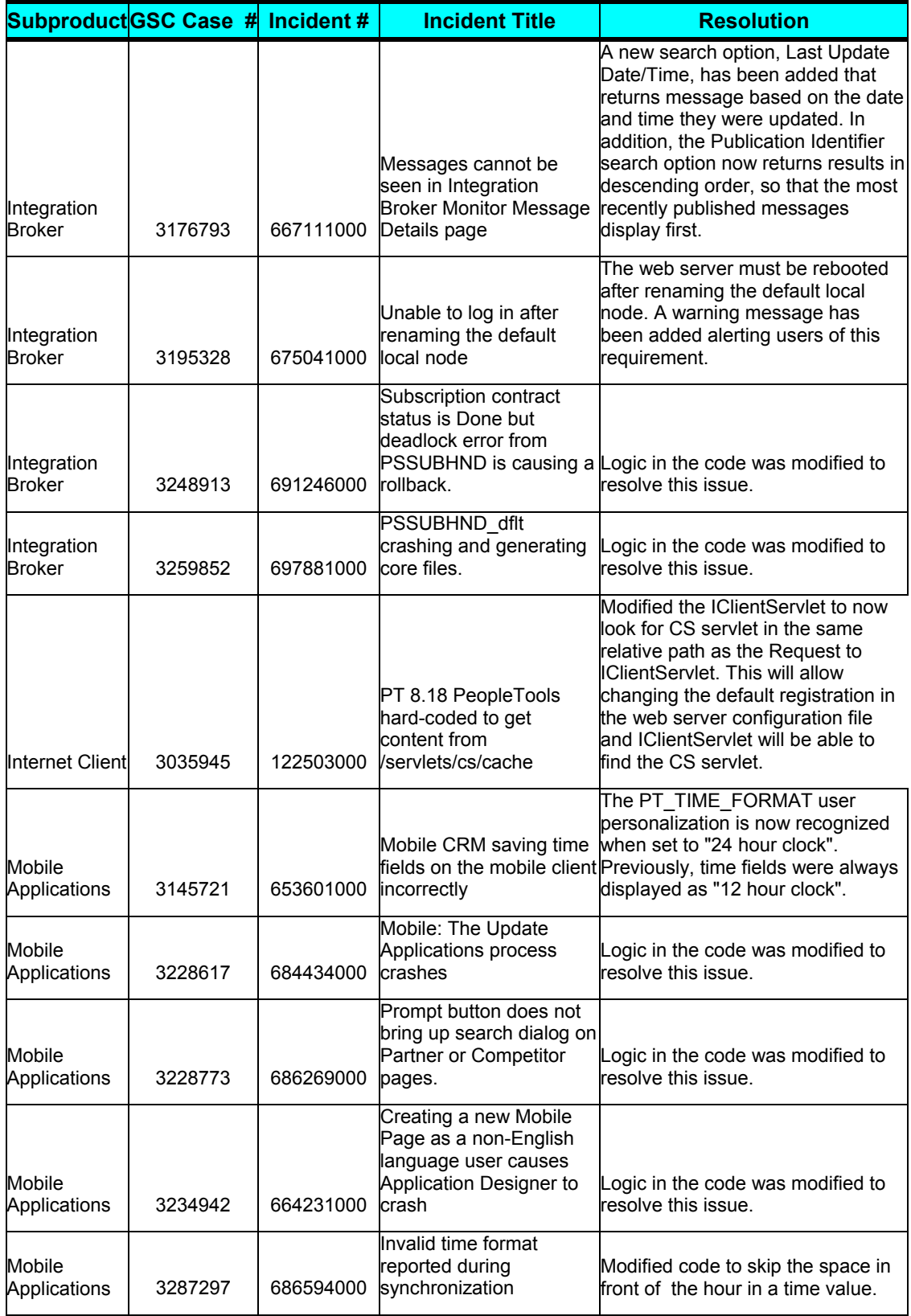

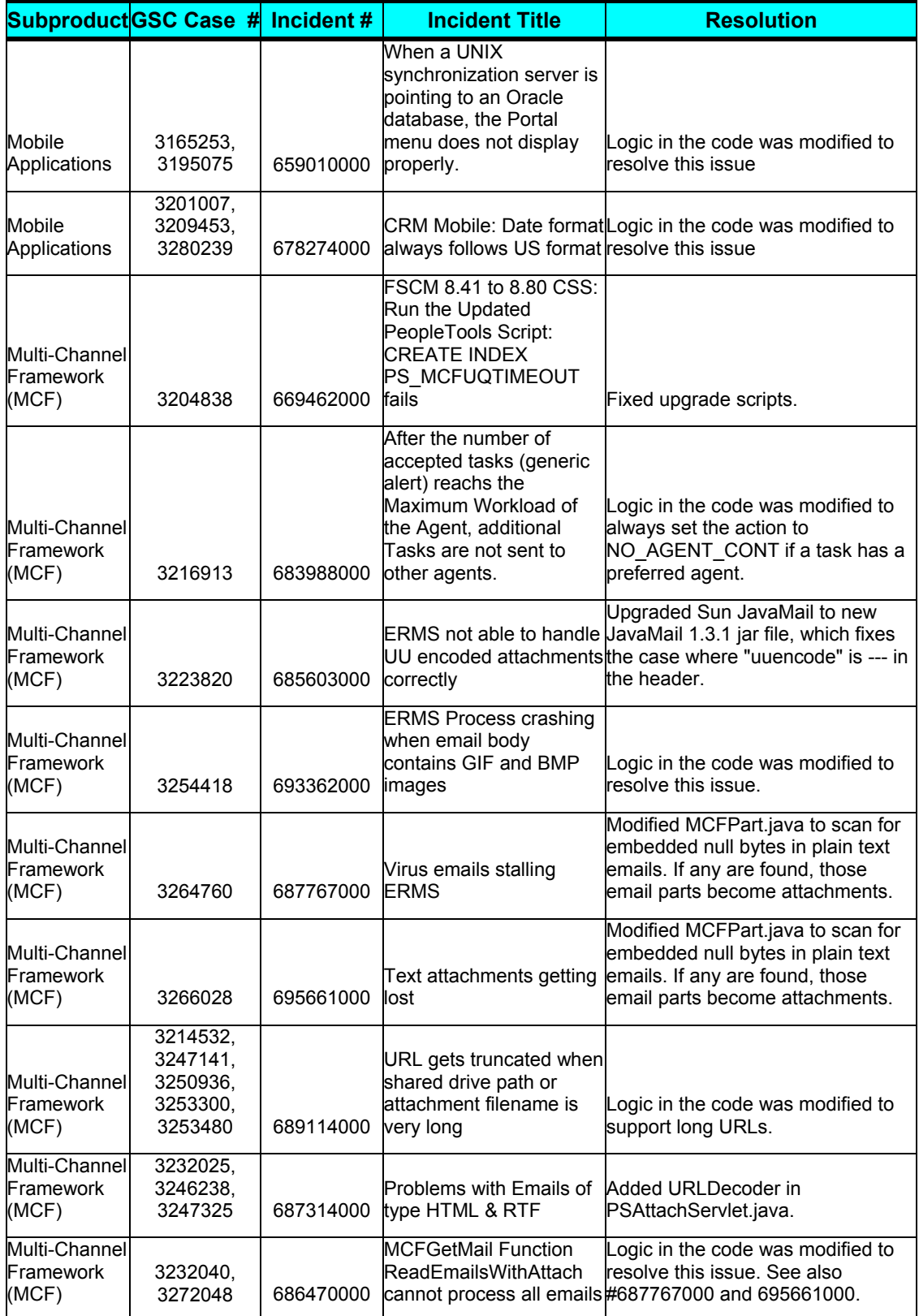

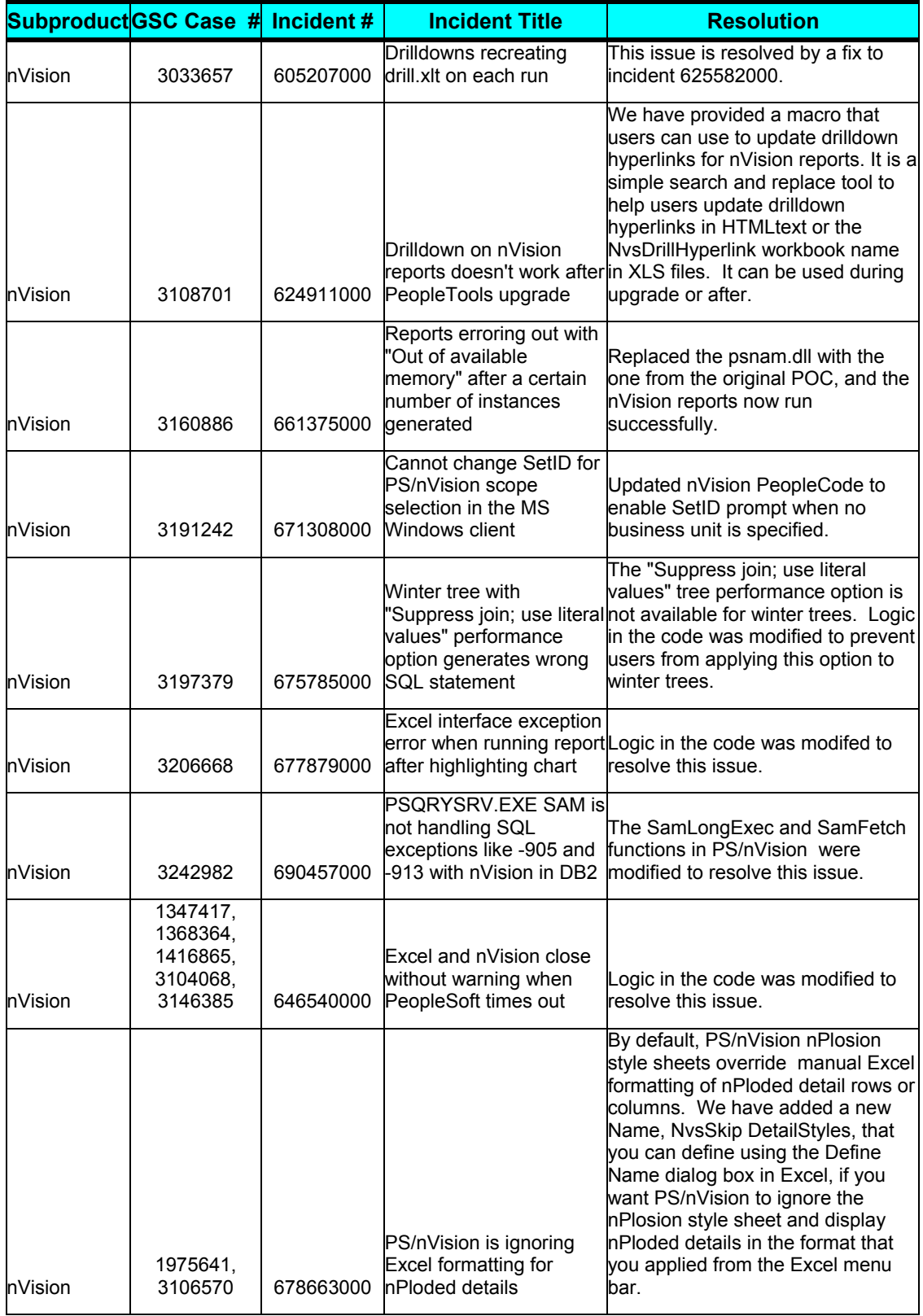

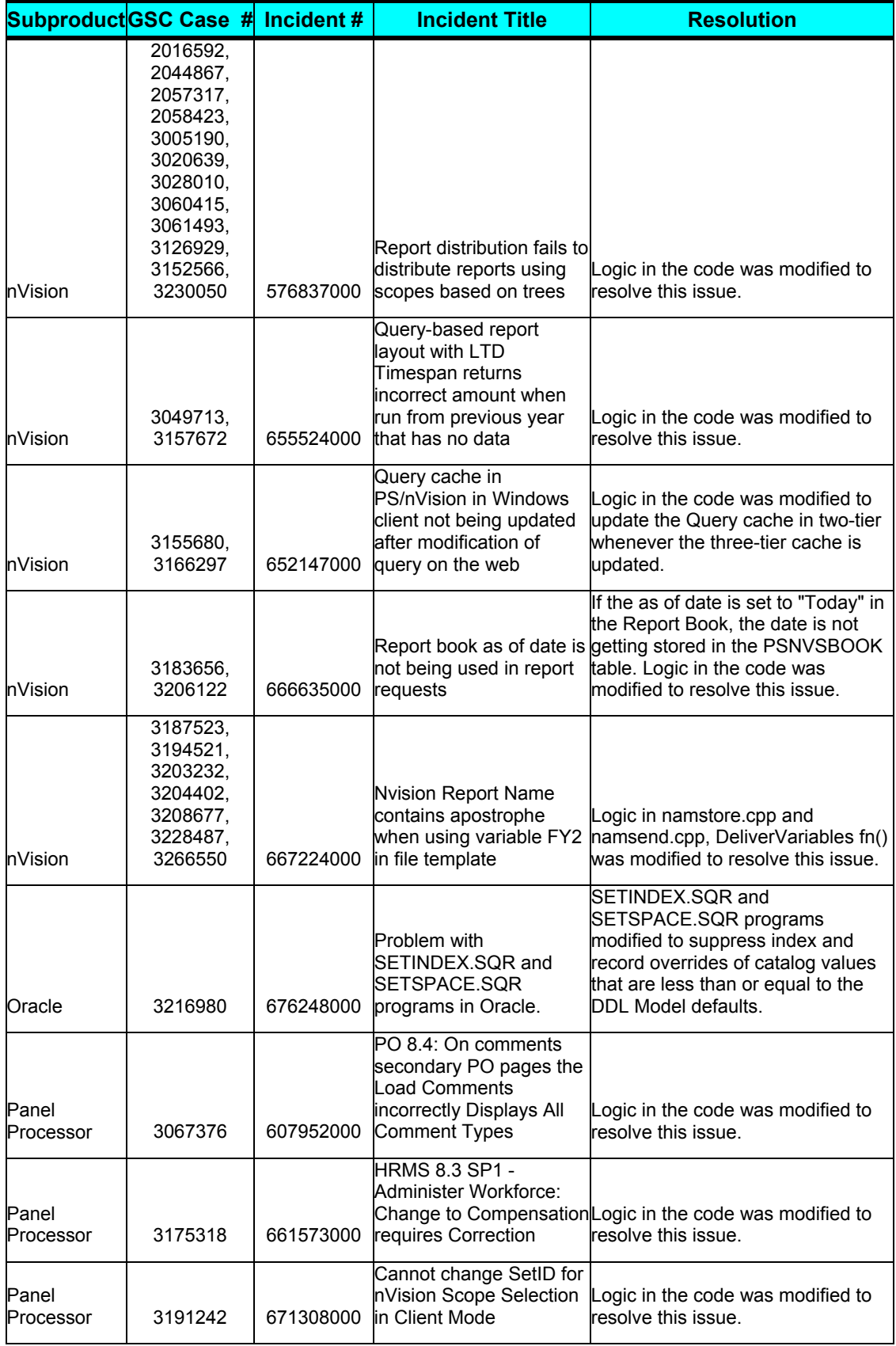

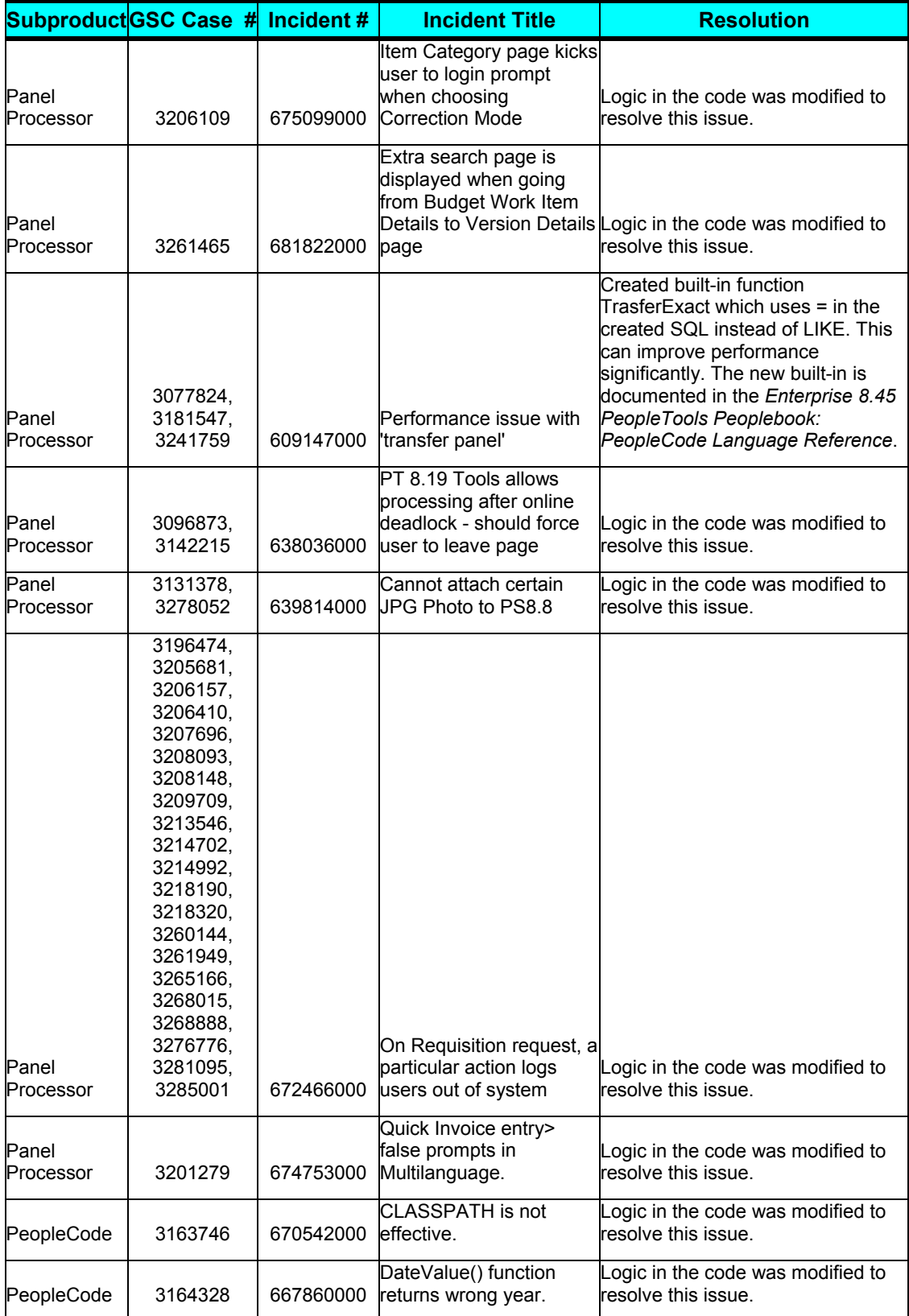

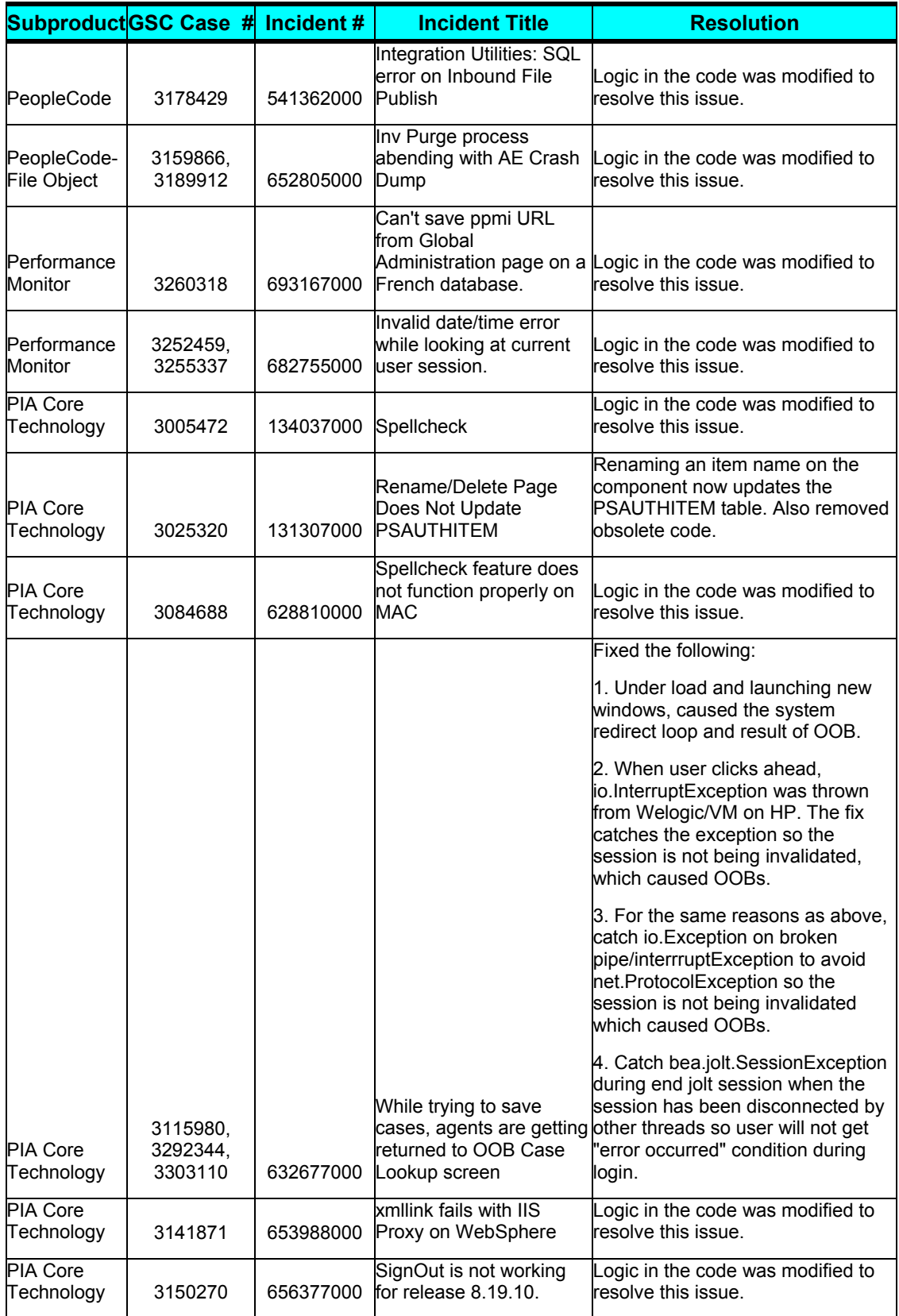

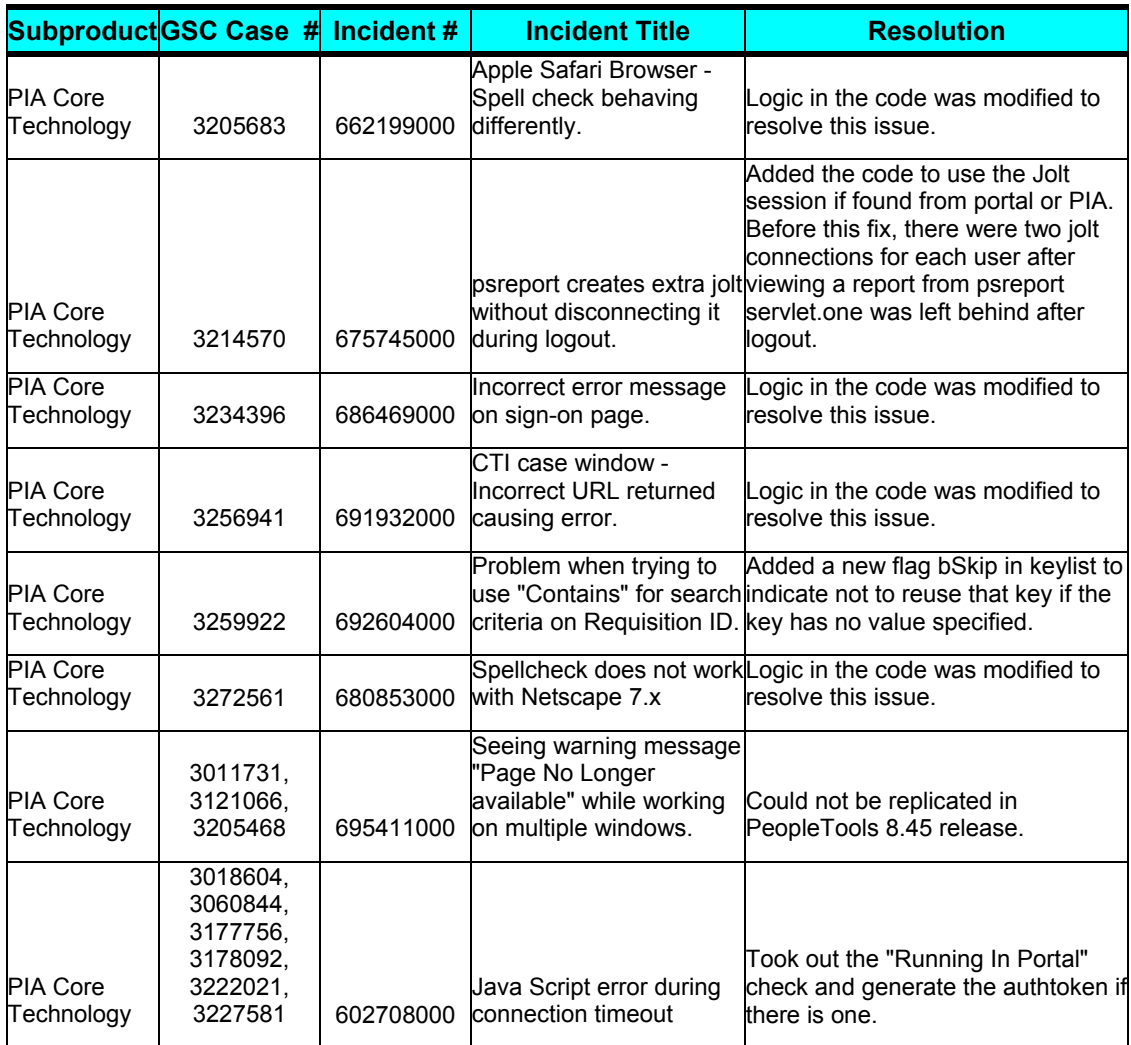

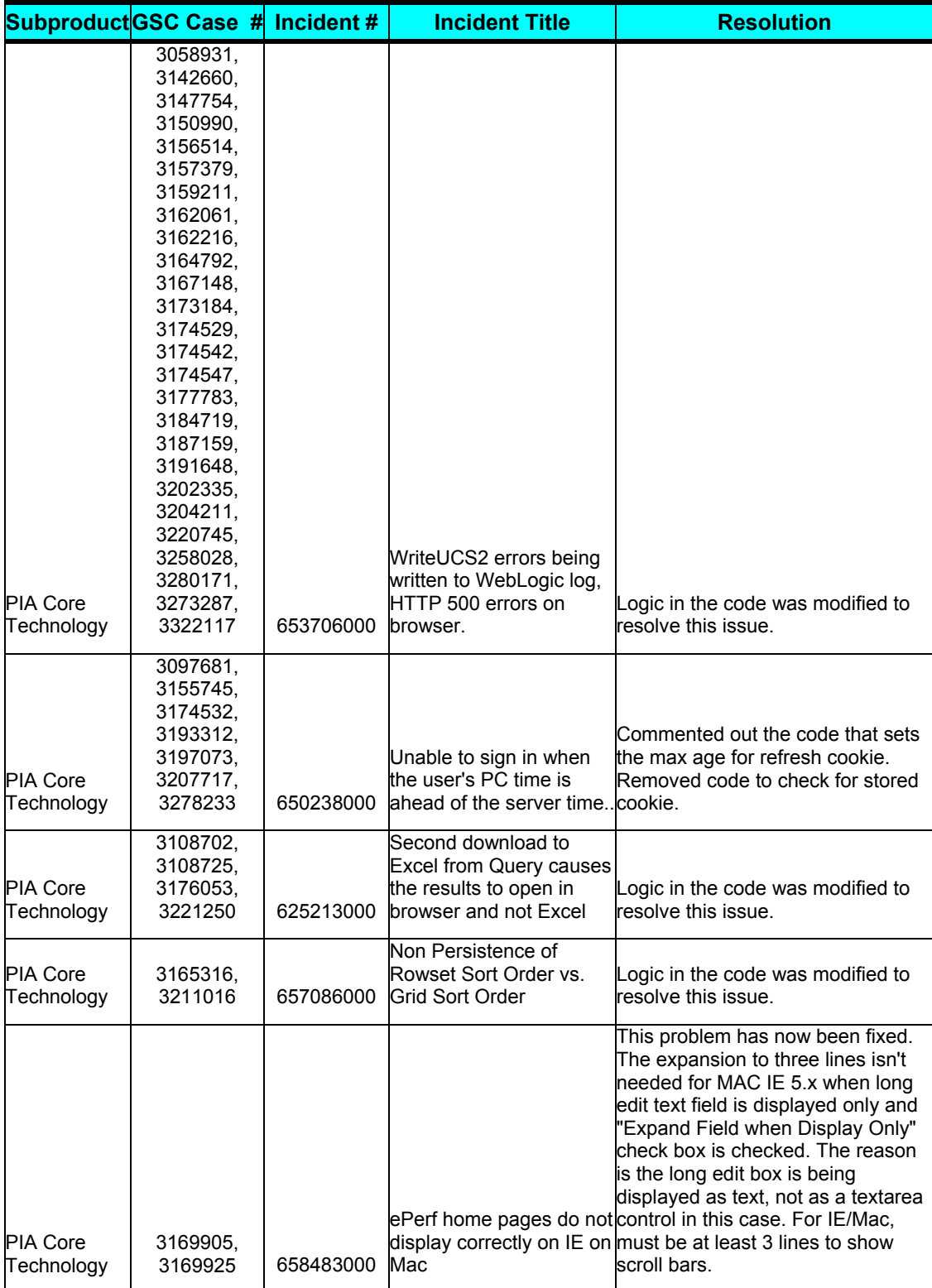

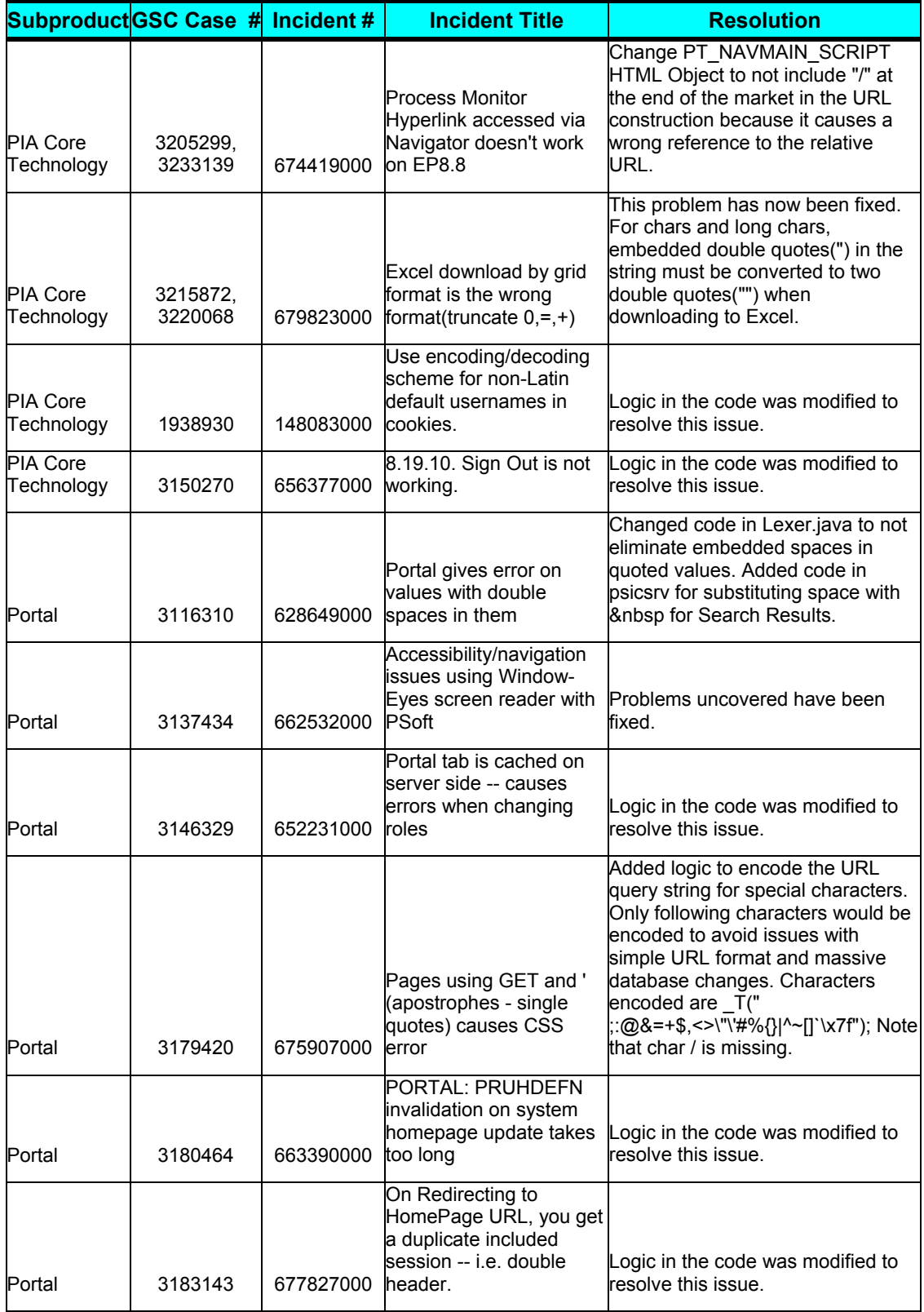

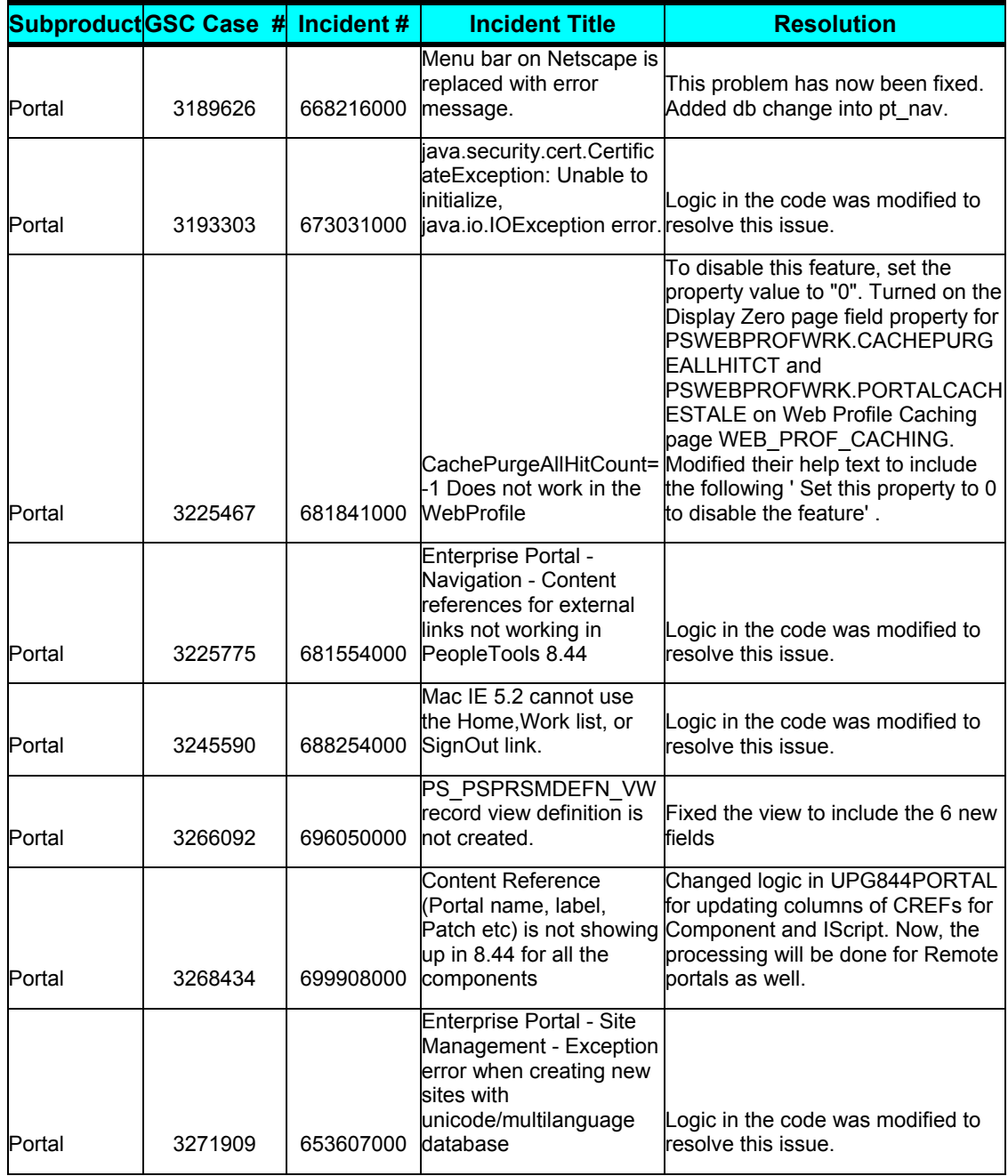

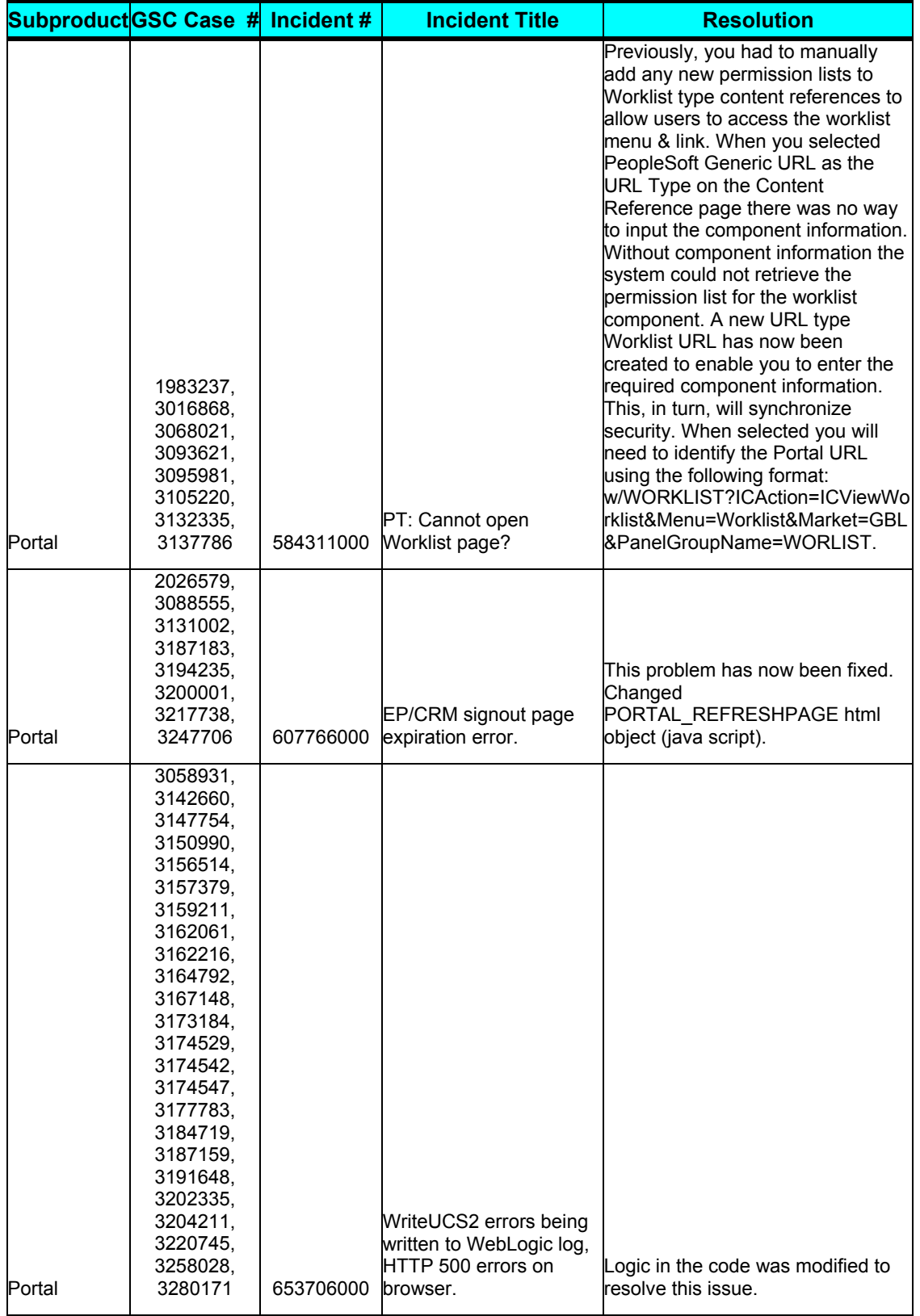

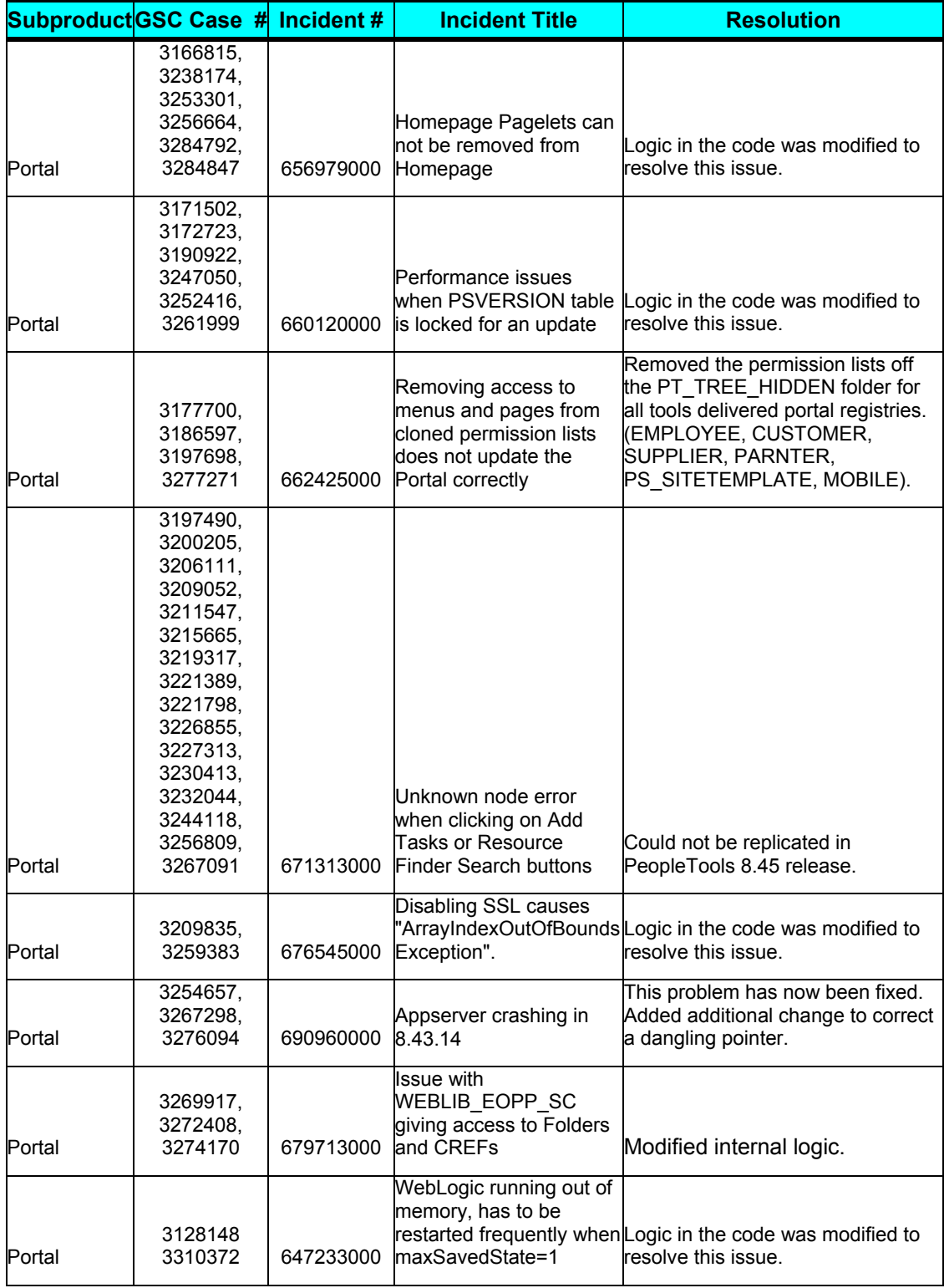

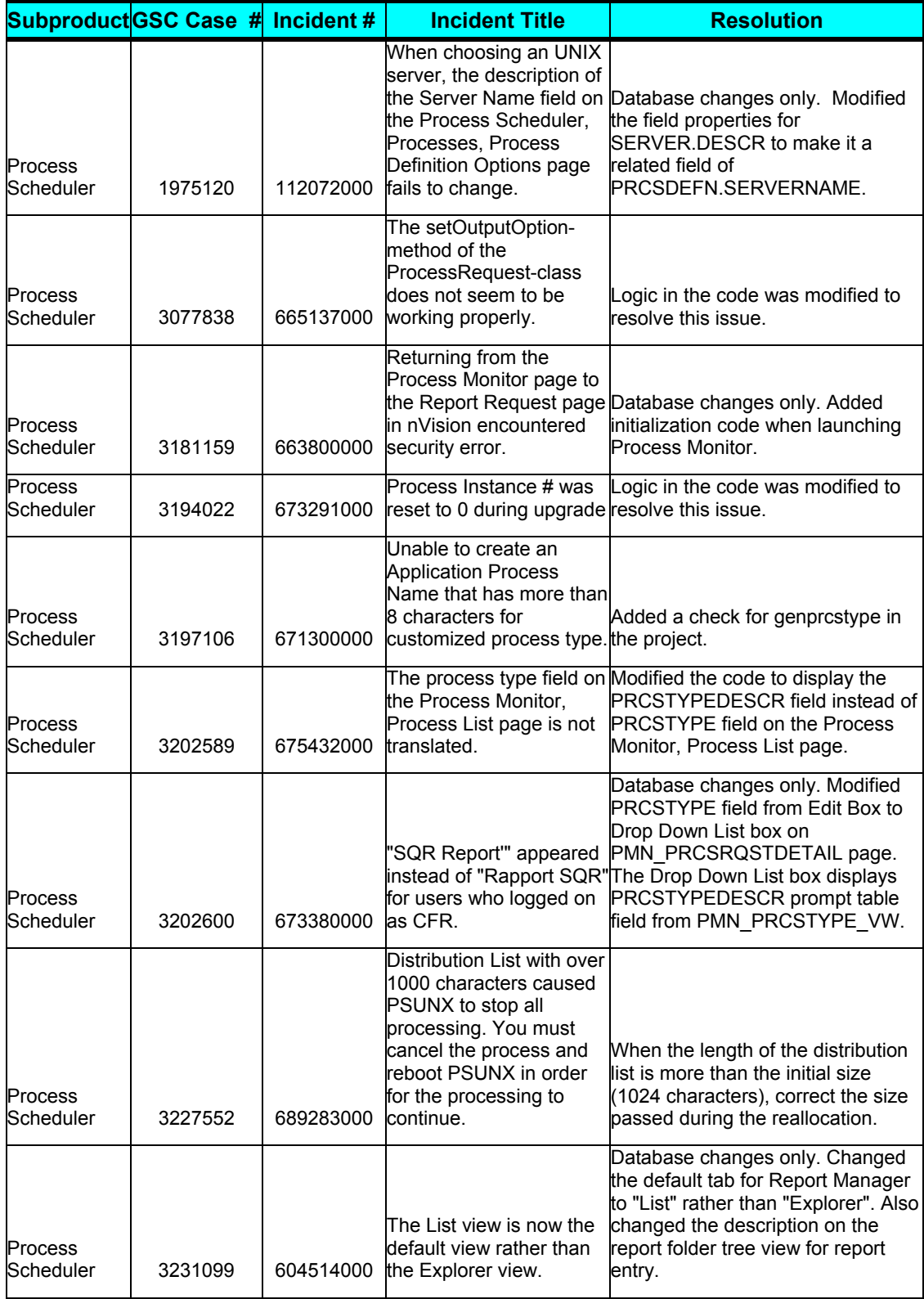

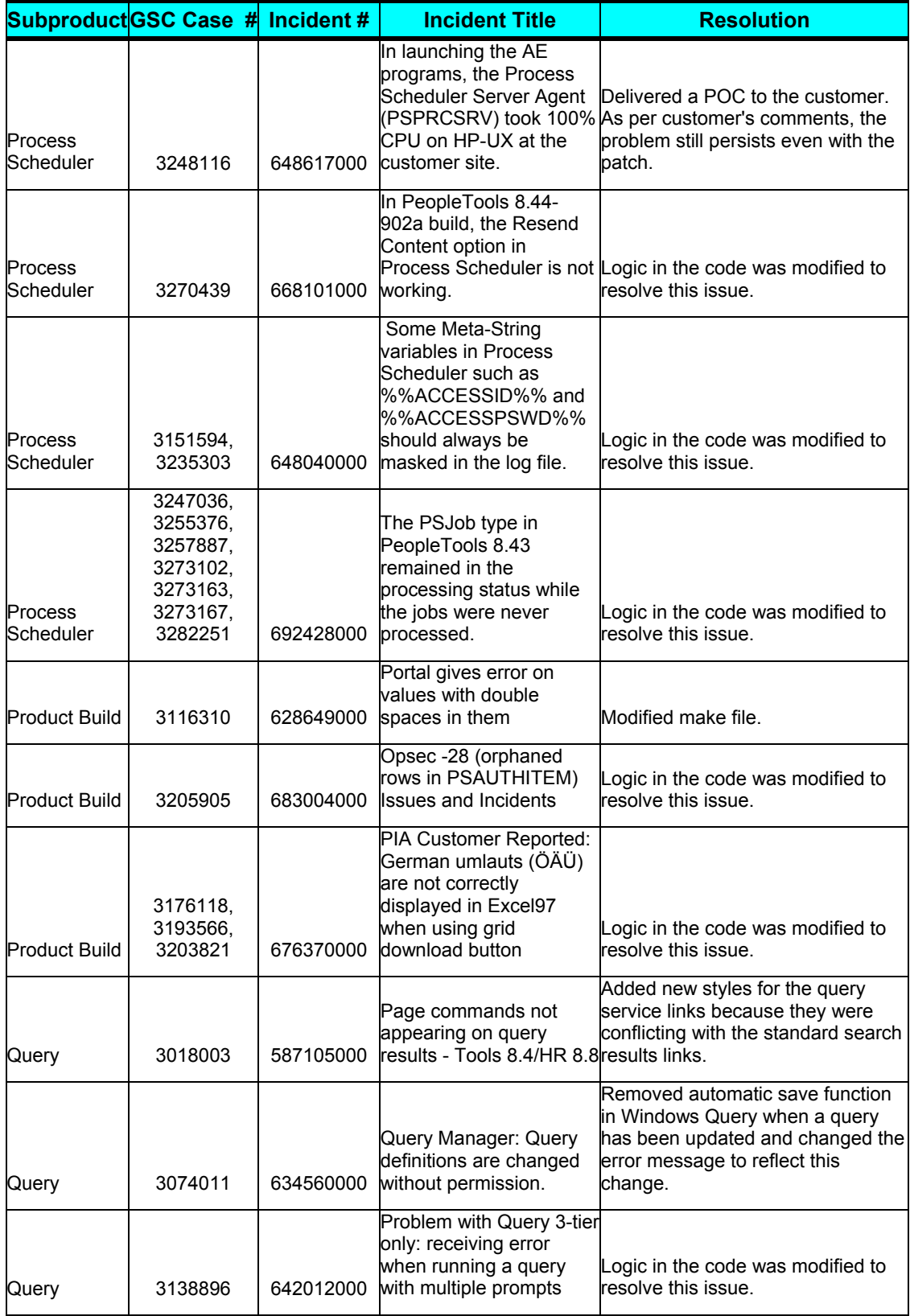

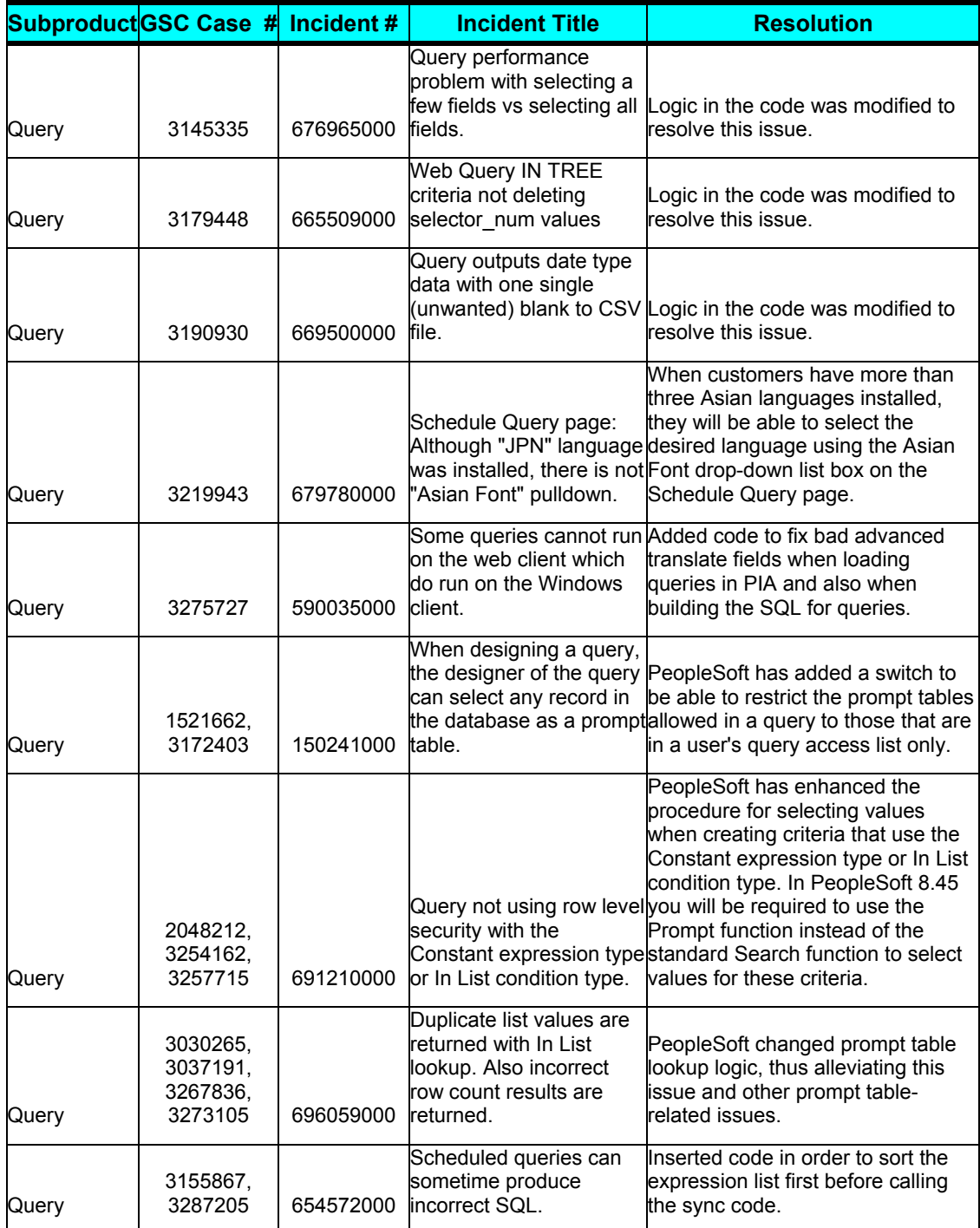

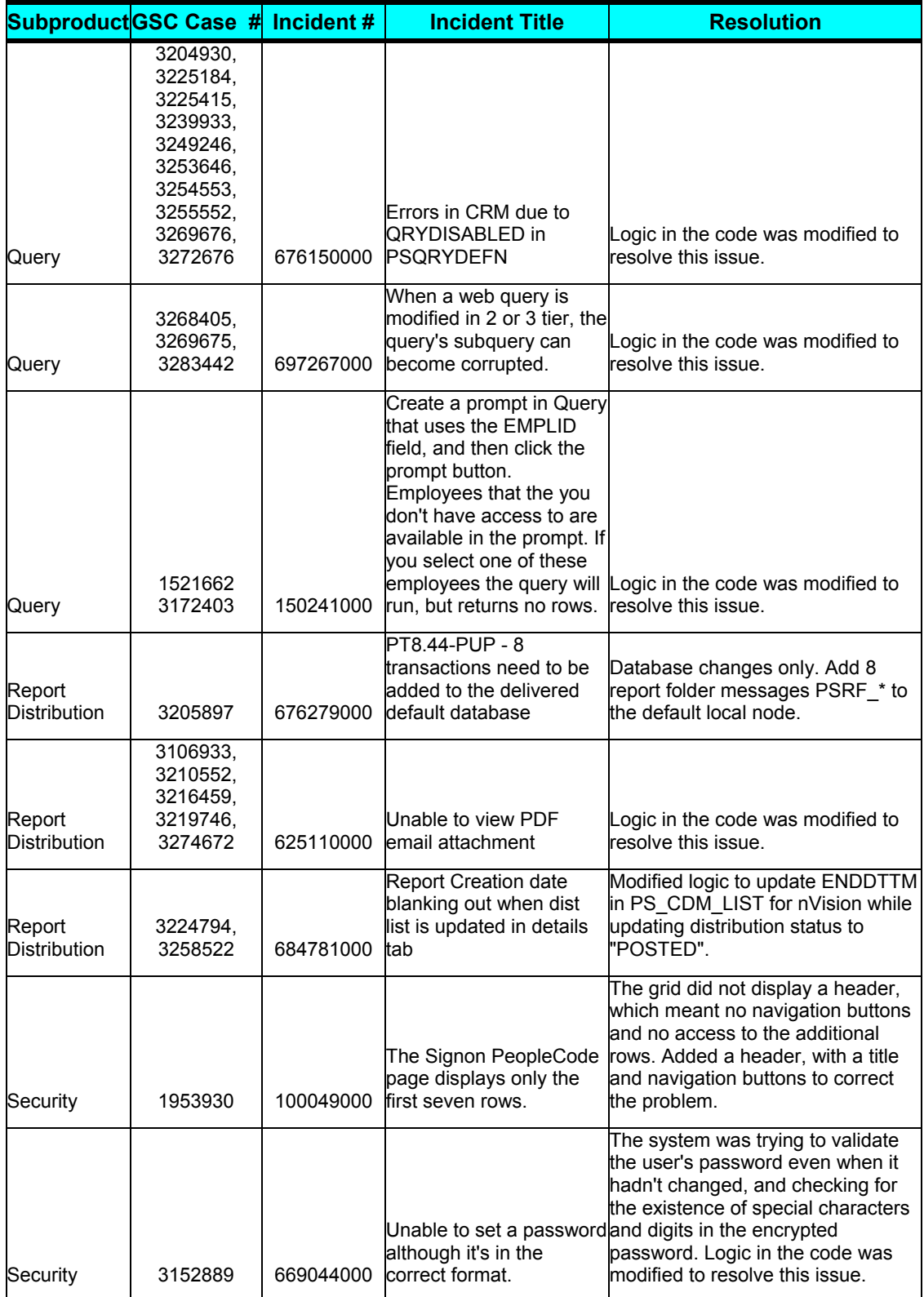

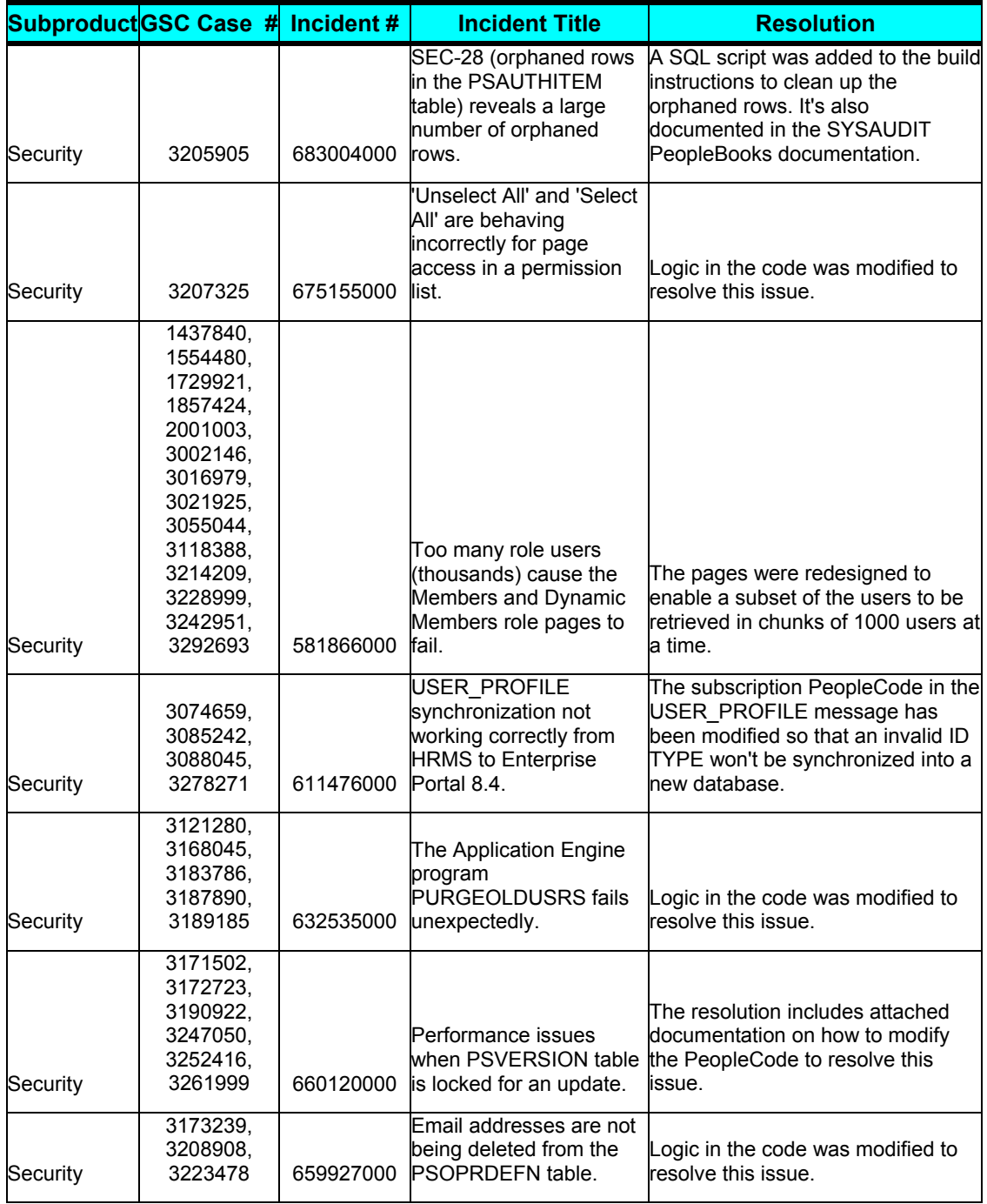

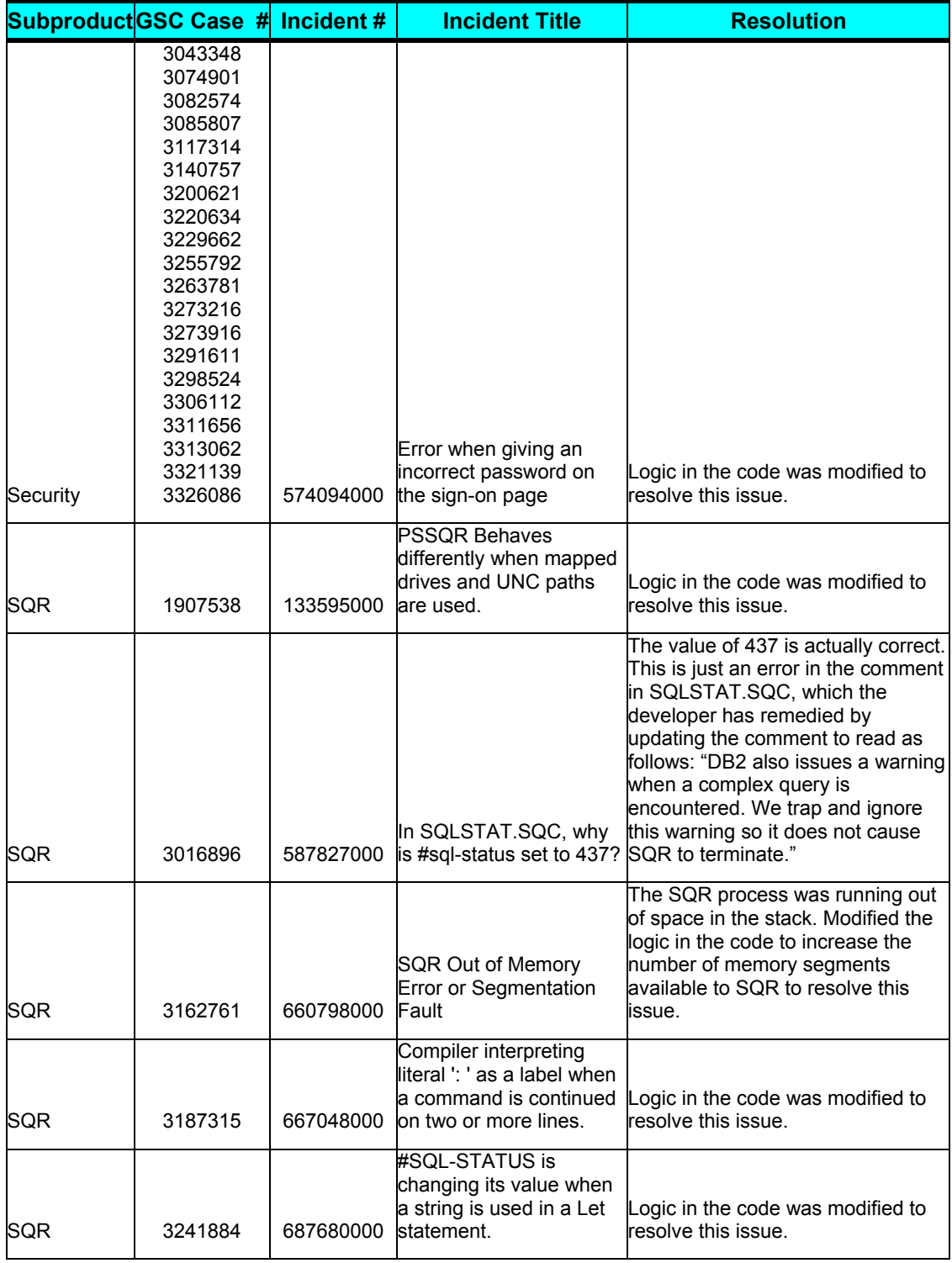

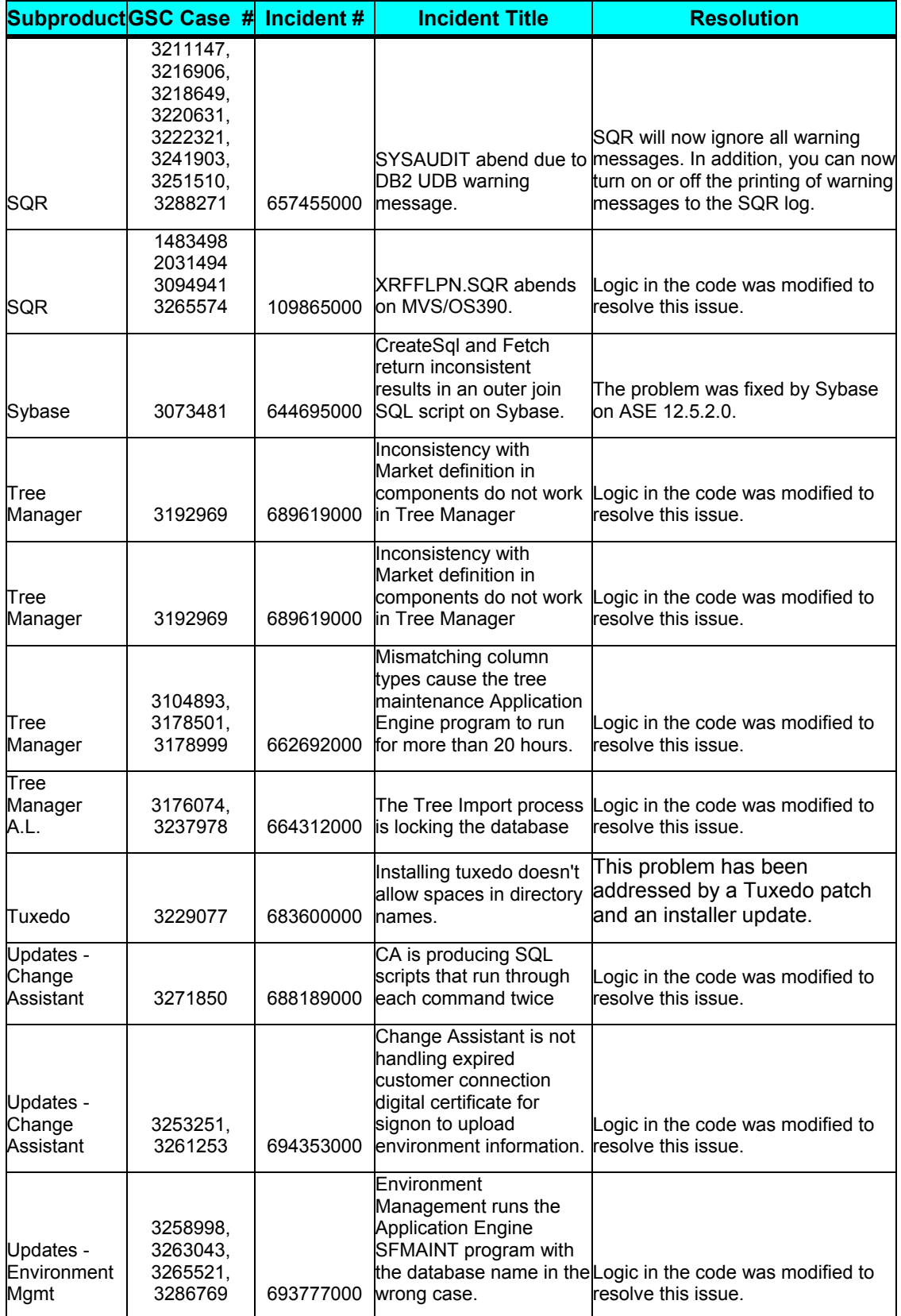

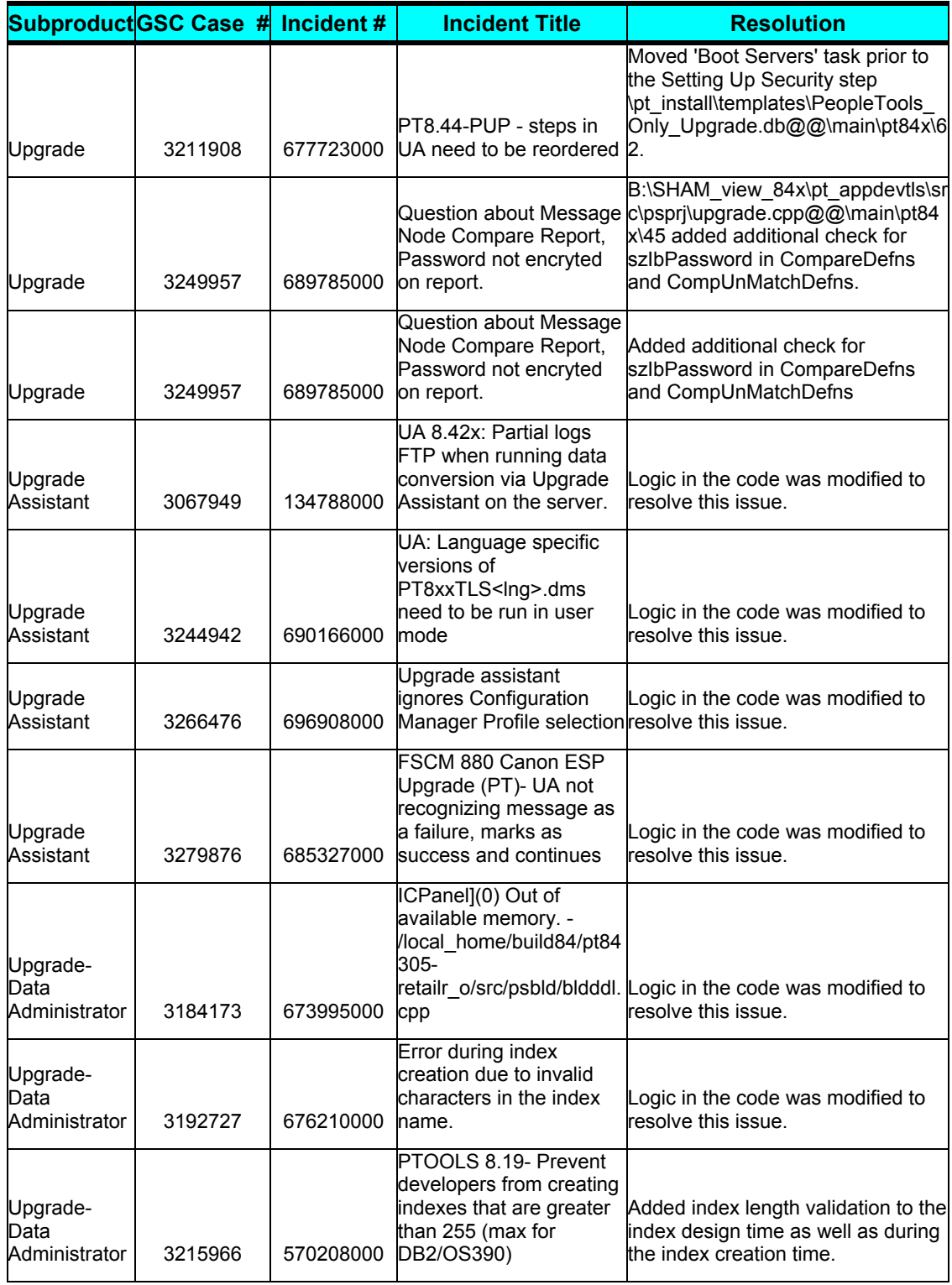
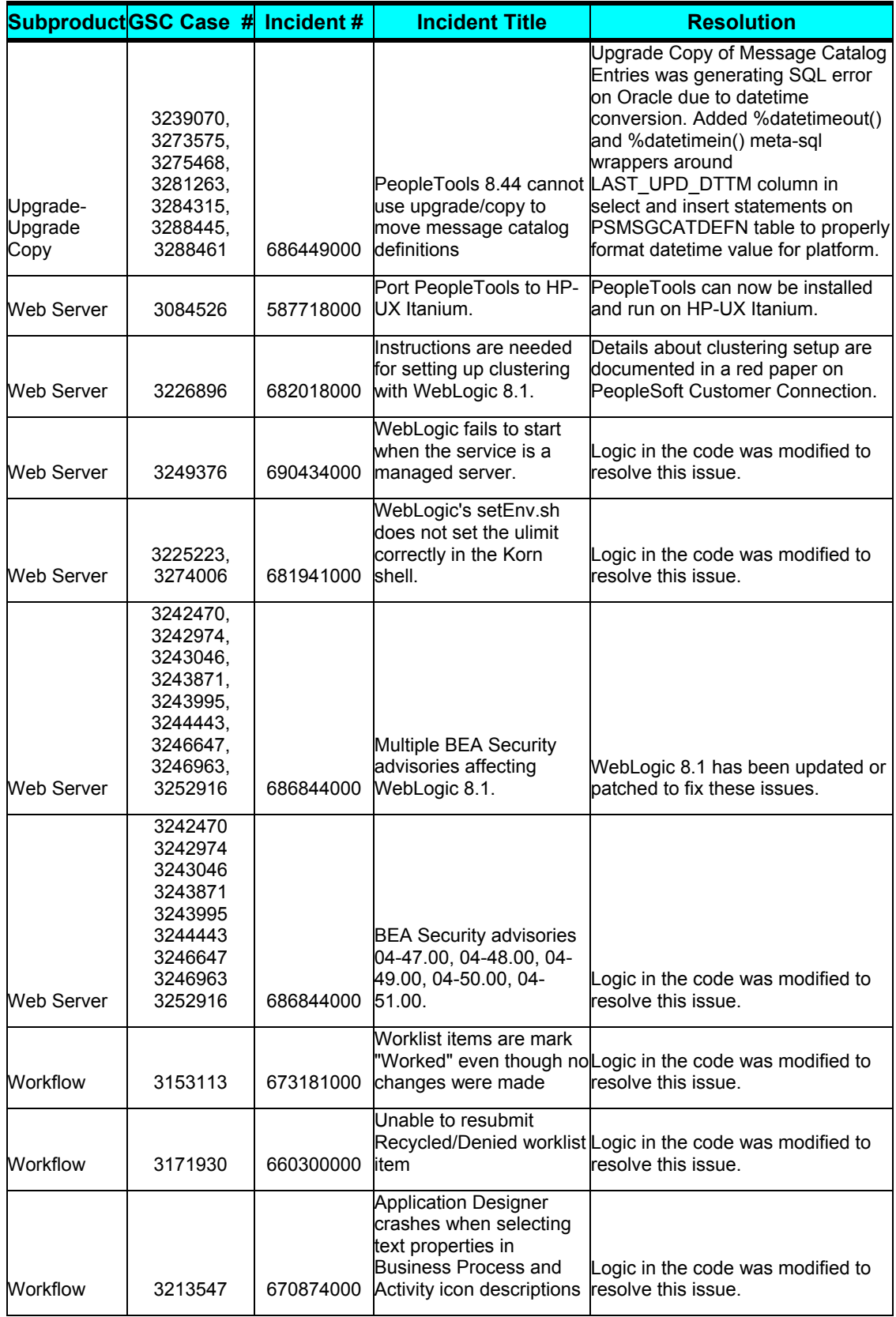

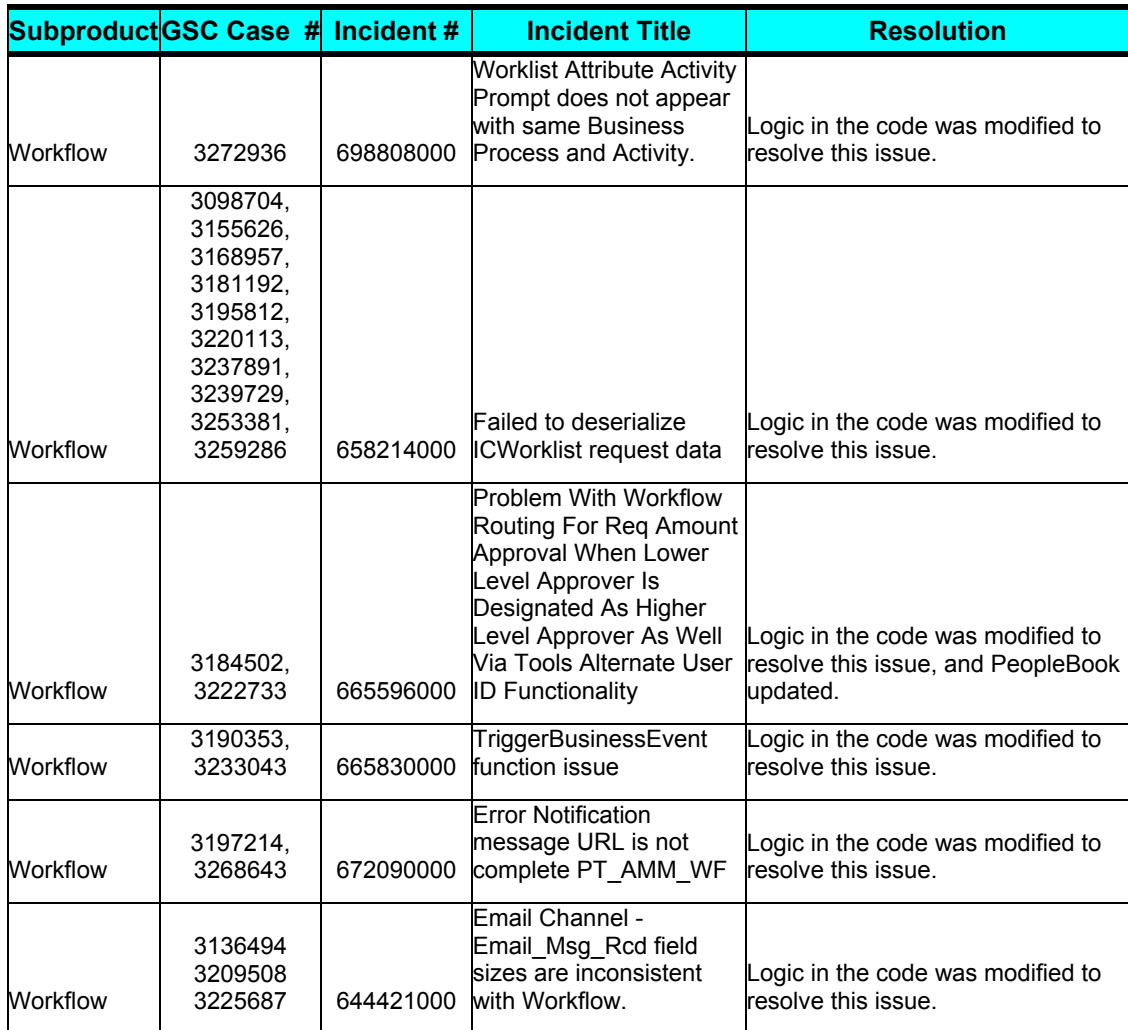

## **Edit History**

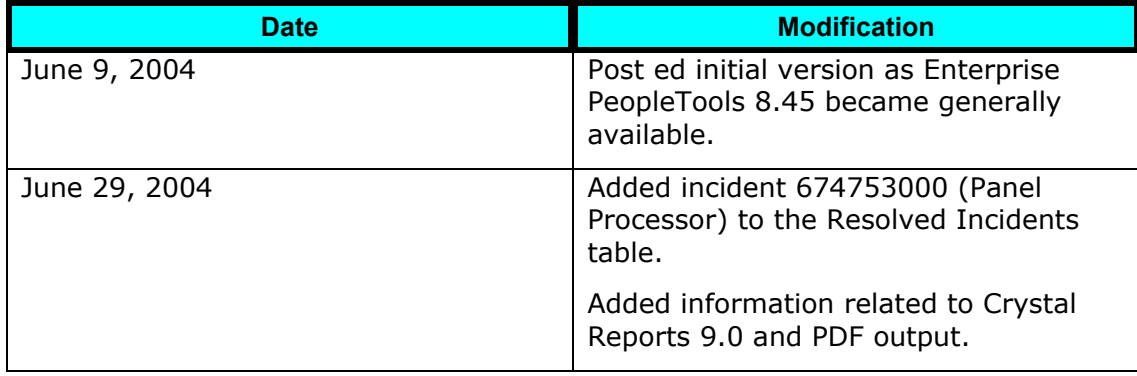

## **Index**

adaptors, ERP, 8 Add to Favorites, using, 53 Apple, 8 Application Designer command line parameters, 51 enhancements, 50 pages, 51 Application Engine debugging PeopleCode, 50 enhancements, 51 restarting, 51 sharing data with COBOL, 51 tracing, 76 application server parameters, 22 audit actions, 35 BEA JRE, 8 Business Interlinks, 63 caching, portal, 43 calendars, 52, 53 COBOL, 51 Column Order page, 66 Component Interfaces enhancements, 62 Excel to Component Interface, 62 component trace, 9 connect to SAP, Oracle, Siebel, 8 connectors, ERP, 8 consulting, 3 Crystal Reports

arguments, 13 Known Issues, 71 CTI, 12 Data Archive Manager, 33 data management Data Archive Manager, 33 Data Mover, 33 database level auditing, 35 DB2 LUW process termination, 36 enhancements, 32 filegroups, 35 SYSAUDIT, 35 Data Mover, 33 database level audits, 35 database optimizer trace, 76 date fields, 52 DB2 LUW process termination, 36 DB2 UDB for OS/390, Unicode, 54 deprecated items Business Interlinks, 63 CTI, 12 PeopleCode, 50 detail cells, 68 dialog box, dismissing, 68 distribution agent, 15 domain parameters, 22 drop-down lists, 52 dynamic prompts, 37 email attachments, 12

encryption, 18 enhancements Application Designer, 50 Application Engine, 51 Component Interfaces, 62 data management, 32 Global Technology, 54 integration, 61 Integration Broker, 56 internet technology, 43 mobile applications, 52 MultiChannel Framework, 11 PeopleBooks, 72 PeopleCode, 47 PeopleSoft Diagnostic Framework, 37 performance, 11 Performance Monitor, 9 Process Scheduler, 12 PS/nVision, 68 Query, 65 security, 17 server administration, 21 SQR, 69 support, 7 Tree Manager, 63 user interface, 52 workflow, 55 Environment Management Framework, 27 ERP connectors, 8, 56 Excel 97 grid download, 21 Excel to Component Interface, 62 favorites, adding, 53

file attachments, 75 filegroups, 35 fonts, truetype, 69 gateways, 59 gather utility, 74 Global Technology enhancements, 54 known issues, 55 scheduling Asian language queries, 67 SQR character set support, 54 SQR output, 55 Unicode for OS/390, 54 grids, using, 53 GUI calendar, 53 favorites, 53 grids, 53 search pages, 53 signing out, 54 header options, 52 HP Itanium, SQR charting, 70 HP-UX, 8 Integration Component Interfaces, 62 enhancements, 61 known issues, 62 simple post utility, 61 testing, 61 third party messaging, 62 tools, 61 Integration Broker enhancements, 56

ERP connectors, 56 gateways, 59 known issues, 59 monitor, 57 nodes, 56 PeopleCode, 59 point viewer, 58 point wizard, 59 WSDL, 56 Intel Itanium, 8 internet technology, enhancements, 43 Java runtime, 8 JCL template, meta-strings, 13 job notifications, 16 JRE, 8, 22 known issues integration, 62 Integration Broker, 59 Known issues PS/nVision, 68 Known Issues Crystal Reports, 71 Global Technology, 55 LDAP authentication, 17 list view, 52 lockout time, 64 maximum concurrent, 77 Microsoft SQL Server filegroups, 35 Microsoft Windows Server 2003, 22 mobile applications, 4 calendar prompts, 52 date fields, 52

drop-down lists, 52 editing in list view, 52 enhancements, 52 grids, 53 header options, 52 transfers between components, 52 MultiChannel Framework CTI, 12 enhancements, 11 nodes definitions, 56 distribution, 15 portal, 46 Optimization Framework Crystal Reports, 71 enhancements, 71 PA-RISC, 8 PeopleBooks Data Management, 74 enhancements, 72 Getting Started with Enterprise PeopleBooks, 72 PeopleCode, 75 PeopleSoft Application Engine, 76 PeopleSoft Integration Broker, 76 Process Scheduler, 77 System and Server Administration, 73 PeopleCode classes, 48 debugging Application Engine PeopleCode, 50 deprecated items, 50 diagnostic code, 42

enhancements, 47 file attachments, 75 functions, 47 Integration Broker, 59 logging, 49 PeopleBook changes, 75 PingNode, 75 TreeDetailInNode, 63, 64 PeopleSoft Diagnostic Framework dynamic prompting, 37 enhancements, 37 PeopleCode, 42 rowset display, 38 send functionality, 40 XML output, 40 PeopleSoft Diagnostics Framework, 4 performance, 4, 11 Performance Monitor component trace, 9 enhancements, 9 GUI, 11 navigation, 11 PMUs, 10 PingNode, 75 platform support, 5, 7 PMUs, 10 point viewer, 58 point wizard, 59 portal caching, 43 nodes, 46 security, 45 PPM monitor servlet buffer, 11

preface, 2 prerelease notes, 2 prerelease notes updates, 5 Process Scheduler configuration parameters, 13 Crystal Reports argument, 13 distribution agent, 15 Distribution Detail page, 16 distribution nodes, 15 enhancements, 12 hold status, 16 JCL template, 13 job notification messages, 16 log/output directories, 17 maximum concurrent, 77 passwords, 16 purge reports, 78 Report Manager, 12 report repository, 17 run control subpages, 14 Safari limitation, 15 prompt table security, 65 prompts (dynamic), 37, 42 PS/nVision enhancements, 68 known issues, 68 skipping nPlosion style sheet formatting, 68 tracing, 25 unattended dialog box dismissal, 68 updating drill-down links, 68 PS\_AERUNCONTROL, 51 PSPRCS.CFG, 13

publications prerelease notes, 2 release notes, 2 purging reports, 78 Query Column Order page, 66 criteria lookups, 66 enhancements, 65 killing for DB2 UDB for Linux, UNIX, and Windows, 67 performing lookups, 66 prompt table security, 65 query statistics, 67 scheduling, 67 Sort Order page, 66 query statistics, 67 release notes, 2 Report Manager, 12 resources additional, 3 consulting, 3 training, 3 upgrade path, 3 restart options, 16 rowsets (displaying), 38 run control subpages, 14 runtime, Java, 8 Safari, 8, 15 Save Error is Fatal, 26 search pages, using, 53 security portal, 45 securing passwords, 16

**Security** enhancements, 17 Excel 97, 21 LDAP authentication, 17 personalizations, 21 pluggable encryption, 18 single signon, 18 SYSAUDIT, 17 Security Administration prompt tables, 65 SYSAUDIT, 35 send functionality, 40 Server Administration domain parameters, 22 enhancements, 21 Environment Management, 27 JRE, 22 Microsoft Windows Server 2003, 22 PeopleTools Options, 26 Tuxedo, 21 UNIX gather utility, 74 WebLogic, 24, 29 WebSphere, 24 sign out, 54 simple post utility, 61 single signon, 18 Sort Order page, 66 SQR CCSID935 and CCSID937, 54 character set support, 54 charting for HP Itanium, 70 datasets on z/OS, 69

enhancements, 69 multiple reports, 70 output HTML in UTF-8, 55 support Apple, 8 browser, 8 enhancements, 7 HP-UX, 8 Intel Itanium, 8 Java Runtime, 8 Mac, 8 PA-RISC, 8 platforms, 5 Safari, 8 third party, 5 third party connectors, 8 WebLogic, 8 SYSAUDIT, 17, 35 third party messaging, 62 third party, support, 7 tracing, 76 PS/nVision, 25 training, 3 transfers (mobile components), 52 Tree Audit Reports link, 65 Tree Manager branched trees, 64 debugging PeopleCode, 63 enhancements, 63 importing, 65 lockout time, 64 multiuser environment, 64 navigation, 65

performance of winter trees, 64 Tree Audit Reports link, 65 TreeDetailInNode, 63 TreeMover process status, 64 Tree Mover, checking process status, 64 truetype fonts, 69 Tuxedo, 21 Unicode, DB2 UDB for OS/390, 54 upgrade path, 3 upgrade, updating PS/nVision drilldown links, 68 user interface calendar, 53 enhancements, 52 favorites, 53 grids, 53 search pages, 53 signing out, 54 Tree Manager navigation, 65 value proposition, 5 UTF-8, SQR output, 55 value proposition diagnostics framework, 4 mobile applications, 4 performance, 4 platform support, 5 user interface, 5 web profiles, 43 WebLogic, 24 bundles, 8 JRE, 8 managed server architecture, 29 WebSphere

multiple PIA instances, 24 pskeymanager, 24 Workflow, enhancements, 55 WSDL, 56 XML diagnostic output, 40 z/OS SQR datasets, 69